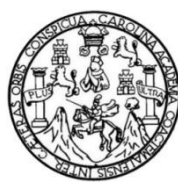

Universidad de San Carlos de Guatemala Facultad de Ingeniería Escuela de Ciencias y Sistemas

**AMPLIACIÓN DE LA PLATAFORMA INFORMÁTICA DE ACREDITACIÓN A TRAVÉS DE LA ADICIÓN DEL MÓDULO PARA LA AUTOMATIZACIÓN DEL PROCESO DE RECERTIFICACIÓN DE ACADEMIAS DE CURSOS LIBRES, EN LA DIRECCIÓN GENERAL DE ACREDITACIÓN Y CERTIFICACIÓN (DIGEACE), DEL MINISTERIO DE EDUCACIÓN DE LA REPÚBLICA DE GUATEMALA**

> **David Antonio Xocoy Álvarez Oscar Roberto Canek Salmerón Javier Enrique Cifuentes Mazariegos**  Asesorado por el Ing. Bayron Wosvely López López

> > Guatemala, abril de 2015

#### UNIVERSIDAD DE SAN CARLOS DE GUATEMALA

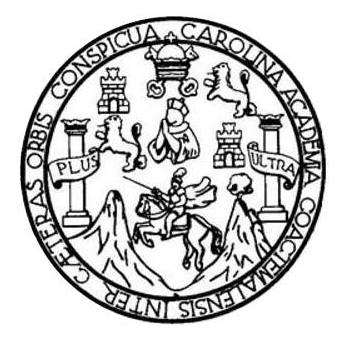

FACULTAD DE INGENIERÍA

#### **AMPLIACIÓN DE LA PLATAFORMA INFORMÁTICA DE ACREDITACIÓN A TRAVÉS DE LA ADICIÓN DEL MÓDULO PARA LA AUTOMATIZACIÓN DEL PROCESO DE RECERTIFICACIÓN DE ACADEMIAS DE CURSOS LIBRES, EN LA DIRECCIÓN GENERAL DE ACREDITACIÓN Y CERTIFICACIÓN (DIGEACE), DEL MINISTERIO DE EDUCACIÓN DE LA REPÚBLICA DE GUATEMALA**

TRABAJO DE GRADUACIÓN

#### PRESENTADO A LA JUNTA DIRECTIVA DE LA FACULTAD DE INGENIERÍA POR

**DAVID ANTONIO XOCOY ÁLVAREZ OSCAR ROBERTO CANEK SALMERÓN JAVIER ENRIQUE CIFUENTES MAZARIEGOS** ASESORADO POR EL ING. BAYRON WOSVELY LÓPEZ LÓPEZ

AL CONFERÍRSELES EL TÍTULO DE

**INGENIEROS EN CIENCIAS Y SISTEMAS**

GUATEMALA, ABRIL DE 2015

### UNIVERSIDAD DE SAN CARLOS DE GUATEMALA FACULTAD DE INGENIERÍA

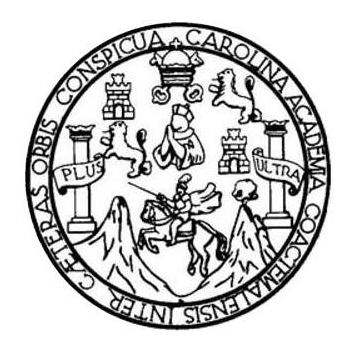

#### **NÓMINA DE JUNTA DIRECTIVA**

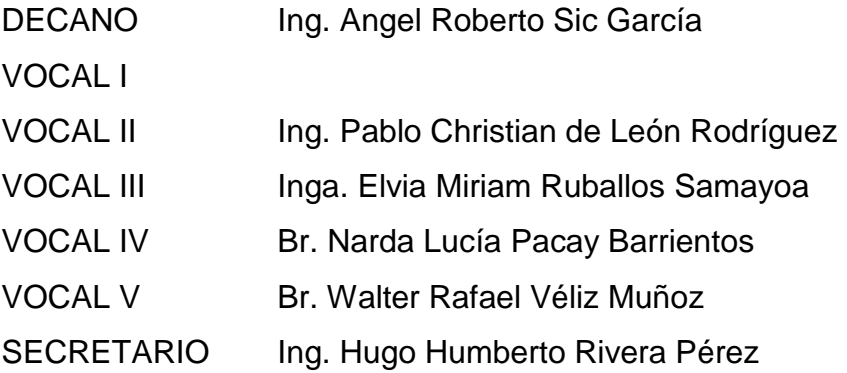

#### **TRIBUNAL QUE PRACTICÓ EL EXAMEN GENERAL PRIVADO**

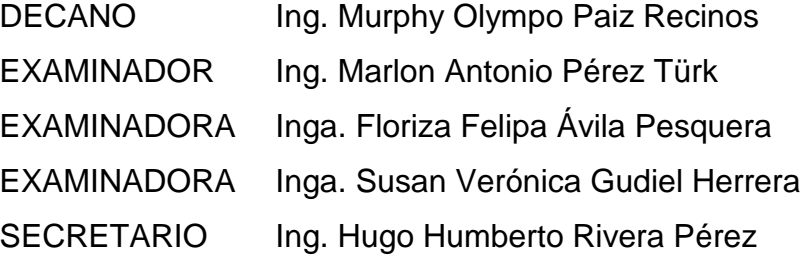

#### **HONORABLE TRIBUNAL EXAMINADOR**

En cumplimiento con los preceptos que establece la ley de la Universidad de San Carlos de Guatemala, presento a su consideración mi trabajo de graduación titulado:

#### **AMPLIACIÓN DE LA PLATAFORMA INFORMÁTICA DE ACREDITACIÓN A TRAVÉS DE LA ADICIÓN DEL MÓDULO PARA LA AUTOMATIZACIÓN DEL PROCESO DE RECERTIFICACIÓN DE ACADEMIAS DE CURSOS LIBRES, EN LA DIRECCIÓN GENERAL DE ACREDITACIÓN Y CERTIFICACIÓN (DIGEACE), DEL MINISTERIO DE EDUCACIÓN DE LA REPÚBLICA DE GUATEMALA**

Tema que me fuera asignado por la Dirección de la Escuela de Ingeniería en Ciencias y Sistemas, con fecha marzo de 2014.

**David Antonio Xocoy Álvarez Oscar Roberto Canek Salmerón**

**Javier Enrique Cifuentes Mazariegos**

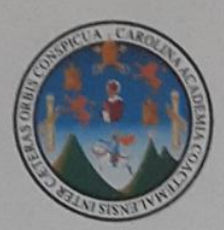

Guatemala, 11 de noviembre de 2014

Ing. Silvio José Rodríguez Coordinador de la Unidad de E. P. S. Facultad de Ingenieria Universidad de San Carlos de Guatemala

Estimado Ing. Rodríguez:

De la manera más atenta y por este medio, informo a usted que, como Asesor y Supervisor de la Práctica del Ejercicio Profesional Supervisado, (E. P. S.) de los estudiantes universitarios de la Carrera de Ingeniería en Ciencias y Sistemas Javier Enrique Cifuentes Mazariegos, Oscar Roberto Canek Salmerón y David Antonio Xocoy Álvarez, procedí a revisar el informe Final de la Práctica de EPS, cuyo título es: "AMPLIACIÓN DE LA PLATAFORMA INFORMÁTICA DE ACREDITACION A TRAVÉS DE LA ADICIÓN DEL MÓDULO PARA LA AUTOMATIZACIÓN DEL PROCESO DE RECERTIFICACIÓN DE ACADEMIAS DE CURSOS LIBRES, EN LA DIRECCIÓN GENERAL DE ACREDITACIÓN Y CERTIFICACIÓN (DIGEACE), DEL MINISTERIO DE EDUCACIÓN DE LA REPÚBLICA DE GUATEMALA.".

En tal virtud, doy dicho informe APROBADO.

Sin otro particular, me es grato suscribirme.

Atentamente

mmm

Ing. Bayron Wosvely López López Asesor de É.P.S. Colegiado. No. 4403

Cayron Wosvely López López **ENTERO EN CIENCIAS Y SISTEMAS** Colegiado 4403

**CONTINUES & BRANCHASTER DECENTIVOLA FACULTAD DE INCENTANAS EXEMPTED** Garanzala, 10 de marzo de 2012. **RIFFINS DOG 21 112013** Dia Stricture il relatione formers District United & HPs **Usedistor Invento Zolesta** Toronto Ingento Robegue mused. For one made automobile in infance que come Sepereiran de la PSEAD del Harristo Professional Superviseds, (E.P.R) on her returning the vertex to the la Canyon de Ingenieri in Gomman y Siratuso, Javier Eossapao Cifnetyno, Marantegon, canad 200915443, Guene.<br>Balborto Canck Subservin, cannel 200915716 y David Antonio Xuning Abustez carni No. 10001690 posed a roose of labour last cap rade to AMPELACION DE LA PLATATORMA INFORMATION DE ACRITICIACIÓN A TRAVES DE LA ABICIÓN DEL MÓDULO FARA LA AUTOMATIZACIÓN DEL FROGESO DE BECERTIFICACIÓN DE ACADEMIAS DE CURSOS LIBRES, EN LA THRECCIÓN GENERAL DE ACREDITACIÓN Y CENTRICACIÓN (BIGEACE). DEL MINISTERIO DE EDUCACIÓN DE LA REPUBLICA DE GUAYEMÁLA Emilying LO DOV FOR AFROBADO, advanção das alternas represwas seen performed at the co-grant merced were Americans. hidiy Enschad ay Done **DAY OUT THE** AT AVAILQUANT in logad six y the **SHARA CO** Inja, Flories Squmical de tors Ave. in Agent To ex Concas y Seeman **TYANOM/RA** Edition de 270, Paulond de Lageratta, Civilet Microslache, sens 12 Taliforn Anato: 341-1100

*INTERNATIONALLY* 

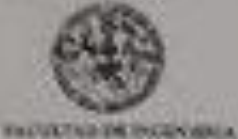

**EDITORIAL UNITS** 

Ownship 15-Je care de 2018. BEFEITS D. (4.0), ATIT.

Ing. Market Aircraft-Mint Tire. Director Entrada de Imprimita Capiton y Severina Facultura de brancordo **Firmer** 

Easterach Engrymen Prete Verk-

Not our abodic unrespecte le sante et reforme Fesé consiguadience a la palabidade Ejernado. Professoral Superinsic, S.P.St senado AMPLINCIÓN DE LA PEATAFORMA INFORMATION DE ACREDITACIÓN A TRAVÉS DE LA ADICIÓN DEL MODILLO PARA LA AUTOMATIZACIÓN DEL FROCESO DE RECERTIFICACIÓN DE ACADEMIAS DE CURSOS LIBRES, EN LA DIRECCIÓN GENERAL DE ACREDITACIÓN Y CERTIFICACIÓN (DIGEACE). DEL MINISTERIO DE EDUCACIÓN DE LA REPÚBLICA DE GUATEMALA, the ne determines put of combants encountance James Exchants Callecters Manumentos, tions 20015445, Ovew Roberts Caseb Salmonte, cand 20095716 v David Australy Kains Alrantz carer No. 200924981, queses forem debiderants armenides per el Ing. Bereits World's Lopes Lopes e representation por la faga. Floresc Folgar Artin Testparts de **Shokada** Pro la que futurisde rempido una los objetivos y remunan de sey del releado trabar y successful la aprobazion del energo tese paise dal Autoce e la Supermana de EDS, en trasundad de Chemise autorito da contrado valuturalida dade el trimito mipereiro. business justicidat, the express considered **Axion's** Associati: y Ensymad a Todos"  $n_{\text{TH}}$ Roddgore Scinew **ALC: UNITS** actions in the **DIRECCIIN NTRSI/M Saffrag de FFE, Territori 30-No** dal Lincornwa, mas 12 **Tubban Drester 2442 1026** 

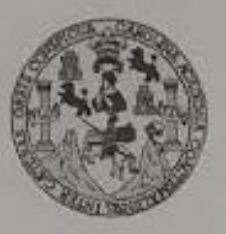

Universidad San Carlos de Guatemala Facultad de Ingeniería Escuela de Ingeniería en Ciencias y Sistemas

Guaternala, 11 de Febrero de 2015

Ingeniero Marlon Antonio Pérez Türk Director de la Escuela de Ingeniería **En Ciencias y Sistemas** 

Respetable Ingeniero Pérez:

Por este medio hago de su conocimiento que he revisado el trabajo de graduación-EPS de los estudiantes JAVIER ENRIQUE CIFUENTES MAZARIEGOS carné 2009-15445, OSCAR ROBERTO CANEK SALMERÓN carné 2009-15716 y DAVID ANTONIO XOCOY ALVAREZ carné 2009-24901 titulado: "AMPLIACIÓN DE LA PLATAFORMA INFORMÁTICA DE ACREDITACIÓN A TRAVÉS DE LA ADICIÓN DEL MÓDULO PARA LA AUTOMATIZACIÓN DEL PROCESO DE RECERTIFICACIÓN DE ACADEMIAS DE CURSOS LIBRES, EN LA DIRECCIÓN GENERAL DE ACREDITACIÓN Y CERTIFICACIÓN (DIGEACE), DEL MINISTERIO DE EDUCACIÓN DE LA REPÚBLICA DE GUATEMALA", y a mi criterio el mismo cumple con los objetivos propuestos para su desarrollo, según el protocolo.

Al agradecer su atención a la presente, aprovecho la oportunidad para suscribirme,

Atentamente,

Ing. Carlos Alfredo Azurdia Revisión de Trabajos de Graduación

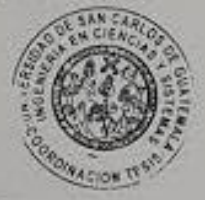

**UNIVERSIDAD DE SAN CARLOS** DE GUATEMALA 舌 s  $\overline{c}$  $\mathbf{v}$ **FACULTAD DE INGENIERÍA E** ESCUELA DE CIENCIAS Y SISTEMAS  $\mathcal{L}$ TEL: 24767644 л El Director de la Escuela de Ingenieria en Ciencias y Sistemas de la  $\Phi$ Facultad de Ingeniería de la Universidad de San Carlos de 宋 Guatemala, luego de conocer el dictamen del asesor con el visto bueno del revisor y del Licenciado en Letras, del trabajo de  $\overline{c}$ graduación "AMPLIACIÓN DE  $LA$ **PLATAFORMA** F INFORMATICA DE ACREDITACIÓN A TRAVÉS DE LA **E** ADICIÓN DEL MÓDULO PARA LA AUTOMATIZACIÓN DEL  $\mathcal{N}$ PROCESO DE RECERTIFICACIÓN DE ACADEMIAS DE  $\mathcal{C}$ CURSOS LIBRES, EN LA DIRECCIÓN GENERAL DE ACREDITACIÓN Y CERTIFICACIÓN (DIGEACE), DEL F MINISTERIO DE EDUCACIÓN DE LA REPÚBLICA DE  $\mathcal{R}$ GUATEMALA", realizado por los estudiantes DAVID ANTONIO  $S$ XOCOY ALVAREZ, OSCAR ROBERTO CANEK SALMERÓN y JAVIER ENRIQUE CIFUENTES MAZARIEGOS, aprueba el presente  $\gamma$ trabajo y solicita la autorización del mismo.  $\mathcal{S}$ I "ID Y ENSENAD A TODOS" s  $\tau$ 山西 34 国百合  $\mathbf{E}$ *DIECOUNDE*  $\mathfrak{R}$ **Y ESSENAR**  $\mathcal{A}$  $\mathcal{S}$ Ing. Mdi eres The Director, Escuela de Ingenieria en Ciencias y Sistemas Guatemala, 23 de abril de 2015

Universidad de Sun Carlos de Calendralia

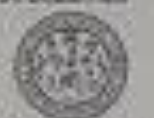

**Facultad de Ingevierie** Documan<sup>1</sup>

Ref DTG D 177 2015

El Decano de la Batultadi de Ingenieria de la Universidad de San Carlos de Gobbergale, luego de consolar la aprobación por Sistemas, al Fabajo de graduadorrito labo: (AMPEIACIÓN DE LA PLATAFORMA, NFORMATICA DE AGREDITACIÓN A TRAVÉS DE LA ADICIÓN DEL MODULO PARA LA AUTOMATIZACIÓN DEL PROCESO DE RECERTIFICACIÓN DE ACADEMIAS DE CURSOS LIBRES EN LA DIRECCIÓN GENERAL DE ACREDITACIÓN Y CERTIFICACIÓN (DISEAGE), DEL MINISTERIO DE EDUCACIÓN DE LA REPUBLICA DE GUATEMALA", precentação por los estudiantes Grivenstanas. David Antonio Xocoy Aviarez, Oscar Roberto Callek Salmeron y Javier Enrique Cifuentes Mazariegos, después de haber calminado les revisiones proviso bajo la responsabilidad de ras instancias começonolentes / se butoriza la impresión del misito.

**INPRIMASE** 

Ing. Angel Roberto Sic Garcia 127,000 Decano

**SERRET** 

Gustemata abril de 2015

**CALLED** 

#### **ACTO QUE DEDICO A:**

**Dios** Por siempre estar conmigo, ayudándome en todo y nunca dejar que me pase algo malo durante todo este tiempo. **Mis padres Canek y María Salmerón, por todo su** amor y esfuerzo durante toda mi carrera, y ser mi ejemplo a seguir. **Mis abuelos Por todo su amor, cariño y cuidado durante toda** mi vida. **Mi tíos Mi tíos** Roberto Canek y Aura Arango, por todos sus consejos, apoyo y ayuda a lo largo de estos años y ser una importante influencia en mi vida; Anabella Canek, por todo su amor y apoyo durante toda la carrera y ser como una mamá más, Ileana Canek y Héctor Rodríguez, por su apoyo y enseñanzas de vida.

**Mi primos Por motivarme siempre a seguir adelante y** ayudarme en todo lo que necesité a lo largo de mi carrera.

**Mi novia Cindy Morales, por todo su amor y apoyo,** además de estar siempre conmigo en los momentos difíciles motivándome a seguir adelante.

**Mis amigos y compañeros** A todos los que siempre me ayudaron orientándome en la carrera, abriendo mi mente y enseñándome a ver el mundo desde otras perspectivas.

Oscar Roberto Canek Salmerón

#### **ACTO QUE DEDICO A:**

**Dios** Por iluminar mi camino y permitirme cumplir con esta meta. **Mi madre Sofía Alvarez Arias, por su respaldo y amor** incondicional, que con esfuerzo y dedicación me apoyó en todo momento para lograr culminar mi carrera. La memoria de mi padre Fidel Antonio Xocoy Alvarez, por su buen ejemplo y valores inculcados en el tiempo que la vida me permitió tenerlo conmigo. **Mis abuelos Por su cariño, cuidado y buenos consejos** durante todas las etapas de mi vida. **A mis hermanos** Por la comprensión y apoyo constante durante mi carrera y en la vida. A mi novia **Marleny Pérez**, por las palabras de aliento y comprensión que me ha dado.

**A mi familia** Que demostró siempre confianza en mí dándome la fuerza para culminar mi carrera.

David Antonio Xocoy Alvarez

### **ACTO QUE DEDICO A:**

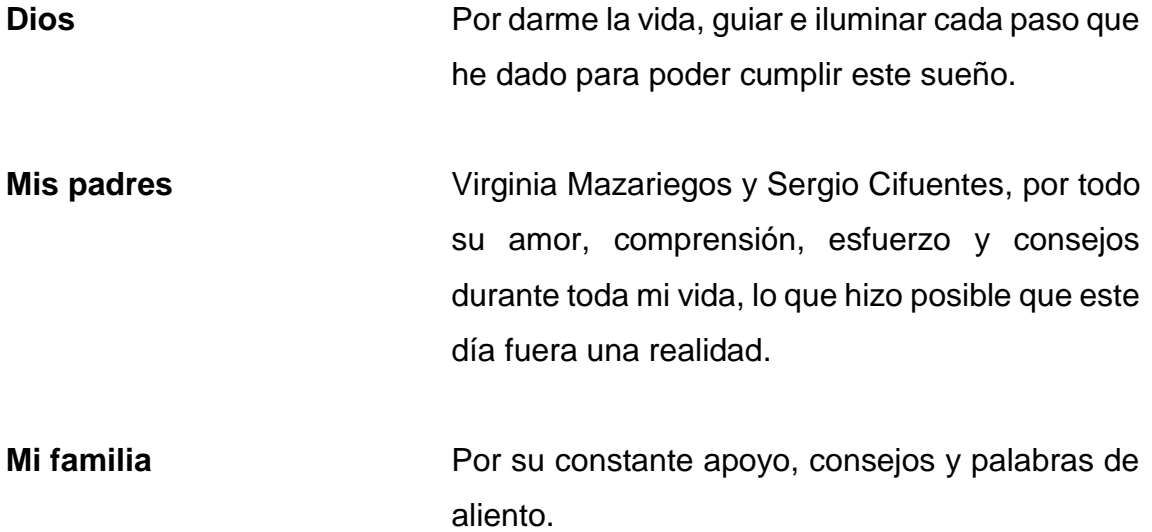

Javier Enrique Cifuentes Mazariegos

### **AGRADECIMIENTOS A:**

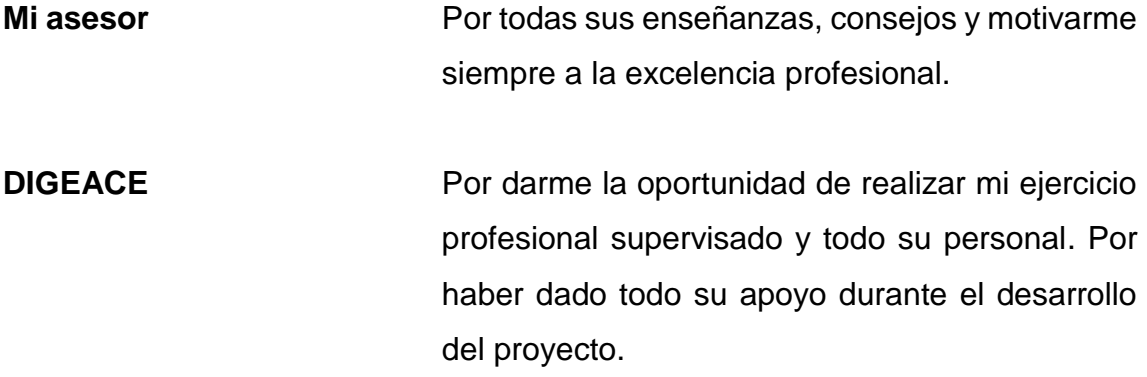

Oscar Roberto Canek Salmerón

### **AGRADECIMIENTOS A:**

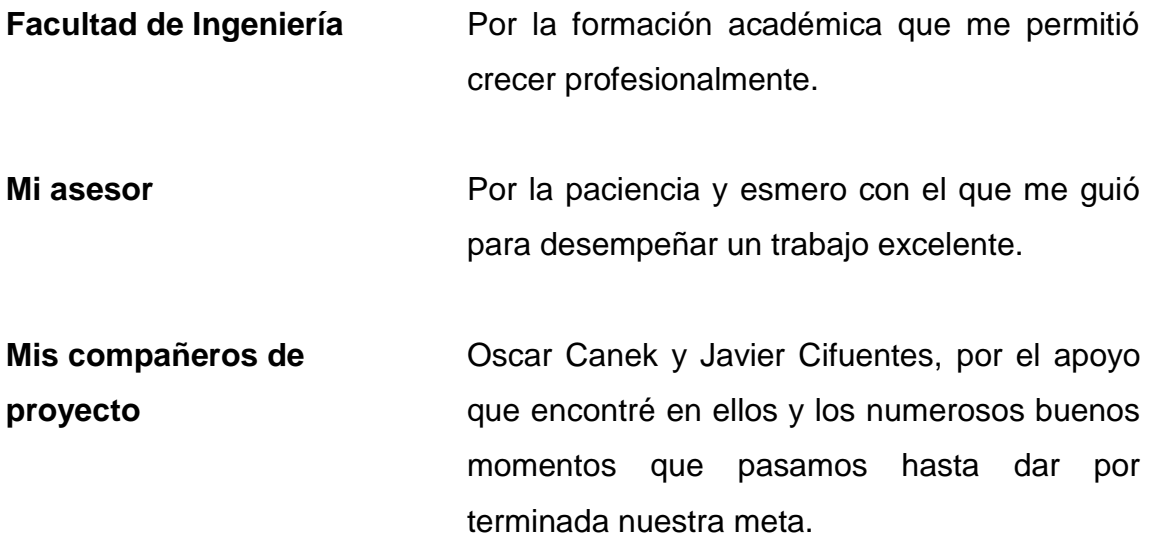

David Antonio Xocoy Alvarez

### **AGRADECIMIENTOS A:**

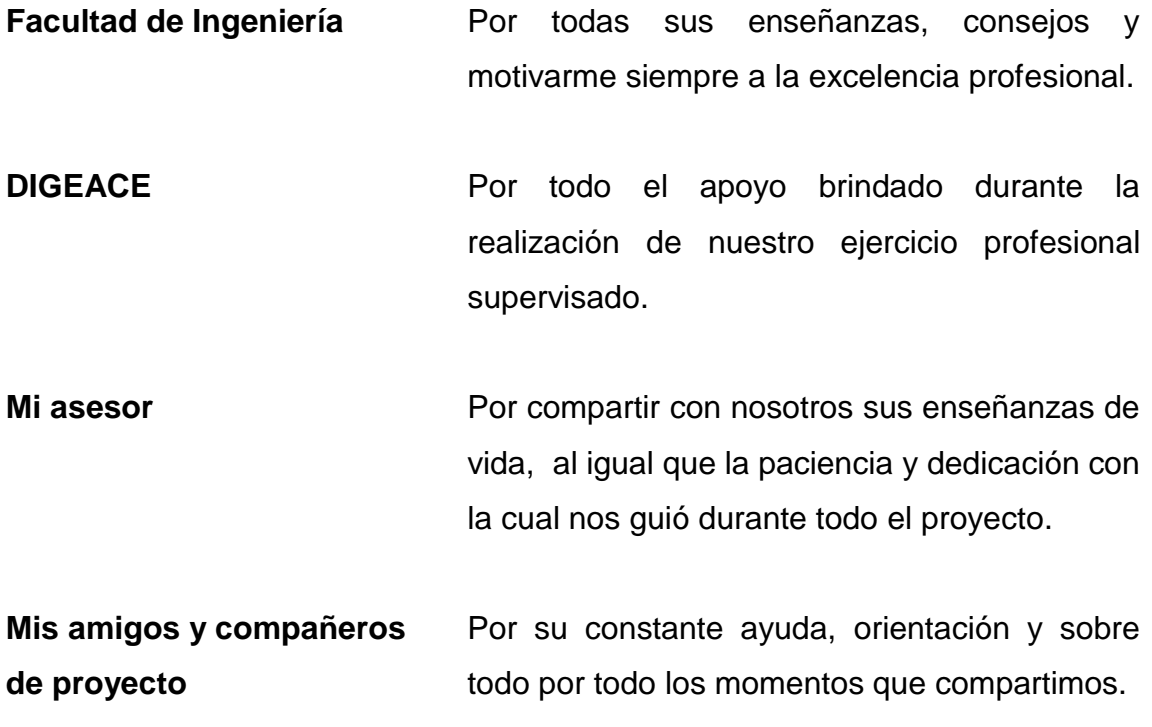

Javier Enrique Cifuentes Mazariegos

### **ÍNDICE GENERAL**

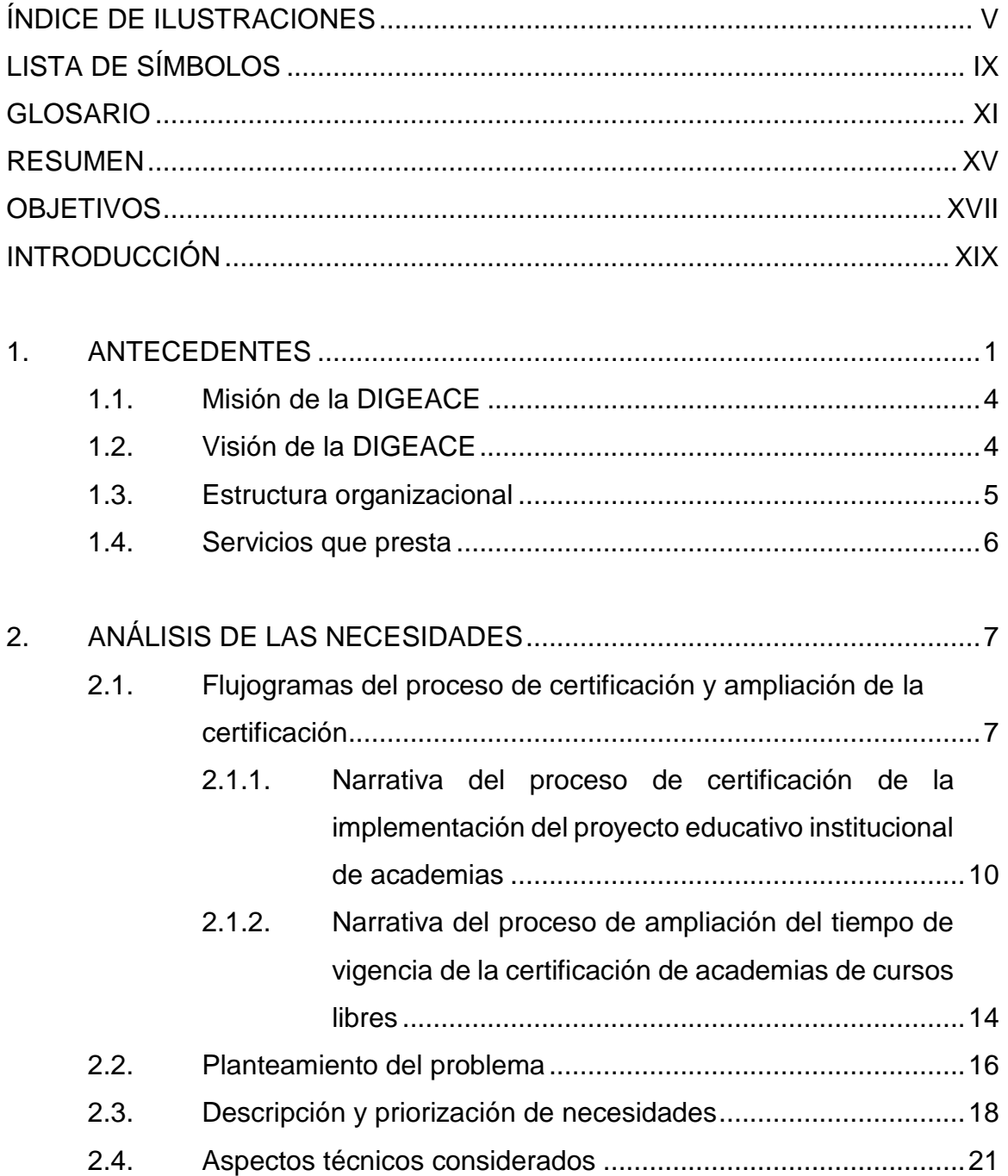

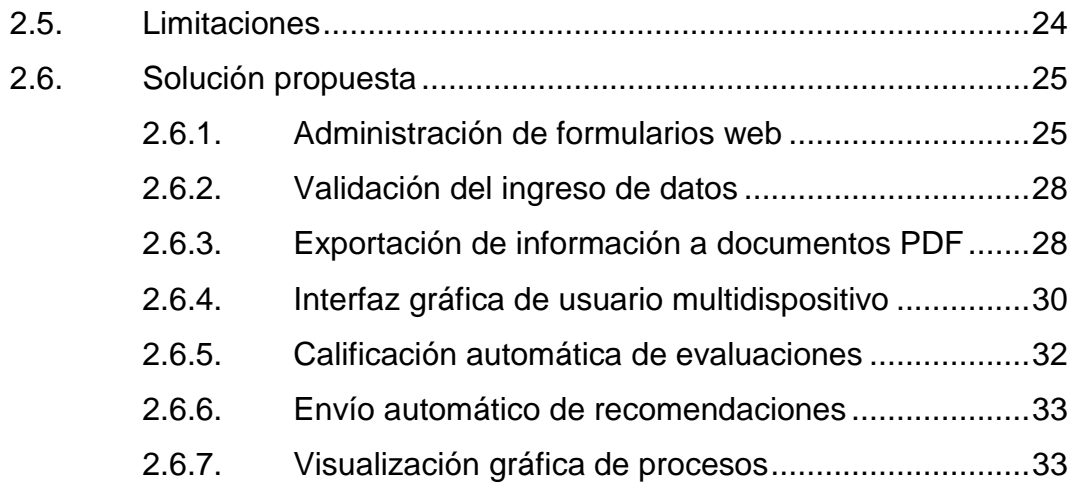

## 3. [ANÁLISIS TÉCNICO PARA EL DESARROLLO DEL MÓDULO](#page-76-0)

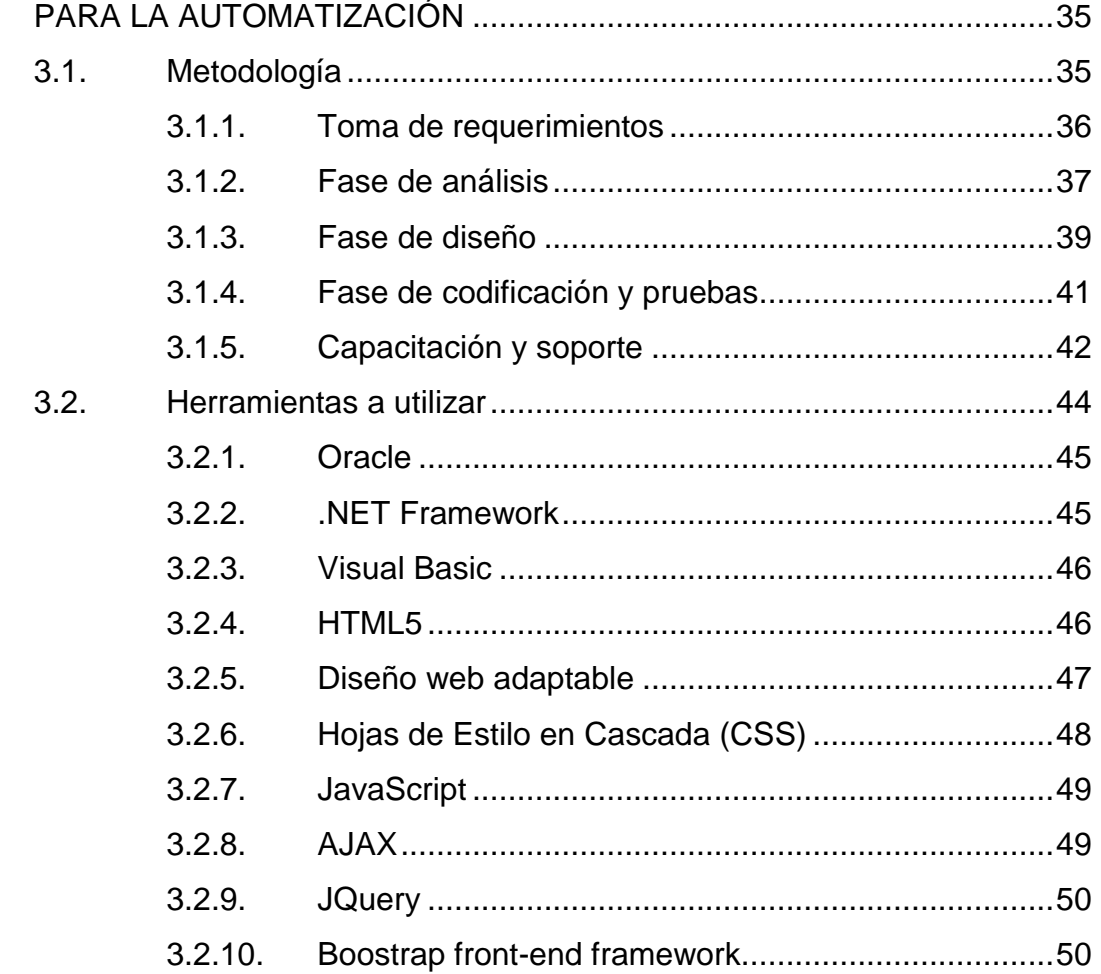

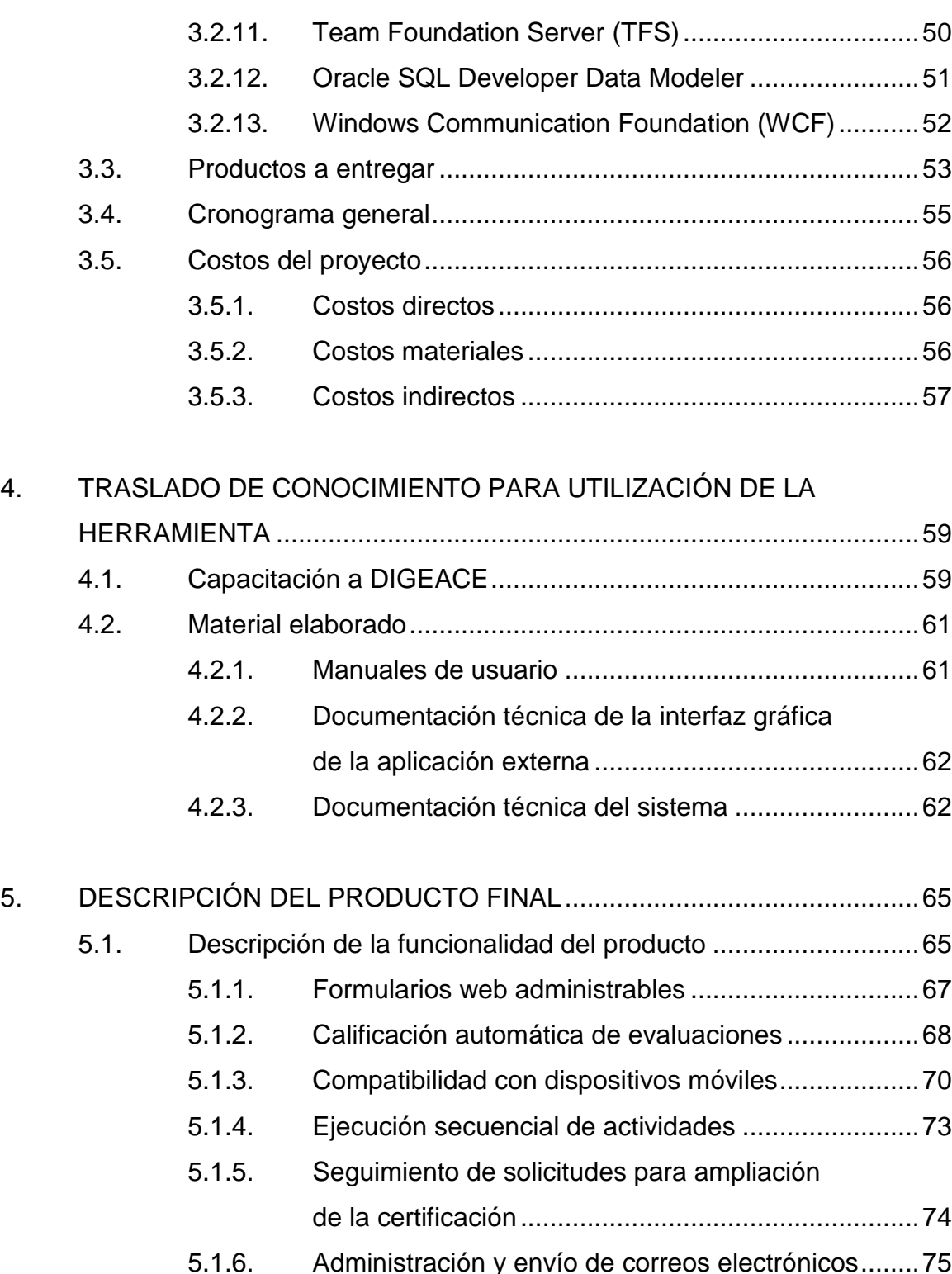

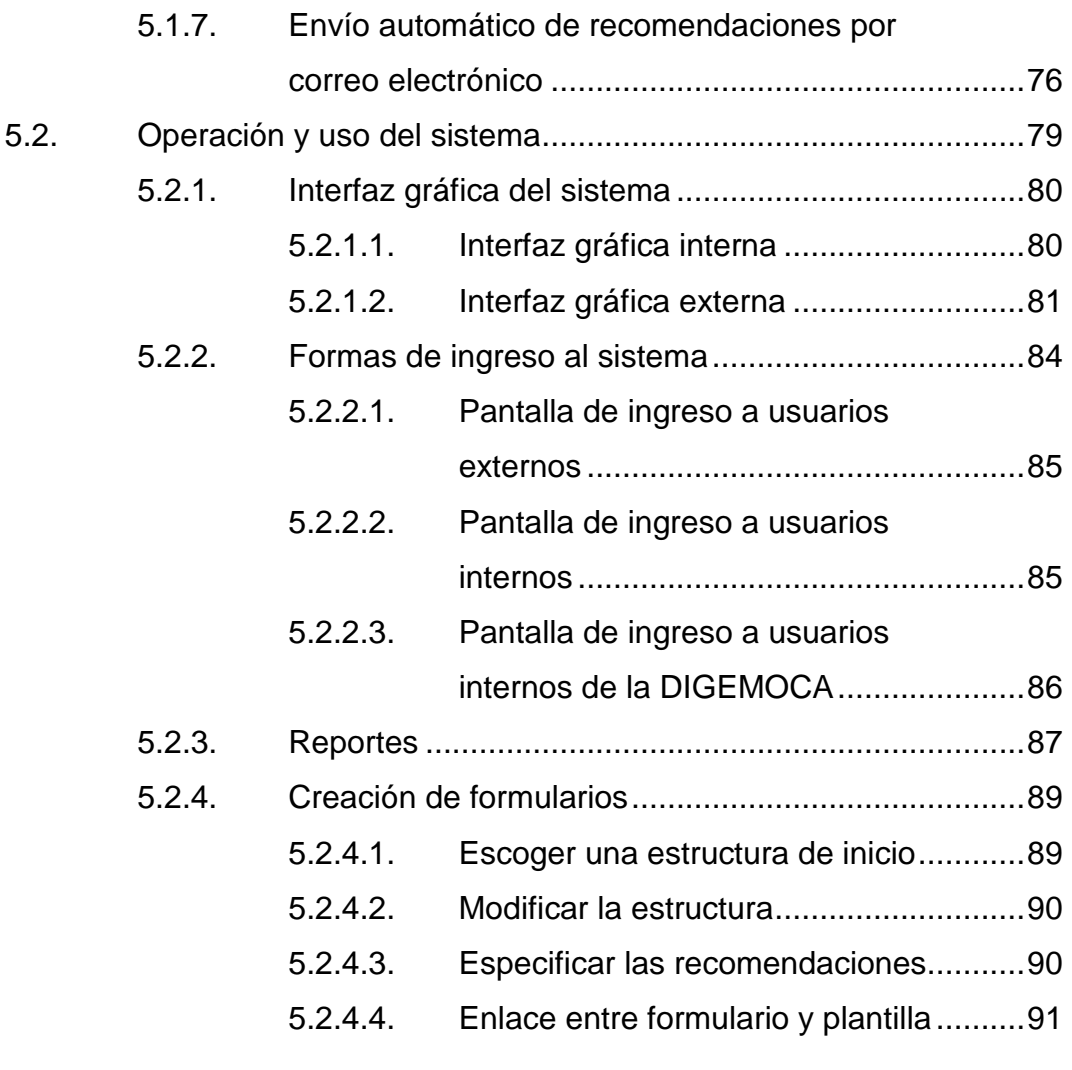

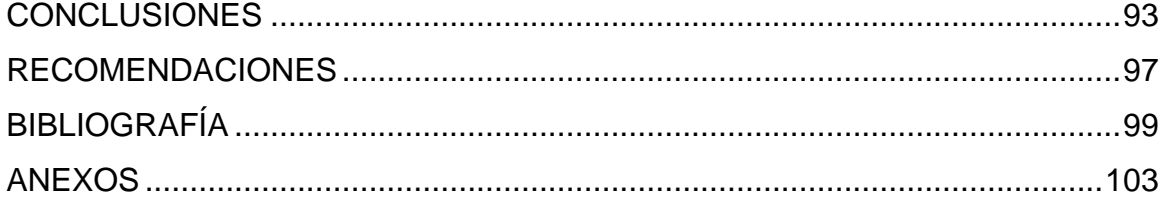

# <span id="page-26-0"></span>**ÍNDICE DE ILUSTRACIONES**

#### **FIGURAS**

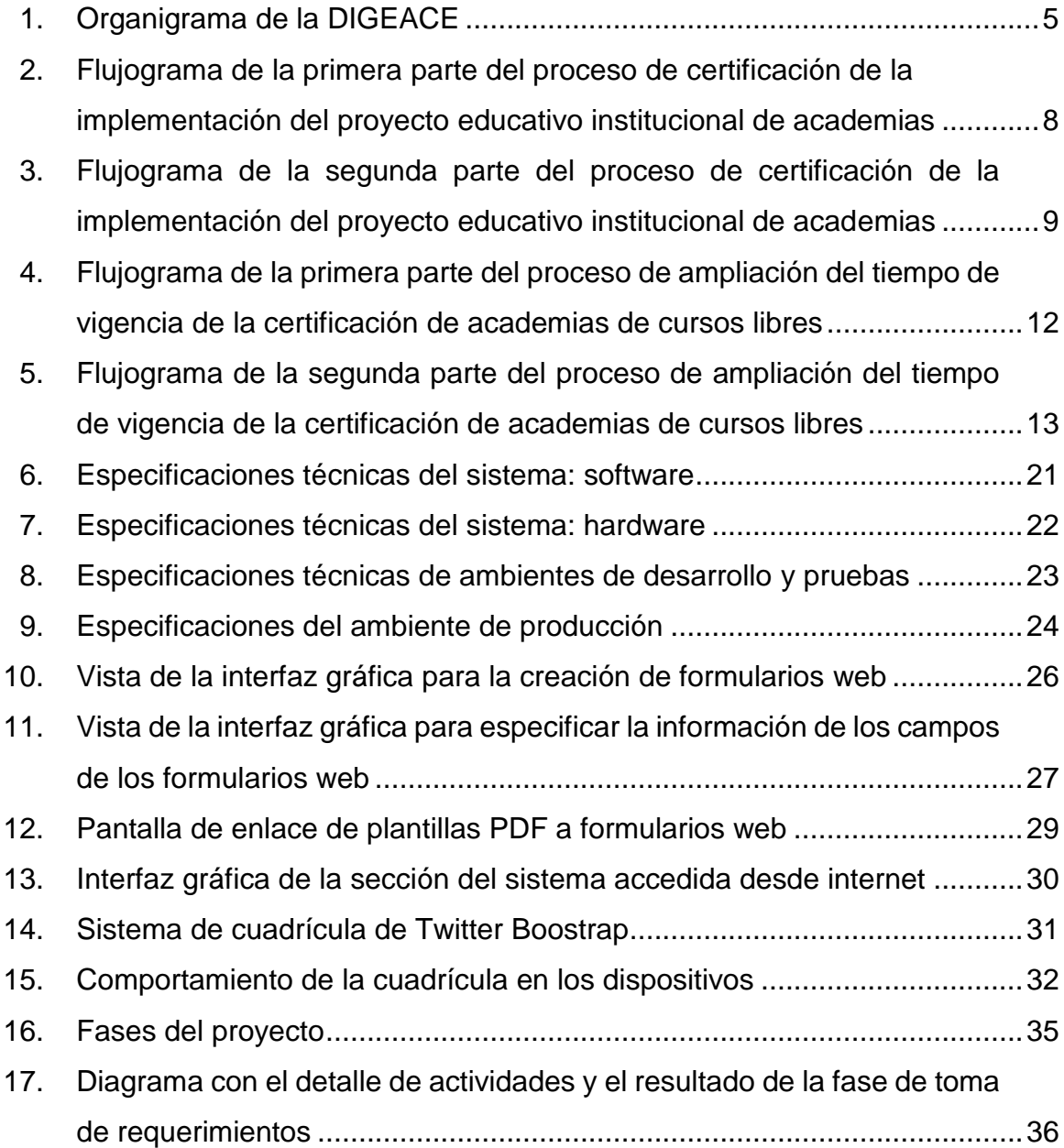

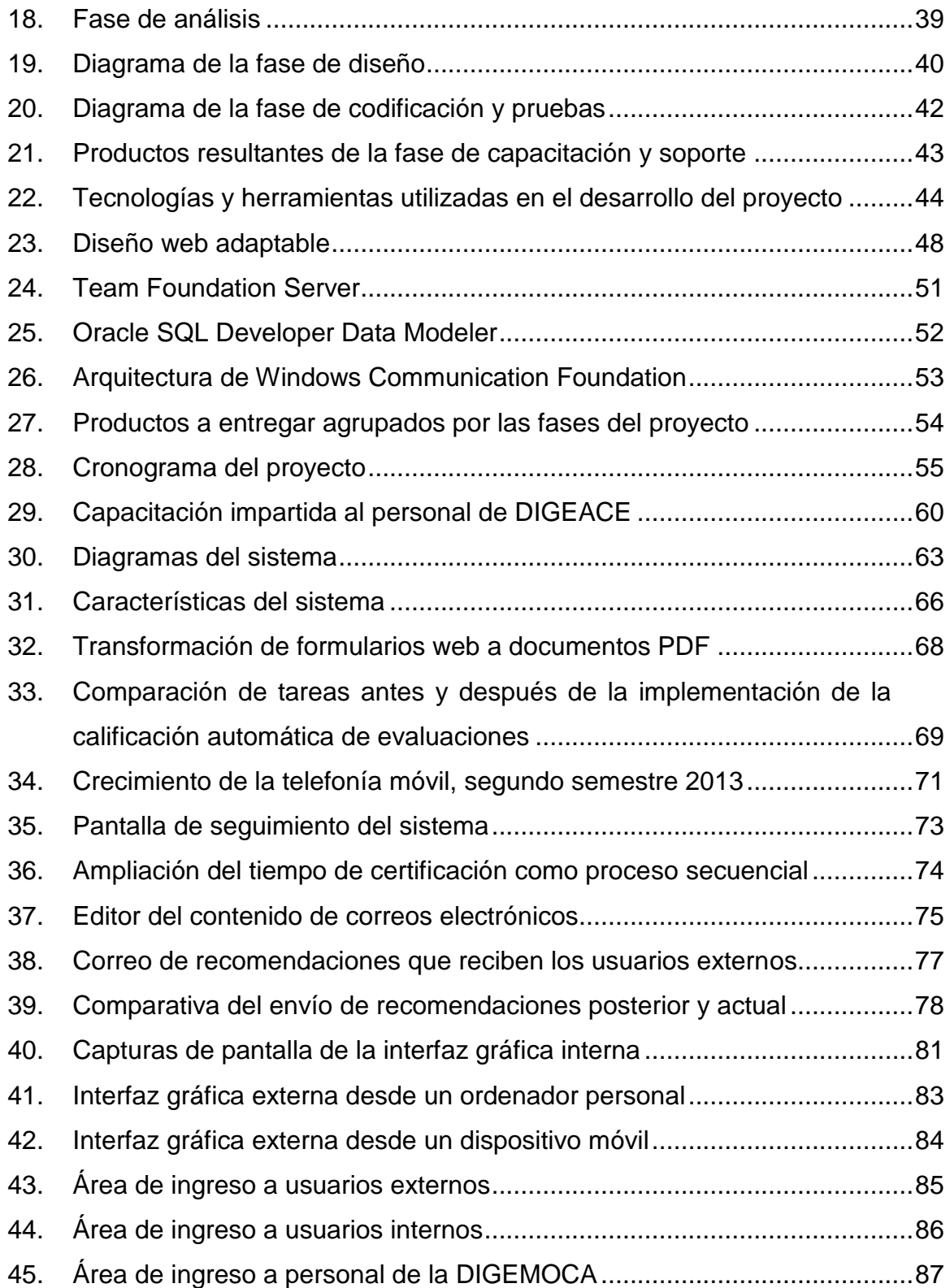

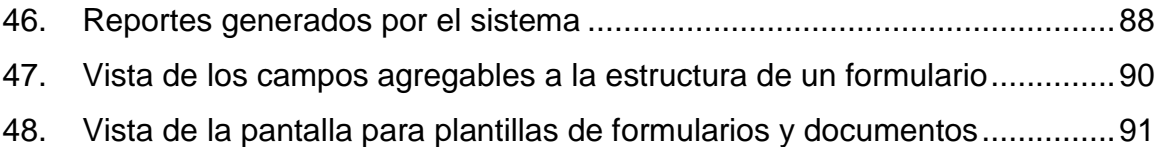

#### **TABLAS**

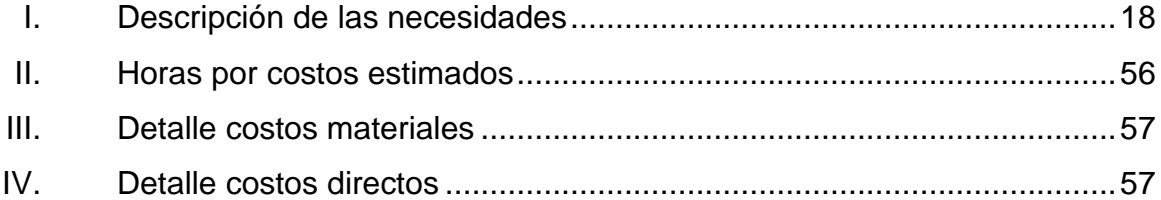

### **LISTA DE SÍMBOLOS**

# <span id="page-30-0"></span>**Símbolo Significado PC** Computadora personal u ordenador personal GB Gigabyte **KB** Kilobyte **MB** Megabyte

### **GLOSARIO**

<span id="page-32-0"></span>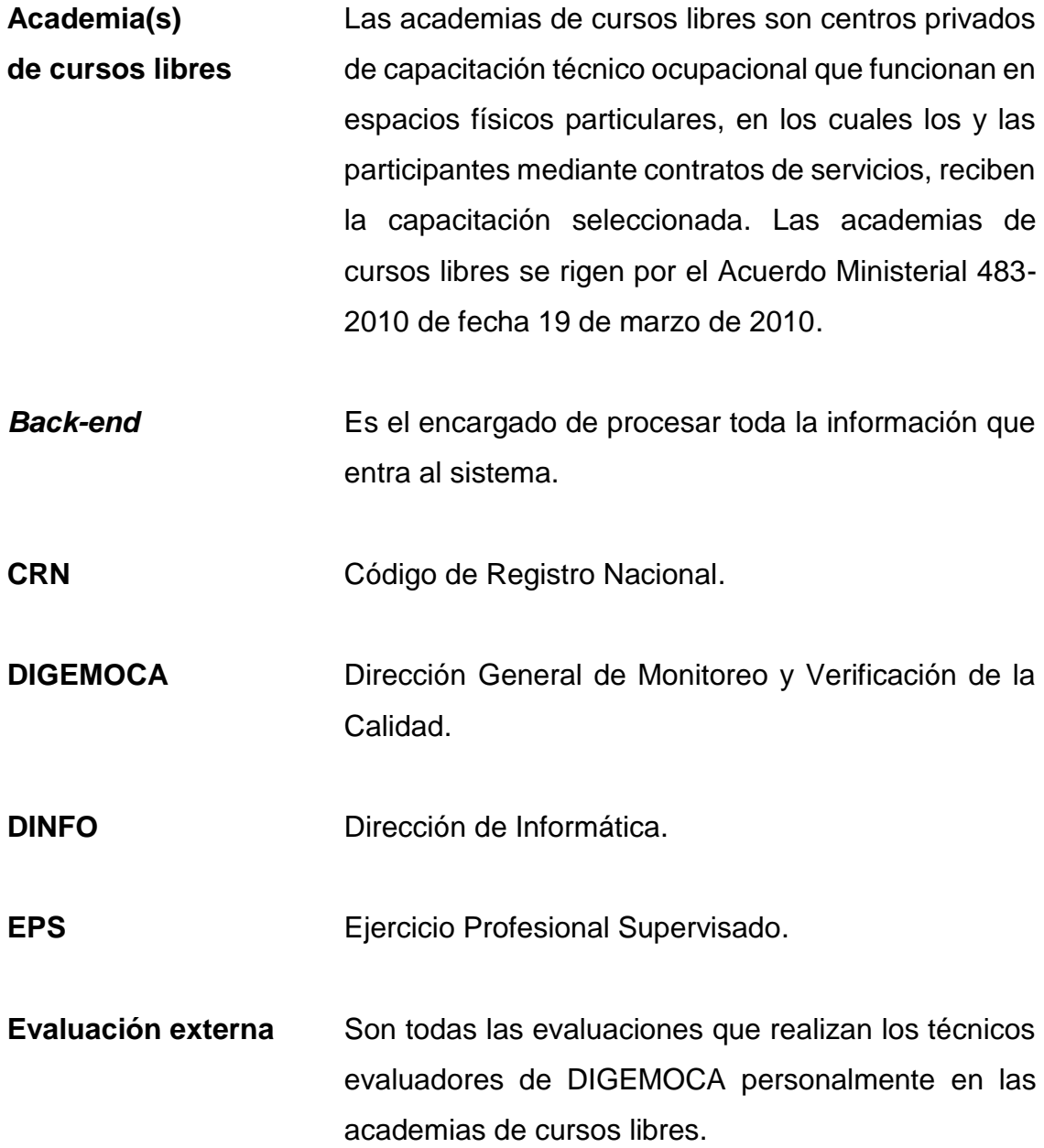

**Evaluación interna** Hace referencia a la autoevaluación que realiza la academia a través del sistema.

**Fecha(s) quemada(s)** La fecha no variará cada vez que se genere el documento, siempre tendrá la fecha de creación inicial.

- *Framework* En el desarrollo de software, un *framework* o infraestructura digital, es una estructura conceptual y tecnológica de soporte definido, normalmente con artefactos o módulos de software concretos, que puede servir de base para la organización y desarrollo de software. Típicamente, puede incluir soporte de programas, bibliotecas y un lenguaje interpretado, entre otras herramientas, para así ayudar a desarrollar y unir los diferentes componentes de un proyecto.
- *Front-end* Área de un software que interactúa con el usuario, sirviendo para la recolección de datos y representación de los mismos.
- **ISO** Organización Internacional de Normalización.
- **MINEDUC** Ministerio de Educación.
- **PEI** Proyecto Educativo Institucional.

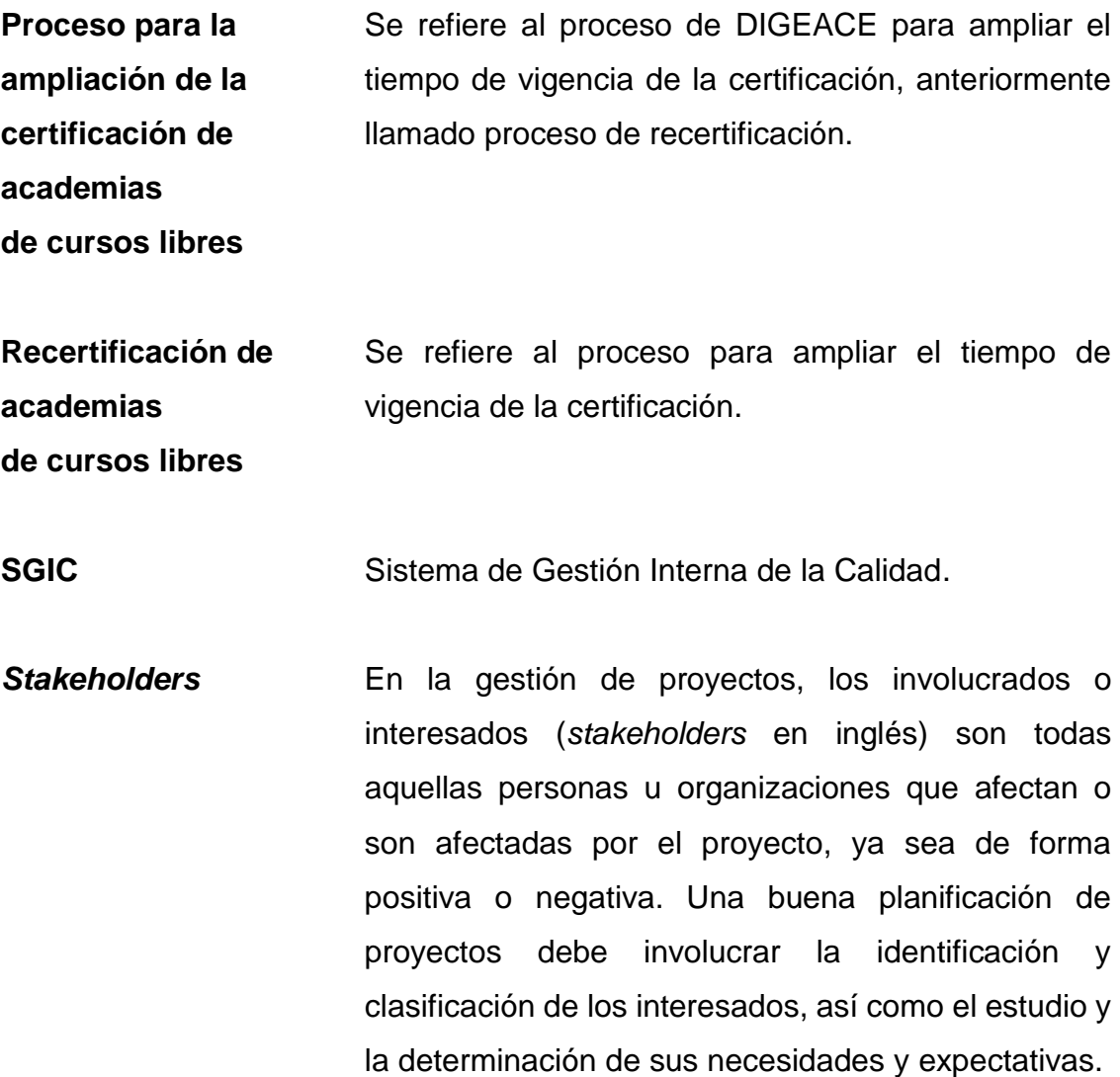
### **RESUMEN**

El Ministerio de Educación de Guatemala, a través de la Dirección General de Acreditación y Certificación (DIGEACE) es el ente encargado de acreditar y certificar las academias de cursos libres del país, para realizar este proceso la DIGEACE cuenta con una aplicación informática que brinda apoyo para la gestión de la primera certificación, sin embargo, el proceso de ampliación de plazo de certificación se realiza sin apoyo de un sistema informático específico. La Dirección de Informática (DINFO) es la responsable de mantener la plataforma informática del MINEDUC, debe atender los requerimientos de todas las direcciones que forman parte del Ministerio. Debido a lo anterior, la DINFO tiene muy poca capacidad de apoyar a DIGEACE.

A principios de 2014 se concretó la creación de una solución informática que solventará las necesidades planteadas por DIGEACE. Esta solución se integró a la plataforma tecnológica del Ministerio. La solución es un conjunto de aplicaciones web accesibles desde el navegador de cualquier dispositivo; esta solución complementa, automatiza, facilita y optimiza las actividades del proceso base implementado por DIGEACE para realizar la ampliación del tiempo de vigencia de la certificación.

Se complementó el proceso al retroalimentar a las academias sobre el estado de su recertificación de manera automática, mediante el envío correos electrónicos y la visualización gráfica del proceso, se optimizaron las tareas que involucran el manejo de documentación impresa minimizando la resistencia del usuario al cambio, mediante la exportación de información a documentos PDF y se facilitaron los cambios en los instrumentos de evaluación, a través de la creación de

XV

formularios web administrables que evitan modificar al código fuente de la aplicación.

## **OBJETIVOS**

#### **General**

Desarrollo del proyecto titulado: Ampliación de la plataforma informática de acreditación a través de la adición del módulo para la automatización del proceso de recertificación de academias de cursos libres en la Dirección General de Acreditación y Certificación (DIGEACE), del Ministerio de Educación, de la República de Guatemala.

### **Específicos**

- 1. Facilitar a las instituciones evaluadoras la calificación de los instrumentos de evaluación, además de enviar correos electrónicos con el resultado y las recomendaciones obtenidas.
- 2. Crear un sistema accesible por cualquier ordenador o dispositivo móvil con acceso a internet.
- 3. Desarrollar un sistema informático, que basándose en el proceso para la ampliación del tiempo de vigencia de la certificación de academias de cursos libres, ejecute las actividades del mismo en el orden establecido.
- 4. Dar seguimiento al avance de las academias dentro del proceso de ampliación del tiempo de vigencia de la certificación, mostrando por cada solicitud activa en el sistema, en que actividad del proceso se encuentra y cuánto tiempo le ha tomado realizarla.

## **INTRODUCCIÓN**

Según DIGEACE existen cerca de tres mil academias de cursos libres actualmente registradas por el Ministerio de Educación y cada vez son más las que necesitan ampliar su certificación, por lo tanto, la implementación de un sistema informático permite que dichas academias realicen el proceso de recertificación de forma sencilla, mientras se mantiene un seguimiento constante a sus solicitudes. Por lo tanto, se desarrolló una solución web que permitirá la interacción entre las academias y el personal del Ministerio de Educación encargado del proceso, utilizando las tecnologías de la información y comunicación en conjunto con los procesos y servicios ya establecidos en la institución. El trabajo realizado y las conclusiones alcanzadas durante el ejercicio profesional supervisado, realizado en la Dirección General de Acreditación y Certificación del Ministerio de Educación (DIGEACE), se detalla en este documento.

El primer capítulo, antecedentes, describe las circunstancias bajo las que se inició el proyecto, además, se detalla misión y visión de la DIGEACE; también se muestra la forma en que está estructurada y los servicios que brinda al país. Más adelante en el capítulo dos, análisis de las necesidades, se describe a través de una narrativa la situación en que se encontraba la DIGEACE respecto a la certificación de las academias, explicando desde el inicio del proceso de certificación hasta la culminación del proceso de recertificación. También se plantea el problema a resolver con la implementación del sistema.

El tercer capítulo, específica el análisis técnico para el desarrollo del módulo para la automatización, describe la metodología y tecnologías utilizadas para para el desarrollo del proyecto.

XIX

El capítulo cuatro describe el traslado de conocimiento para la utilización de la herramienta, el cual muestra el detalle de las capacitaciones y el material elaborado que servirá de referencia a los usuarios finales y a las personas encargadas del mantenimiento del sistema.

El capítulo cinco da a conocer el producto final del ejercicio profesional supervisado, el cual consiste en la descripción de sus funcionalidades más importantes; para concluir con el capítulo se describe la operación y uso del sistema la cual consiste en mostrar a grandes rasgos, cómo funcionan las características más importantes del producto desarrollado.

Por último, se dan a conocer las conclusiones acerca del proyecto y se presentan algunas recomendaciones relacionadas con la experiencia obtenida durante el ejercicio profesional supervisado en la institución.

## **1. ANTECEDENTES**

En Guatemala existen entidades públicas y privadas cuyo propósito es brindar servicios educativos. Entre esas entidades se encuentran las academias de belleza, idiomas, manualidades, entre otras; que se denominan "Academias de Cursos Libres". Dichas academias son centros de capacitación técnico ocupacional que funcionan en espacios físicos particulares. El Ministerio de Educación, es el encargado de acreditar y certificar las academias de cursos libres del país, regidas por el Acuerdo Ministerial 483-2010, a través de la Dirección General de Acreditación y Certificación (DIGEACE).

DIGEACE cuenta con una aplicación informática denominada Sistema de Gestión PEI Academias, la cual sirve de apoyo para la gestión de la certificación de academias de cursos libres, sin embargo, el proceso para la ampliación de certificación no fue considerado inicialmente en el diseño de la plataforma, por lo que no es posible utilizar esta aplicación como soporte al proceso de la ampliación de la certificación, debido a que ambos difieren en sus actividades.

En el proceso para la ampliación del tiempo de vigencia de la certificación también interviene la Dirección General de Monitoreo y Verificación de la Calidad (DIGEMOCA), dependencia del Ministerio de Educación, encargada de verificar la calidad en el proceso educativo de manera sistemática y permanente. Una de sus atribuciones es dirigir los procesos de monitoreo y verificación de la calidad educativa y por ende se encarga de realizar las evaluaciones externas dentro del proceso.

La Dirección de Informática (DINFO) es el órgano administrativo del Ministerio de Educación, que tiene a su cargo la prestación de servicios relacionados con las tecnologías de la información y la comunicación. DINFO debe garantizar la satisfacción de las necesidades en la gestión y transformación de la información particularmente en el uso de ordenadores, desarrollo de soluciones informáticas que permitan crear, modificar, almacenar, proteger, recuperar y transmitir información. Uno de los objetivos principales de DINFO es proveer herramientas que contribuyan a mejorar los procesos administrativos del Ministerio. La DINFO cuenta con tres departamentos los cuales se mencionan a continuación: Comunicaciones y Soporte Técnico, Desarrollo e Integración de Soluciones y Procesamiento de Datos; además de contar con los siguientes recursos tecnológicos:

- Computadoras con acceso a internet y a la intranet del Ministerio.
- Una Red de Área Amplia (WAN) para conectar, entre otras, a las direcciones y órganos ubicados dentro del Ministerio o en diferentes puntos del país. Además, la planta central cuenta con cableado estructurado para la interconexión de dispositivos como computadoras, impresoras y fotocopiadoras.
- Para la comunicación interna se tienen extensiones de teléfono, herramientas de software como Microsoft Lync y correo electrónico con dominio mineduc.gob.gt.
- Cañoneras y escáneres.
- Ambientes de pruebas y producción e infraestructura para el desarrollo y despliegue de aplicaciones. Además de Estándares de diseño de bases de datos, de entorno de programación y de interfaz de usuario.

2

- Herramientas de desarrollo entre los cuales se mencionan:
	- o Entornos de Desarrollo Integrado (IDE) como Visual Studio.
	- o Sistema Administrador de Base de Datos Oracle.
	- o Framework de desarrollo .NET.
	- o Herramientas de ofimática como las comprendidas dentro de la suite de Microsoft Office.
- Aplicaciones informáticas que apoyan varios procesos administrativos del Ministerio, entre estas aplicaciones se encuentra el Sistema de Administración de Documentos (SIAD), que permite controlar y dar seguimiento a los documentos o expedientes del Ministerio de Educación, con el cual DIGEACE controla el envío de las resoluciones de recertificación.

En la DINFO cada dirección cuenta con su propio esquema de base de datos donde se encuentran todas las tablas de sus aplicaciones, esto con el fin de tener cierto orden en la base de datos del Ministerio. Dentro del esquema de base de datos DBAPEI de la DIGEACE se encuentran las tablas del Sistema de Gestión PEI Academias.

Para la gestión de usuarios y roles dentro de las aplicaciones del Ministerio de Educación, existe un sistema denominado "Sistema de Acceso a Aplicaciones", independiente al sistema general de usuarios, en donde se definen los roles y permisos referentes a cada aplicación y el acceso a las páginas y funciones de las mismas. A dicho sistema se enlazan las aplicaciones del ministerio que necesiten manejar usuarios internos, es decir, empleados de la institución.

Por último, cabe destacar que existe la iniciativa en DIGEACE de crear un sistema integrado llamado Sistema de Garantía Interna de la Calidad (SGIC), que apoye todos los procesos de acreditación y certificación, excluyendo el proceso para la ampliación del tiempo de vigencia de la certificación de academias de cursos libres, pero debido a la falta de recursos no se ha desarrollado. Debido a que el SGIC no integrará este proceso, en la DIGEACE se decidió desarrollar una plataforma informática que lo soporte, con el apoyo de estudiantes de la Facultad de Ingeniería de la Universidad de San Carlos de Guatemala.

#### **1.1. Misión de la DIGEACE**

Somos una Dirección técnica administrativa responsable de acreditar y certificar oficialmente procesos educativos institucionales e individuales, a través de sistemas tecnológicos y de un equipo profesional que garantiza la calidad educativa.

#### **1.2. Visión de la DIGEACE**

Ser una Dirección descentralizada que garantiza la calidad en la formación educativa de guatemaltecos y guatemaltecas con principios, valores y convicciones.

### **1.3. Estructura organizacional**

A continuación se muestra el organigrama de la Dirección General de Acreditación y Certificación del Ministerio de Educación.

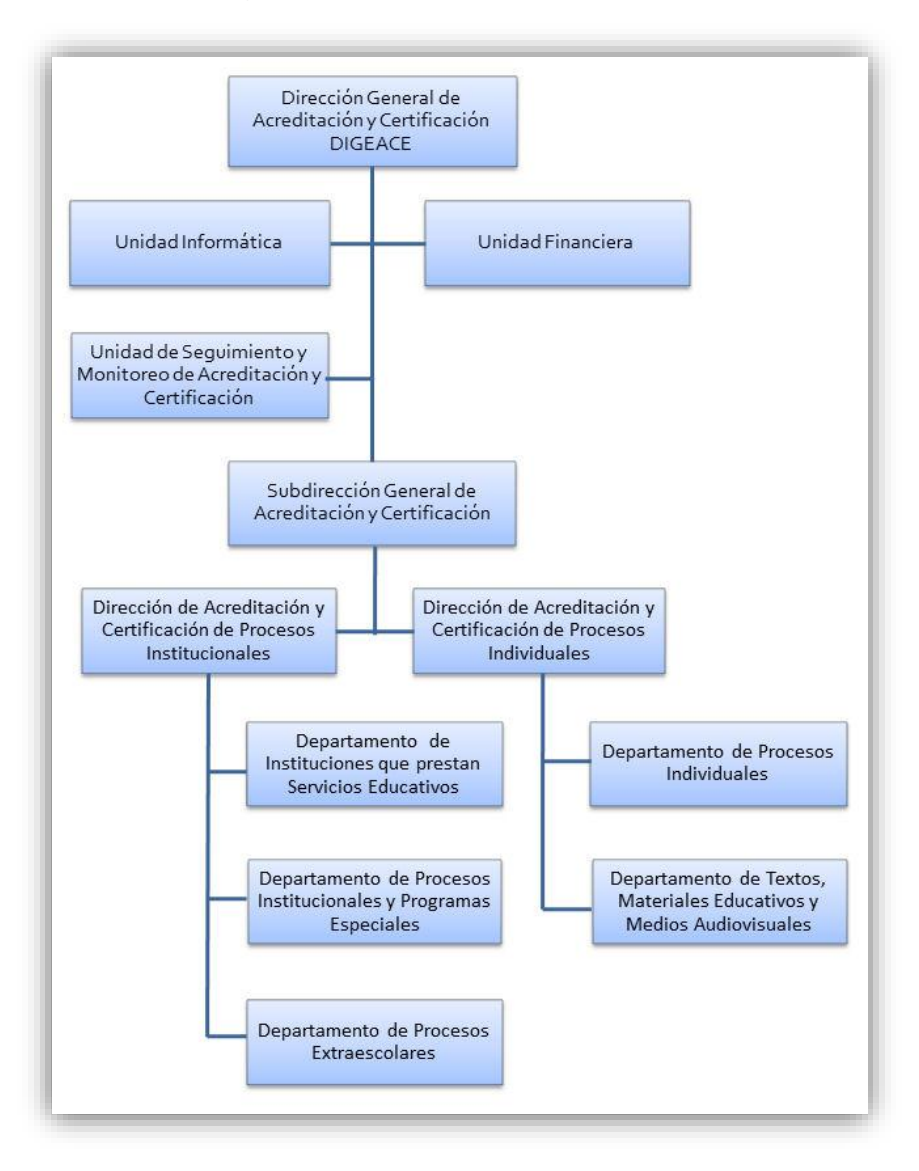

Figura 1. **Organigrama de la DIGEACE**

Fuente: Estructura organizacional. [https://www.mineduc.gob.gt/DIGEACE.](https://www.mineduc.gob.gt/DIGEACE) Consulta: 4 de julio de 2014.

#### **1.4. Servicios que presta**

Según el capítulo tres del Acuerdo Ministerial 1297-2009 con fecha 20 de julio del 2009, las atribuciones específicas de la Dirección General de Acreditación y Certificación, son las siguientes:

- Acreditar y certificar a las personas e instituciones que se relacionen e incidan en la calidad educativa.
- Normar y supervisar el cumplimiento de los criterios, requisitos, procedimientos y lineamientos necesarios para la acreditación y/o certificación de las personas, instituciones e insumos requeridos por el modelo de calidad educativa y el modelo de entrega vigente.
- Diseñar y desarrollar criterios para la elaboración y ejecución de los proyectos educativos, institucionales los que serán aprobados sobre la base de los resultados de las evaluaciones, así como de los contextos socioculturales y socioeconómicos de los centros educativos escolares y extraescolares.
- Administrar el Registro de instituciones para la prestación de servicios educativos (RISE) al Ministerio de Educación.
- Revisar y actualizar los formatos y procesos de títulos, diplomas, certificados de estudiantes y registro de resultados finales de cada evaluación, en los distintos niveles y ciclos de los subsistemas escolar y extraescolar del Sistema Educativo Nacional.
- Dar seguimiento al cumplimiento de los diferentes componentes de los proyectos educativos institucionales, que afectan los procesos de acreditación y certificación.
- Revisar y asegurar la calidad de los textos que edita el Ministerio de Educación, como requisito para su impresión.

## **2. ANÁLISIS DE LAS NECESIDADES**

Esta sección describe la situación en que se encontraba la DIGEACE en relación a la certificación y recertificación de las academias de cursos libres, antes de la realización del proyecto. Para empezar se muestran los diagramas de flujo de los procesos de certificación y recertificación de academias, que después serán descritos paso a paso, para entrar en contexto con el escenario encontrado al iniciar el EPS en la DIGEACE.

# **2.1. Flujogramas del proceso de certificación y ampliación de la certificación**

Para tener una mejor perspectiva acerca de la certificación y ampliación de la certificación de las academias de cursos libres, se muestran sus flujogramas acompañados de una narrativa que detalla la secuencia de actividades de cada proceso. Dichas narrativas relatan paso a paso como realizar los procesos de certificación y ampliación de la certificación, mostrados en cada uno de los flujogramas. Los siguientes flujogramas representan a los dos procesos mencionados anteriormente, los primeros dos representan el proceso de certificación de la implementación del proyecto educativo institucional de academias y los últimos dos, representan el proceso de ampliación del tiempo de vigencia de la certificación de academias de cursos libres.

# Figura 2. **Flujograma de la primera parte del proceso de certificación de la implementación del proyecto educativo institucional de academias**

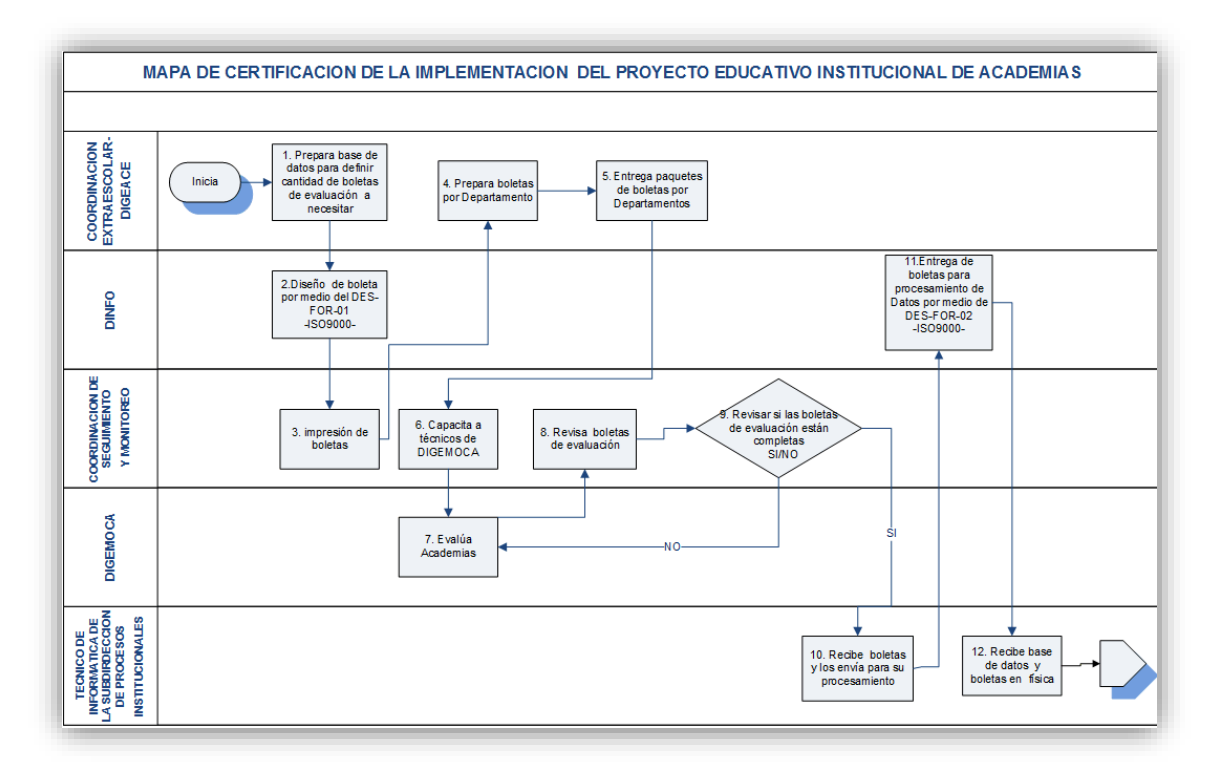

Fuente: Dirección General de Acreditación y Certificación del Ministerio de Educación de Guatemala.

# Figura 3. **Flujograma de la segunda parte del proceso de certificación de la implementación del proyecto educativo institucional de academias**

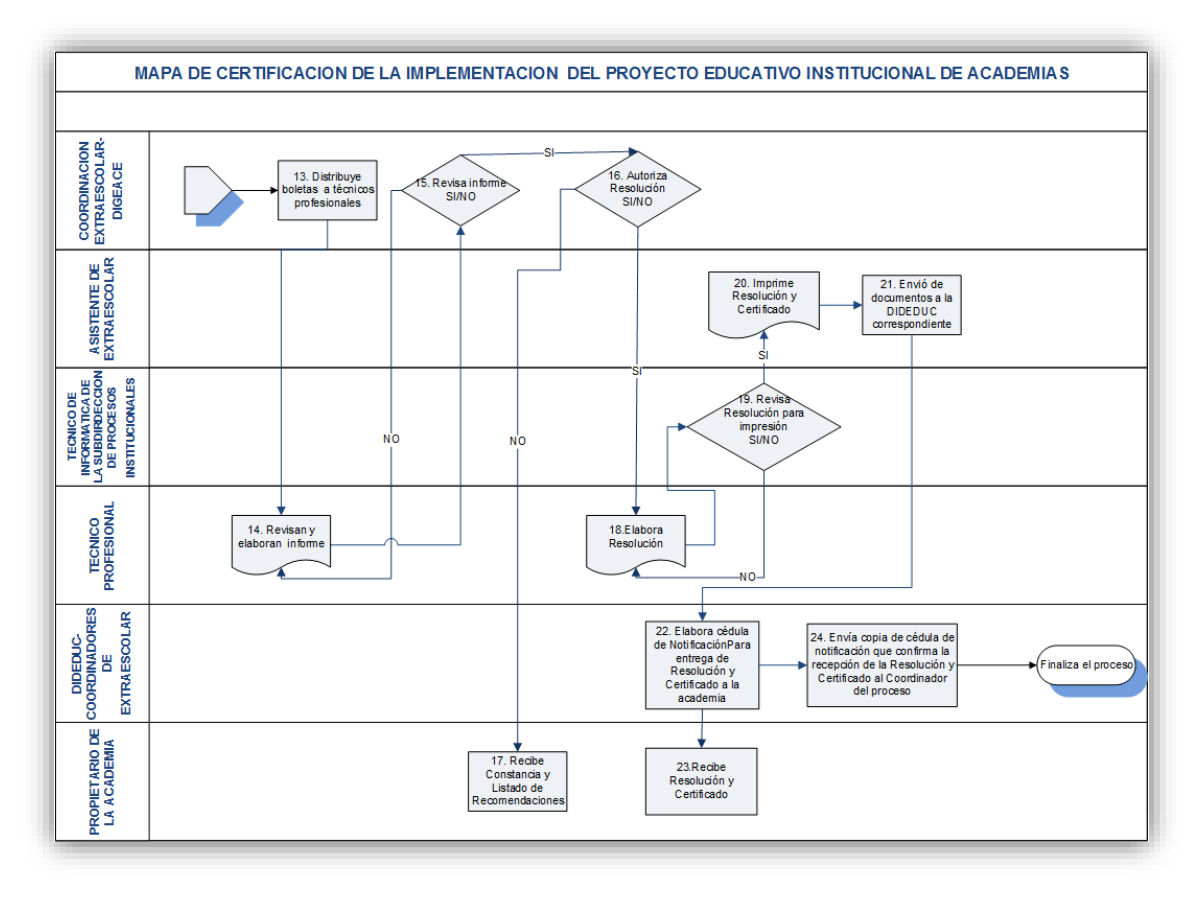

Fuente: Dirección General de Acreditación y Certificación del Ministerio de Educación de Guatemala.

# **2.1.1. Narrativa del proceso de certificación de la implementación del proyecto educativo institucional de academias**

DIGEACE inicia el proceso de certificación de la implementación del proyecto educativo institucional de academias, examinando la base de datos de dichas instituciones y generando un listado de las que no están certificadas. Este listado es enviado a la DINFO para crear las boletas de evaluación DES-FOR-01-ISO900, las cuales son impresas por la Coordinación de Seguimiento y Monitoreo. Luego la Coordinación Extraescolar de DIGEACE prepara y entrega las boletas a cada departamento y el Coordinador de Seguimiento y Monitoreo, capacita a los técnicos de DIGEMOCA para evaluar a las academias.

El técnico evaluador de DIGEMOCA se presenta en la academia para realizar la evaluación utilizando la DES-FOR-01-ISO900, además, entrega una boleta de autoevaluación a los directores, la cual deben llenar durante la evaluación. Estas autoevaluaciones también son revisadas por DIGEMOCA, para verificar que la academia cumple con los lineamientos establecidos por DIGEACE para la certificación. Una vez realizada la evaluación externa, la boleta DES-FOR-01- ISO900 y la autoevaluación, se envían a la coordinación de seguimiento y monitoreo de DIGEACE, quien las revisa y si encuentra errores realiza las correcciones pertinentes.

Una vez que las boletas estén correctamente completadas, el técnico de informática de la subdirección de procesos institucionales, las trasladará a la DINFO para su digitalización utilizando el formulario DES-FOR-02-ISO1900. En DINFO las boletas son ingresadas al sistema de PEI academias y luego devueltas a DIGEACE para continuar con el proceso. Las boletas son recibidas por el coordinador de procesos extraescolares, quien es el encargado de entregarlas a

10

cada técnico evaluador de DIGEACE, según indica el Sistema de Gestión PEI Academias.

Los técnicos proceden a hacer la evaluación y si esta cumple con los 14 criterios establecidos por DIGEACE, el coordinador de procesos extraescolares autoriza la resolución. En dado caso no cumpla con los criterios establecidos se quedará en proceso y se enviarán a la academia una serie de observaciones acerca de lo que debe mejorar, indicando que posteriormente habrá una segunda evaluación para comprobar que sí se implementaron las observaciones.

En el sistema de PEI academias, el técnico evaluador llenará el formulario para la resolución y la enviará al técnico de Informática de la Subdirección de Procesos Institucionales. Si los datos contenidos están actualizados se envía a impresión, de lo contrario se regresa al técnico para su corrección. En caso que todo se encuentre correcto, la Subdirección de Acreditación y Certificación de Instituciones imprime resolución y la traslada a la subdirectora de Acreditación y Certificación de Instituciones de DIGEACE para su firma y sello.

Mediante Sistema de Administración de Documentos (SIAD), se envía la resolución y el certificado adjunto a la Dirección Departamental de Educación que se encuentra en la jurisdicción correspondiente, quien elaborará la cédula de notificación para constar la entrega de la resolución y certificación al propietario y/o director de la academia. Al momento de obtener la resolución y el certificado, el interesado de la academia firma la cédula de notificación y se da por terminado el proceso de certificación de la implementación del proyecto educativo institucional de academias.

Figura 4. **Flujograma de la primera parte del proceso de ampliación del tiempo de vigencia de la certificación de academias de cursos libres**

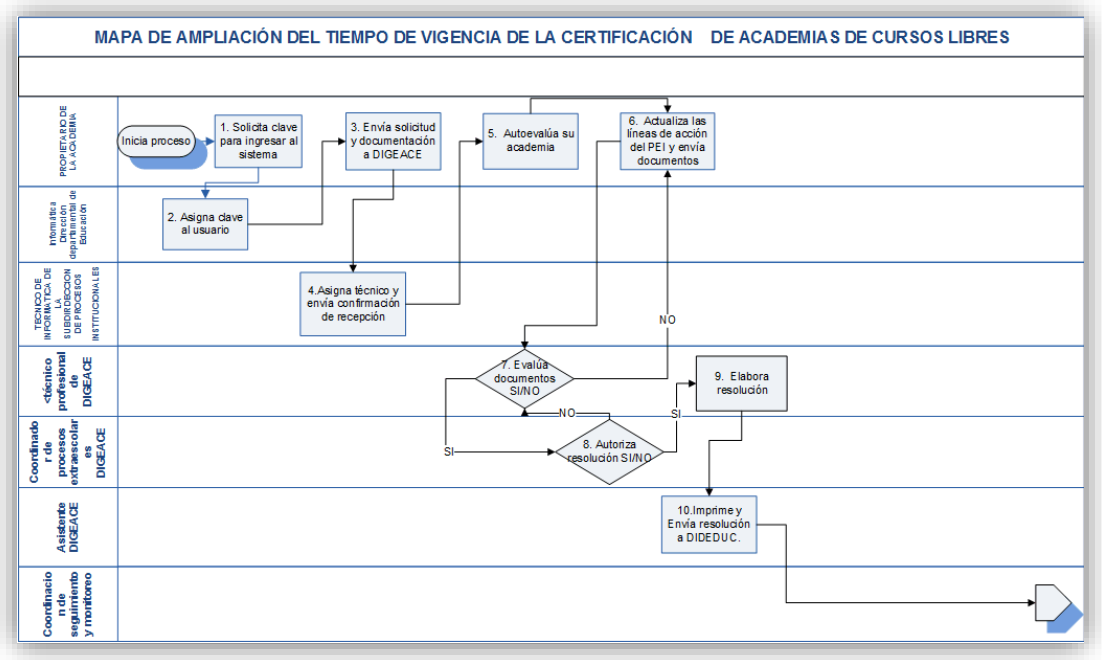

Fuente: Dirección General de Acreditación y Certificación del Ministerio de Educación de Guatemala.

# Figura 5. **Flujograma de la segunda parte del proceso de ampliación del tiempo de vigencia de la certificación de academias de cursos libres**

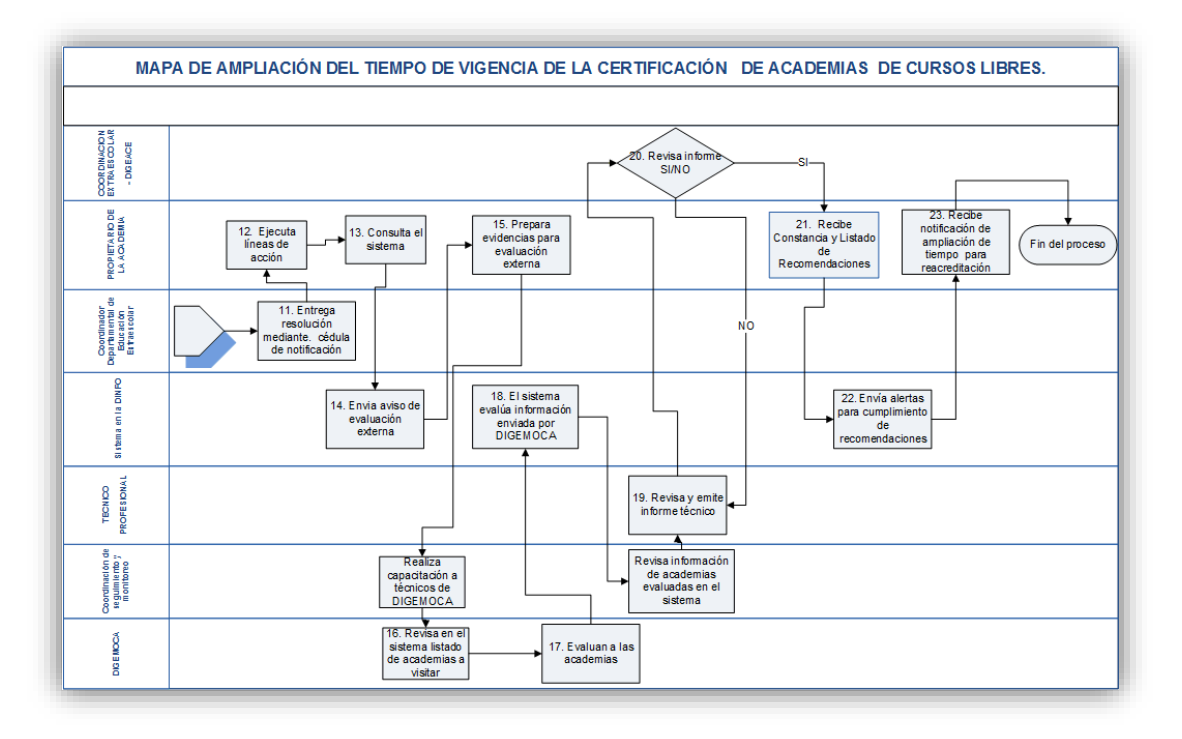

Fuente: Dirección General de Acreditación y Certificación del Ministerio de Educación de Guatemala.

## **2.1.2. Narrativa del proceso de ampliación del tiempo de vigencia de la certificación de academias de cursos libres**

Después de realizar el proceso anterior, las academias contarán con respaldo durante 2 años, pasado este período de tiempo es necesario que vuelvan a pasar por un procedimiento para continuar certificadas, este proceso denominado "Ampliación del tiempo de vigencia de la certificación de academias de cursos libres" se utiliza para dar continuidad a la certificación obtenida, aunque difiere en algunos pasos con el proceso de certificación.

El proceso para la ampliación del tiempo de vigencia de la certificación se inicia cuando las academias envían la solicitud inicial a través de un correo electrónico adjuntando otras resoluciones, si las tuviesen. Si la academia ya realizó el proceso de certificación ingresarán sus datos al sistema para registrarla en el proceso. Si los documentos enviados son aprobados, se le asignará a la academia un técnico evaluador de DIGEACE quien se encargará de darle seguimiento a su proceso de ampliación del tiempo de vigencia de la certificación. El técnico enviará por correo electrónico con el instrumento de autoevaluación con sus instructivos para que el interesado se guíe durante el proceso.

Una vez que la academia lleva a cabo su autoevaluación y actualización del PEI, enviará a su técnico evaluador de DIGEACE un correo electrónico adjuntando dichos documentos. El técnico evaluador los revisará, calificará y determinará los logros alcanzados, de ser necesario creará un listado de recomendaciones y observaciones que enviará a la academia. Si la actualización del PEI es aprobada se le enviará el informe técnico al coordinador de procesos extraescolares para que apruebe la resolución. Por otra parte, si se reprueba la revisión de la actualización del PEI y el instrumento de autoevaluación, la academia tendrá dos oportunidades más para volverla a realizar hasta aprobar. De no aprobar en las dos oportunidades el proceso terminará y no se emitirá la resolución de la ampliación del tiempo de vigencia de la certificación.

Una vez que la academia apruebe la evaluación se procederá a emitir la resolución y el certificado de recertificación con una validez de cinco años. Para esto, el técnico evaluador de DIGEACE llenará el formato de resolución y lo enviará al Asistente de subdirección para que sea impresa junto con el certificado de recertificación.

A un año de haber sido recertificadas las academias, DIGEMOCA realizará la evaluación externa tomando el listado de academias de DIGEACE que deben ser evaluadas externamente. Una vez que DIGEMOCA realiza la evaluación externa debe enviarla físicamente a la DINFO, quien subirá la información de dicha evaluación al Sistema de Gestión PEI Academias. La información procesada por DINFO es devuelta a DIGEACE para ser calificada por el técnico evaluador asignado a la academia, el cual creará un listado de observaciones y recomendaciones que enviará por correo electrónico a la academia. Si la academia no aprueba la evaluación, se le enviarán las recomendaciones para seguir aplicando sus líneas de acción, en caso contrario, si aprueba la evaluación continuará certificada hasta que deba volver a realizar el proceso para la ampliación del tiempo de vigencia de la certificación.

15

#### **2.2. Planteamiento del problema**

En la actualidad DIGEACE, no cuenta con una plataforma informática que permita solicitar y dar seguimiento al avance del proceso para la ampliación del tiempo de vigencia de la certificación de academias de cursos libres. El personal involucrado en el proceso utiliza controles manuales no estandarizados para atender las solicitudes, estos controles manuales dan lugar a errores e inconsistencias en los registros que sirven de insumo para completar el proceso.

El proceso para ampliación del tiempo de vigencia de la certificación, se atiende de forma personalizada desde el ingreso de la solicitud mediante el envío y recepción de correos electrónicos, lo que obliga a que las academias sean atendidas únicamente dentro de los horarios de trabajo del personal de DIGEACE.

Los correos electrónicos contienen documentos y formularios PDF editables, los cuales son llenados por el usuario de la academia encargado del proceso para la ampliación del tiempo de vigencia de la certificación. Los formularios, una vez llenados, son enviados de regreso a DIGEACE para ser revisados y evaluados por los técnicos evaluadores, los cuales realizan a mano esta tarea apoyados por una lista de 18 indicadores clave para la recertificación y aplicando el modelo matemático para la calificación de evaluaciones. El propósito de la revisión de los formularios de evaluación es la generación de recomendaciones y observaciones que la academia solicitante debe poner en práctica para lograr la ampliación del tiempo de vigencia de la certificación. Cabe destacar que la calificación de las evaluaciones, la generación de recomendaciones y la tabulación de resultados son realizadas manualmente, utilizando como apoyo únicamente herramientas de ofimática.

16

Una vez que la academia recibe el listado de recomendaciones y observaciones se le otorga un tiempo para que las implemente, antes de que el técnico evaluador de DIGEMOCA la visite para realizar la evaluación externa del proceso para la ampliación del tiempo de vigencia de la certificación, aunque en la actualidad no ha sido posible realizar ninguna evaluación externa. Cabe mencionar que DIGEACE cuenta con dos aplicaciones informáticas, una para apoyar la gestión de academias y otra para apoyar la gestión del PEI de academias, pero la información en este último sistema no es consistente ya que existen códigos PEI repetidos.

Debido a los problemas anteriormente mencionados, DIGEACE propuso la creación de una plataforma informática que, entre otras, dé seguimiento al avance del proceso para la ampliación del tiempo de vigencia de la certificación de academias de cursos libres, facilite la realización de las evaluaciones externas mediante dispositivos móviles y califique de manera automática las evaluaciones.

### **2.3. Descripción y priorización de necesidades**

El proyecto se realiza con el fin de suplir las necesidades de los clientes, sin embargo, algunas de ellas tienden a ser más importantes que otras, por lo tanto, con el fin de concentrar los esfuerzos en resolver los problemas más significativos y generar un mayor beneficio a los involucrados, se crea la siguiente tabla, en la cual se ordenan cada una de las necesidades según su prioridad.

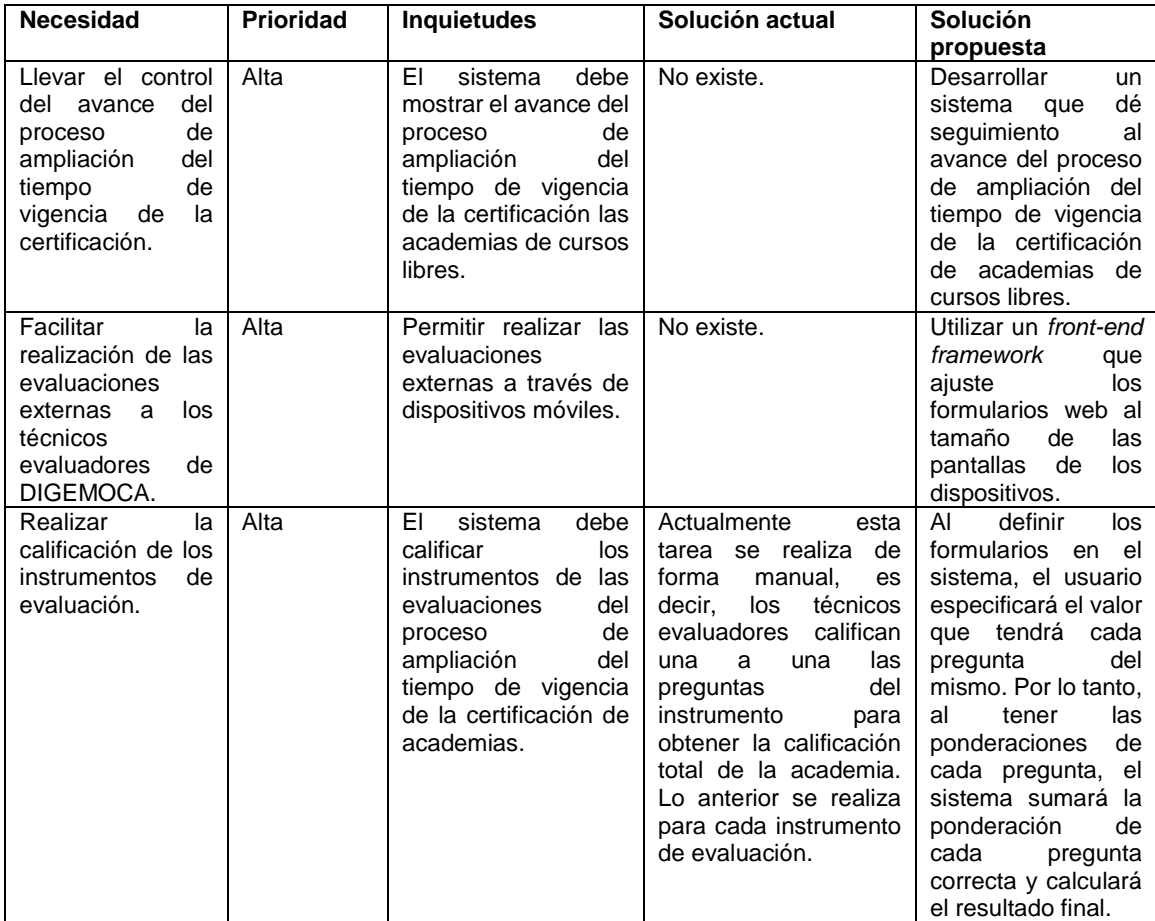

#### Tabla I. **Descripción de las necesidades**

## Continuación de la tabla I.

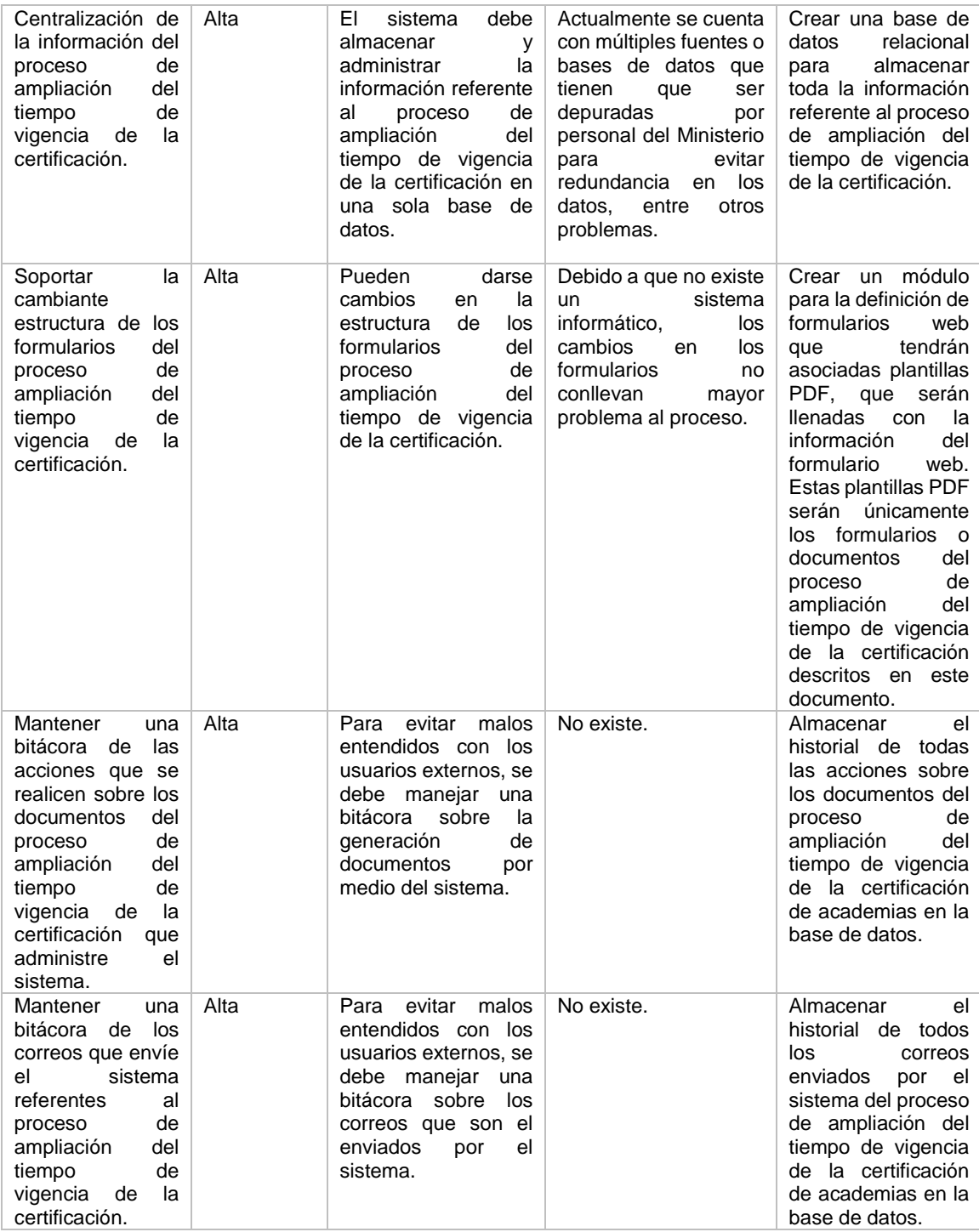

## Continuación de la tabla I.

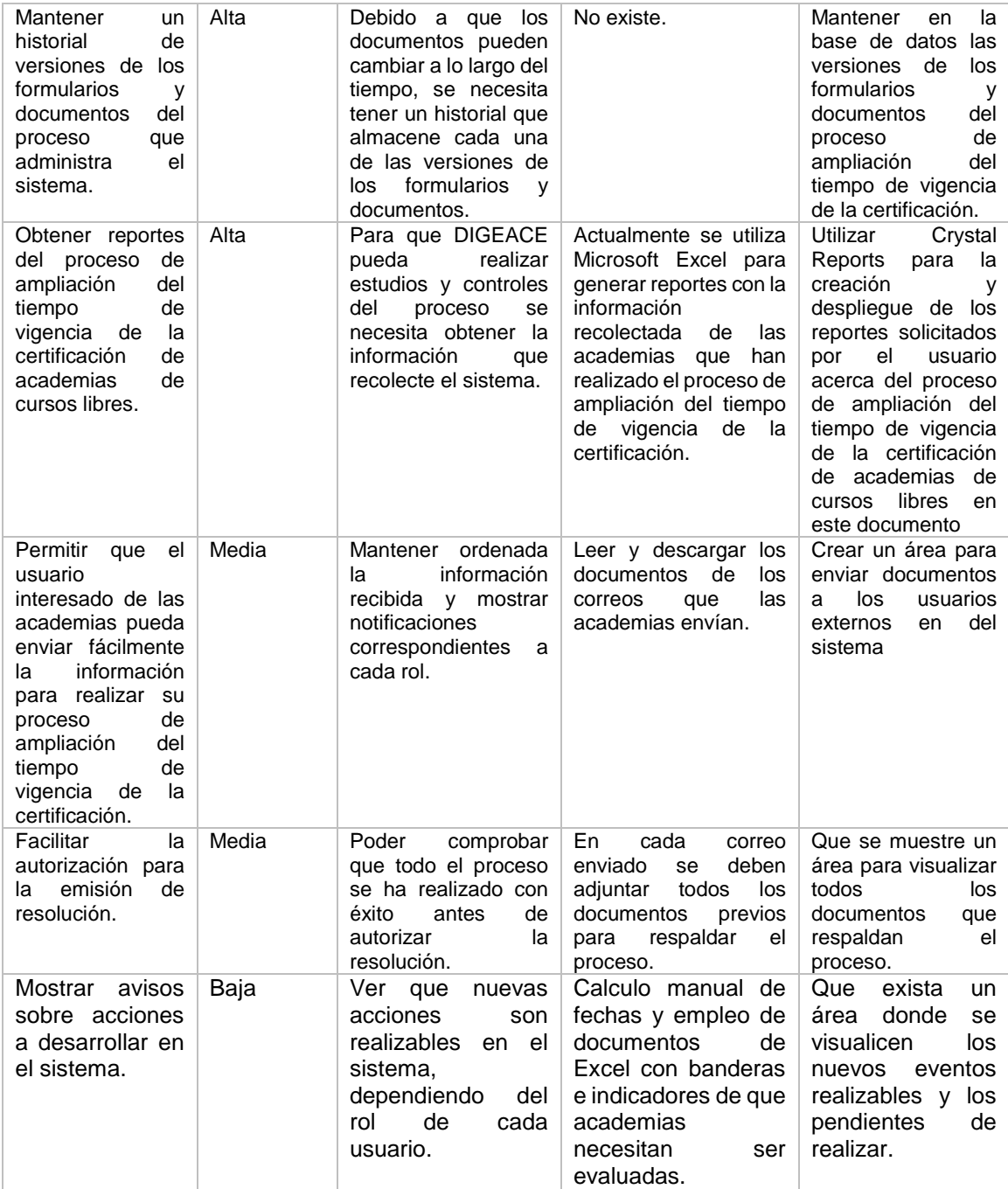

### **2.4. Aspectos técnicos considerados**

Ya que el Ministerio de Educación cuenta con estándares para el desarrollo de aplicaciones establecidos por su Dirección de Informática, debe implementar soluciones considerando esos aspectos técnicos para evitar cualquier incompatibilidad que no permita la correcta ejecución del sistema. En las siguientes figuras muestran las especificaciones técnicas del sistema y de los ambientes de desarrollo, pruebas y producción.

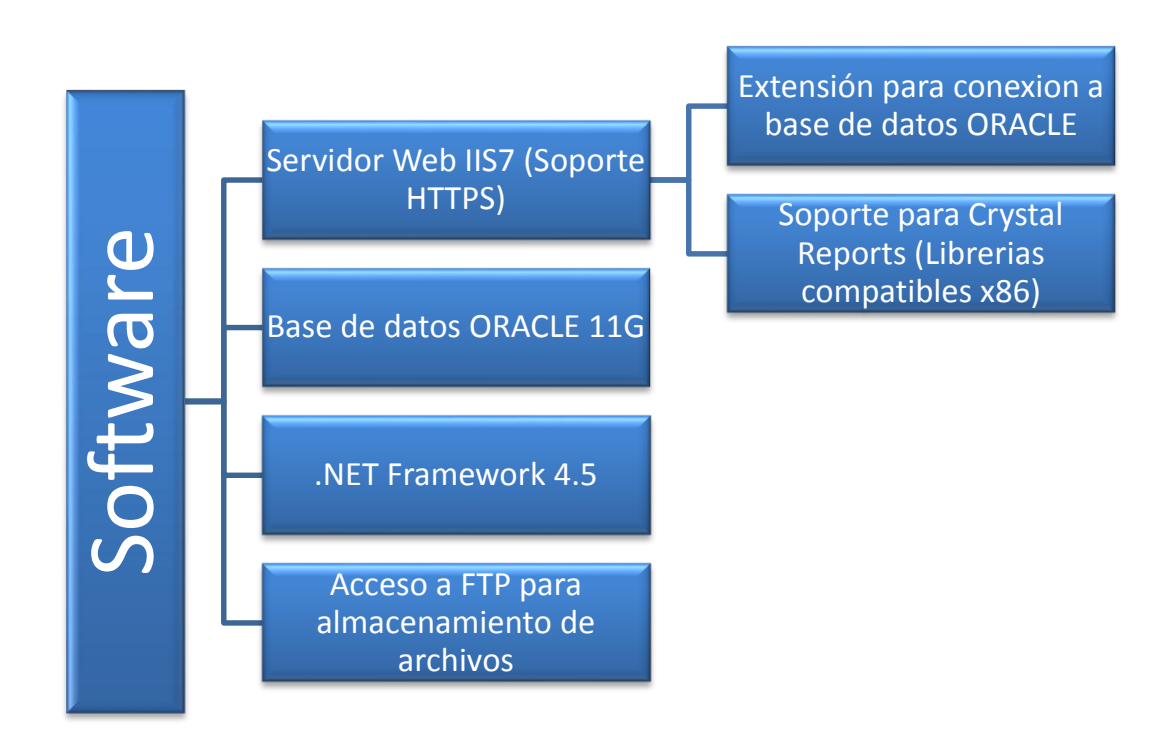

Figura 6. **Especificaciones técnicas del sistema: software**

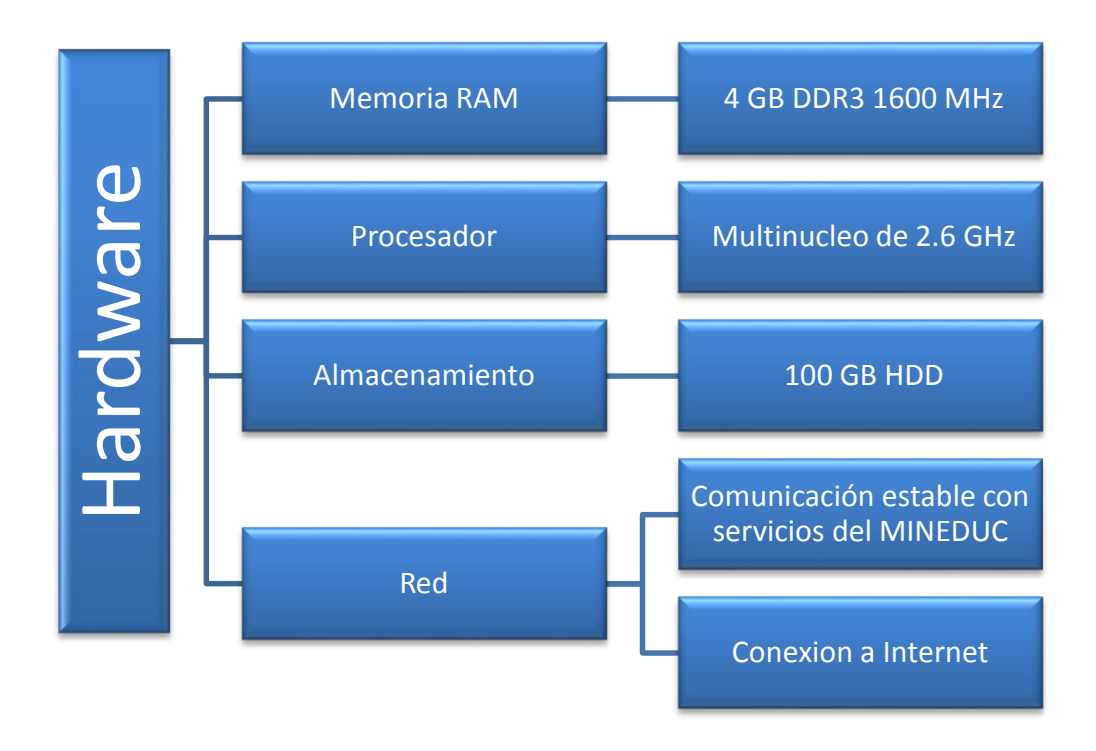

Figura 7. **Especificaciones técnicas del sistema: hardware**

# Figura 8. **Especificaciones técnicas de ambientes de desarrollo y pruebas**

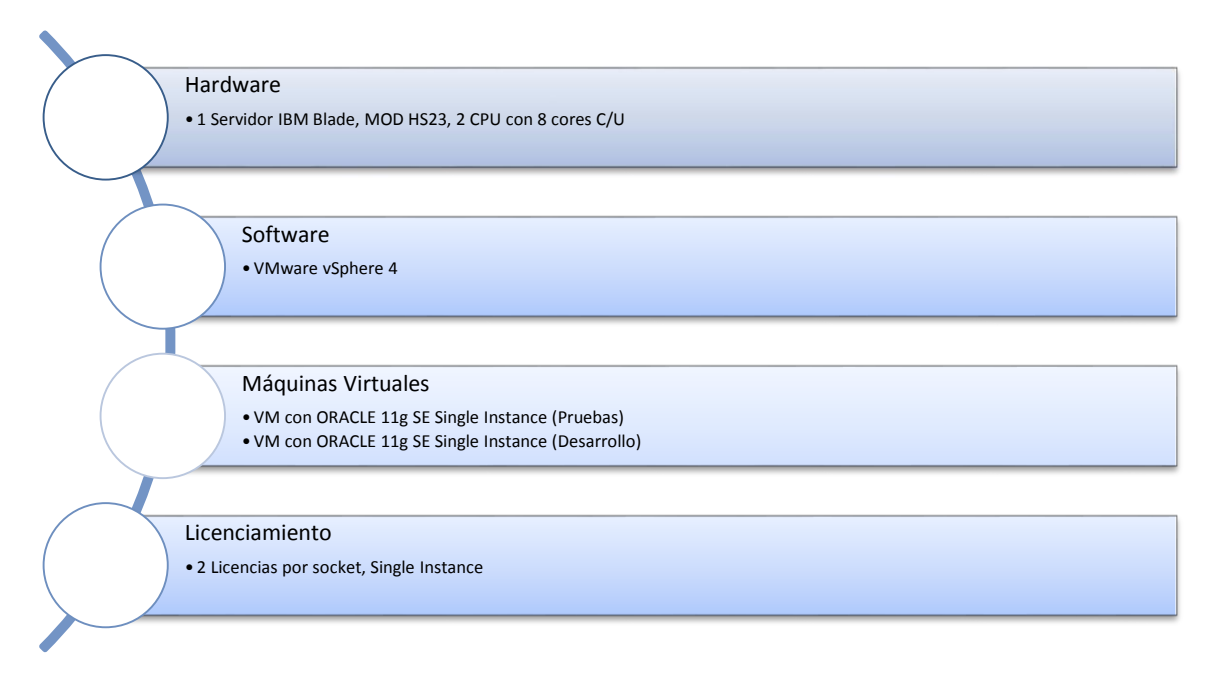

Fuente: elaboración propia, Ambiente de desarrollo y pruebas. Licenciamiento de Oracle MINEDUC.pdf. Consulta: 21 de septiembre de 2014.

### Figura 9. **Especificaciones del ambiente de producción**

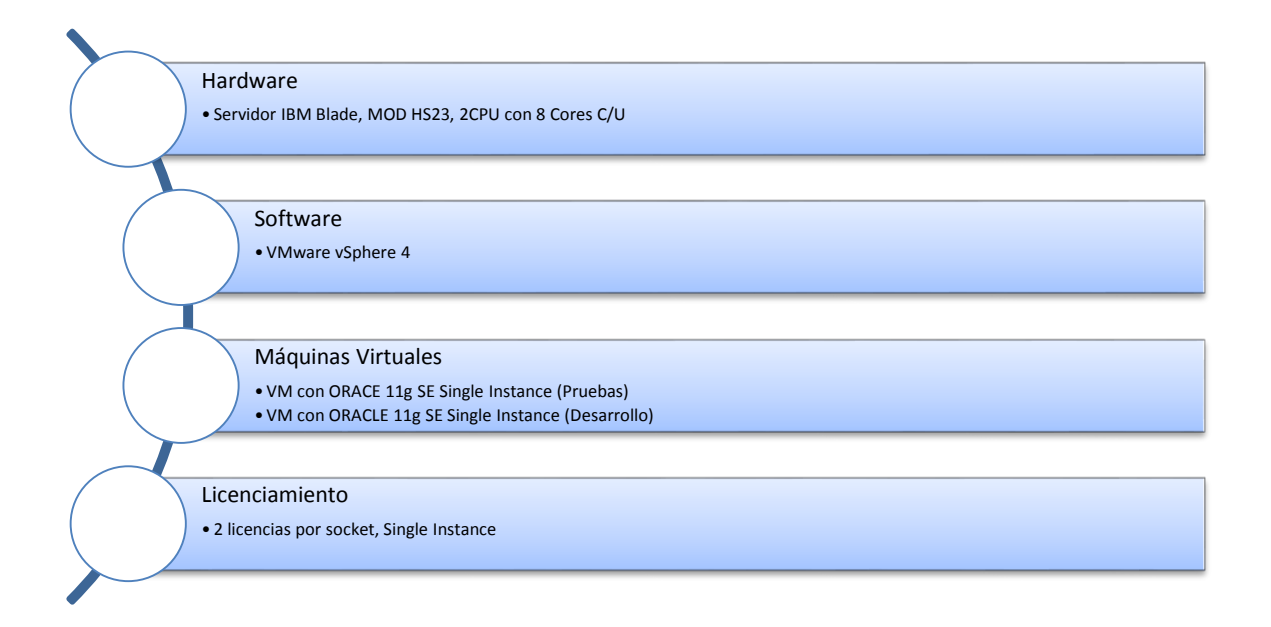

Fuente: elaboración propia, Ambiente de desarrollo y pruebas. Licenciamiento de Oracle MINEDUC.pdf. Consulta: 21 de septiembre de 2014.

#### **2.5. Limitaciones**

- Se trabajará durante un período de 6 meses a razón de 20 horas semanales, en los cuales solamente se tratarán los temas relacionados al sistema de ampliación del tiempo de vigencia de la certificación, contemplados en el Documento de Especificación de Requerimientos y Criterios de Aceptación de Software (DERCAS).
- No se incurrirá en gastos de equipo o licencias para el desarrollo del proyecto.
- Desarrollar el sistema para la automatización del proceso de ampliación de la certificación, bajo las directrices y estándares establecidos por la Dirección de Informática del Ministerio de Educación.

#### **2.6. Solución propuesta**

El proyecto consiste en el desarrollo de una solución que automatice el proceso, para la ampliación del tiempo de vigencia de la certificación de las academias de cursos libres. Por lo tanto, bajo el licenciamiento, estándares y políticas de la Dirección de Informática, se propone crear una solución web basada en dicho proceso, capaz de acoplar su interfaz gráfica al tamaño de la pantalla de cada dispositivo que accede a ella, exportar información a documentos PDF, mostrar gráficamente los pasos del proceso a ejecutar, dar seguimiento a las solicitudes de cada academia y administrar formularios web sin necesidad de modificar el código fuente de la aplicación.

Muchos de los requerimientos planteados por las partes interesadas exigen el uso de tecnologías singulares adaptadas a las necesidades del proyecto, en los siguientes incisos de esta sección se describen las funcionalidades más significativas que incluirá el sistema.

#### **2.6.1. Administración de formularios web**

La creación de formularios web sin codificación es una de las funcionalidades más importantes de la propuesta. Se considera permitir a un usuario sin conocimientos de programación crear formularios web a través de una interfaz gráfica intuitiva y fácil de utilizar. Para esto se piensa utilizar Formbuilder. Formbuilder es una interfaz gráfica que permite a los usuarios construir sus propios formularios web, parecido a Google Forms pero como un componente que puede integrarse a una aplicación. Ya que los requerimientos respecto a los formularios del sistema son muy específicos se tomarán las funcionalidades de Formbuilder como punto de partida y se implementarán únicamente los campos de ingreso de datos a utilizar en las evaluaciones y documentos del proceso.

A continuación se muestra el maquetado de la interfaz gráfica de Formbuilder adaptada.

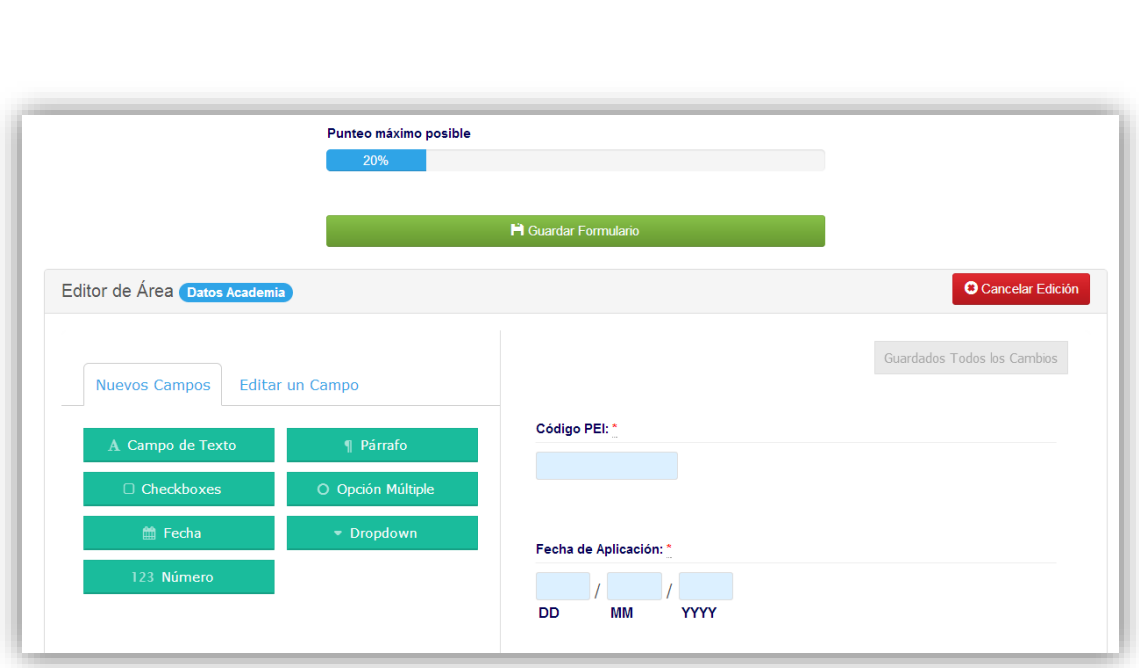

# Figura 10. **Vista de la interfaz gráfica para la creación de formularios web**

Fuente: elaboración propia.

De todos los tipos de campo para ingreso de datos disponibles en Formbuilder, se propone utilizar únicamente los siguientes: texto, párrafo, numérico, fecha, opción múltiple y lista desplegable. A cada uno de ellos se le deberá establecer una descripción, título, si es obligatorio o no contestarla y sus respuestas; para cada una de las respuestas se deberá especificar su valor o punteo y el identificador correspondiente en la plantilla PDF asociada al formulario. En la siguiente imagen se muestra el maquetado de la interfaz gráfica para especificar la información descrita anteriormente.

Figura 11. **Vista de la interfaz gráfica para especificar la información de los campos de los formularios web**

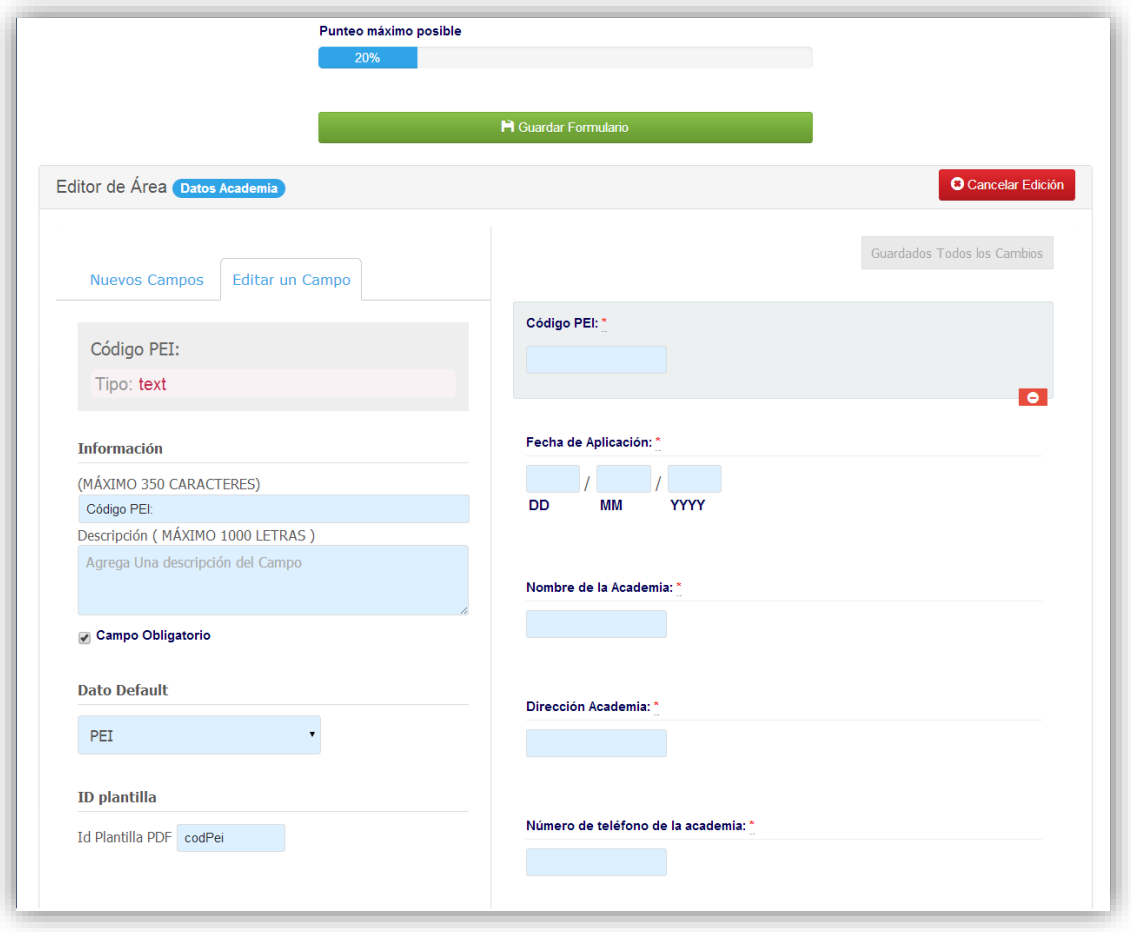

Fuente: elaboración propia.

Cada formulario web se estructurará por áreas que contendrán las preguntas y respuestas. Las respuestas son todos los campos donde un usuario podrá ingresar información. Cada respuesta tendrá un identificador de plantilla que servirá para identificar a qué campo del documento PDF asociado se le copiará la información ingresada. Todos los formularios tendrán un documento PDF asociado que se utilizará para exportar la información ingresada, lo que permitirá revisarlos, descargarlos, almacenarlos e imprimirlos en un formato que les es familiar a los usuarios.

#### **2.6.2. Validación del ingreso de datos**

Todo sistema informático que interactúe con individuos a través de formularios para el ingreso de datos debe certificar que la información ingresada cumple con las reglas del negocio. Todas las verificaciones y validaciones se hacen con el objetivo de evitar inconsistencias en la información que administra el sistema. Por lo tanto, cuando los usuarios llenen un formulario dentro el sistema, dependiendo del campo de ingreso de datos, se le pedirá que lo complete siguiendo las reglas que tenga establecidas, de lo contrario no se le permitirá enviar el formulario. A continuación se listan las reglas disponibles para los campos de ingreso de datos que conforman los formularios del sistema.

- Numérico: permitirá únicamente el ingreso de números enteros positivos.
- Fecha: mostrará un calendario que le permite al usuario seleccionar una fecha.
- Opción múltiple: enumerará una lista de respuestas de la cual se debe seleccionar por lo menos una.
- Obligatoriedad: establecerá que el campo no podrá dejarse en blanco por lo que le pedirá al usuario que ingrese la información necesaria.

#### **2.6.3. Exportación de información a documentos PDF**

Una plantilla PDF representa un documento o formulario de evaluación del proceso de ampliación del tiempo de vigencia de la certificación. El módulo de formularios web administrables del sistema permitirá que a cada formulario del proceso se le asocie un documento PDF, el cual será llenado con la información ingresada en el formulario web. De este modo será posible exportar la información almacenada en el sistema, para ser entregada a los usuarios en un formato al que están familiarizados, esto con el fin de reducir la resistencia al cambio y acelerar la adaptación al nuevo sistema. A continuación se muestra el maquetado de la pantalla para asociar una plantilla PDF a un formulario web editable.

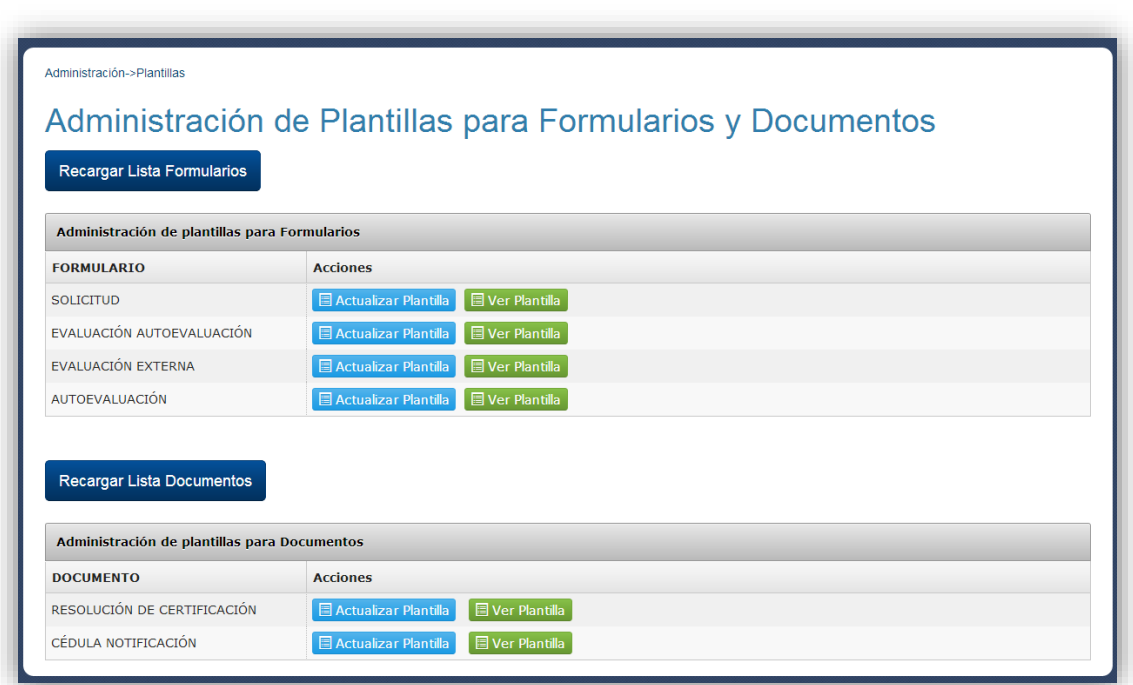

Figura 12. **Pantalla de enlace de plantillas PDF a formularios web**

Fuente: elaboración propia.

Para la exportación de la información ingresada en los formularios web administrables se propone la creación de una lista con los campos del formulario seleccionado, luego de cada campo se tomará su identificador dentro de la plantilla PDF, después se obtendrá el documento PDF al cual se exportará la información y por último se copiarán las respuestas de cada campo del formulario a cada campo de la plantilla y se generará una copia del archivo que se guardará en el servidor.

#### **2.6.4. Interfaz gráfica de usuario multidispositivo**

Se creará una nueva interfaz de usuario para la sección del sistema que será accedida por individuos ajenos al ministerio, diseñada pensando principalmente en la experiencia móvil del usuario, esto quiere decir que la interfaz gráfica se desarrollará enfocando el diseño principalmente a dispositivos móviles, pero sin perder de vista el aspecto de la aplicación en navegadores de ordenadores de escritorio. A continuación se muestra el maquetado de la interfaz gráfica para la sección externa del sistema.

## Figura 13. **Interfaz gráfica de la sección del sistema accedida desde internet**

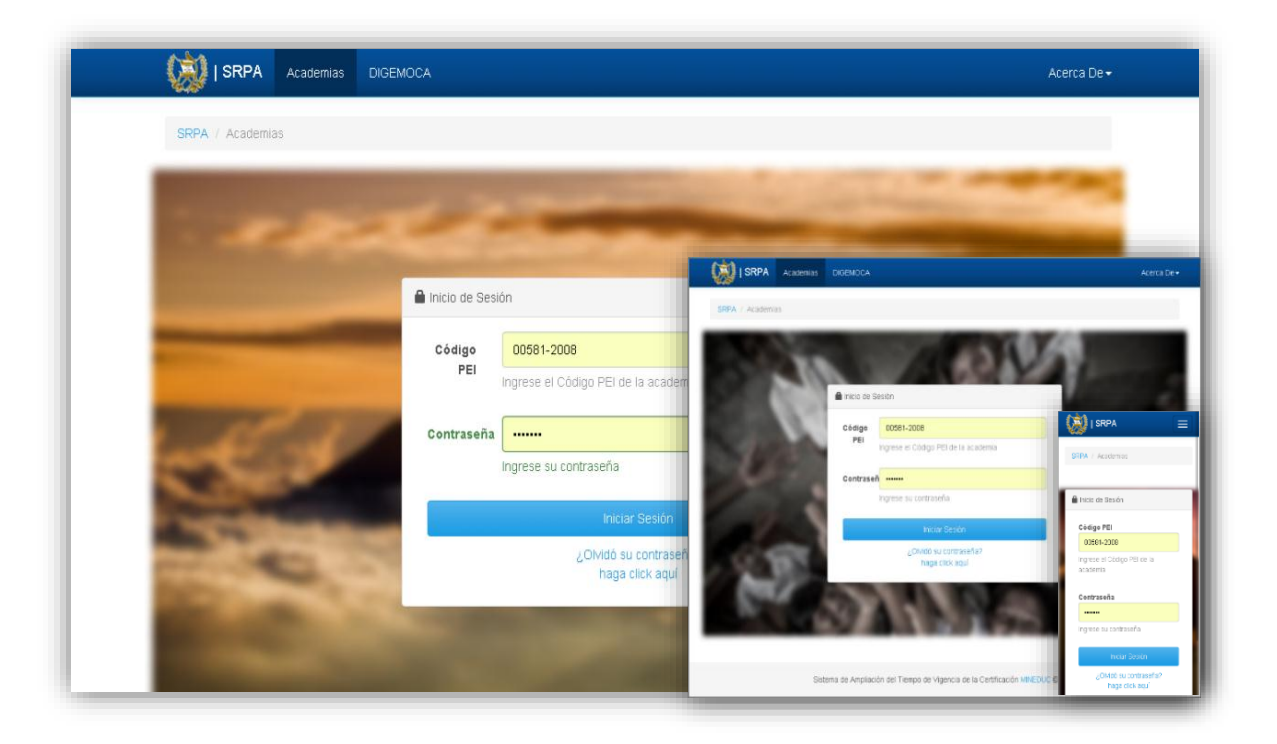
Para hacer que la interfaz de usuario fuese multidispositvo se utilizará Twitter Boostrap, que es un poderoso *framework* que facilita y agiliza el desarrollo de aplicaciones web, el cual posee una característica muy notable e importante: fue hecho para funcionar en navegadores web de PC y de dispositivos móviles, acoplando la interfaz gráfica de la aplicación automáticamente al tamaño de la pantalla de cada uno. Boostrap incluye un sistema de cuadrícula que se escala hasta doce columnas adaptándose al tamaño de la pantalla de manera dinámica, priorizando a dispositivos móviles. Incluye clases predefinidas que facilitan el diseño, así como también mezclas entre estas clases que generan una infinidad de nuevos estilos. A continuación se muestra dos imágenes, la primera muestra algunas opciones que pueden realizarse con el sistema de cuadrícula y la segunda muestra el comportamiento de la cuadricula en diferentes dispositivos.

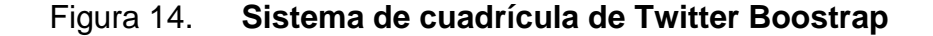

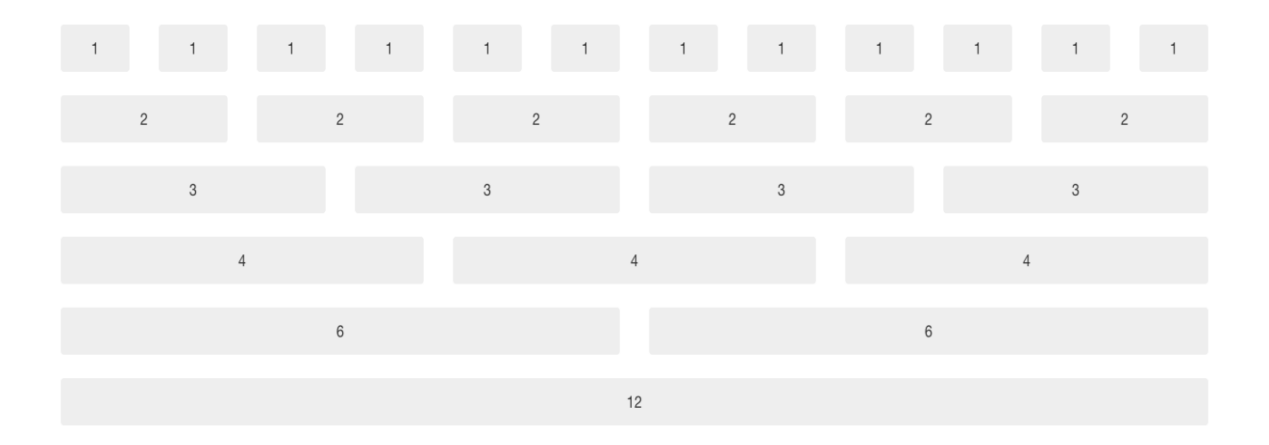

Fuente: elaboración propia.

#### Figura 15. **Comportamiento de la cuadrícula en los dispositivos**

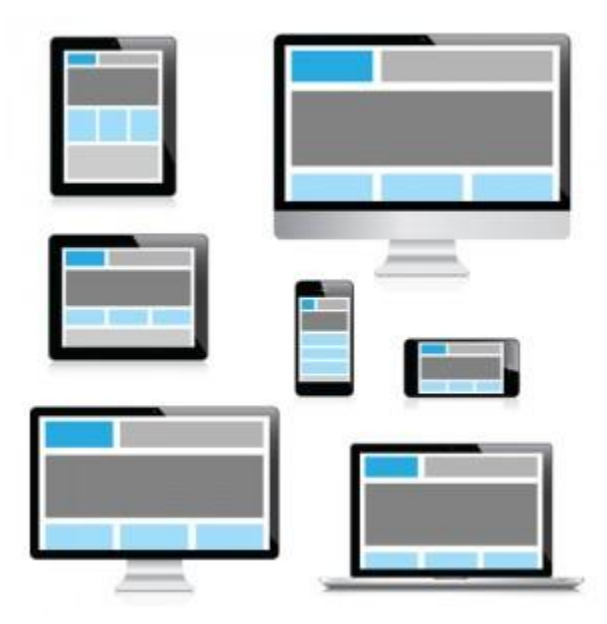

Fuente: Grid responsive cuadrícula de bootstrap [https://www.udemy.com/blog/wp](https://www.udemy.com/blog/wp%20content/uploads/2013/08/twitterbootstraptutorial-300x300.jpg)  [content/uploads/2013/08/twitterbootstraptutorial-300x300.jpg.](https://www.udemy.com/blog/wp%20content/uploads/2013/08/twitterbootstraptutorial-300x300.jpg) Consulta: 17 de octubre de 2014.

#### **2.6.5. Calificación automática de evaluaciones**

El sistema contará con la funcionalidad de leer las respuestas ingresadas por el usuario, al momento de llenar una evaluación y generar automáticamente el punteo total, el cual será enviado a los usuarios mediante por correo electrónico al momento de terminar la evaluación. Cabe resaltar que solamente los campos de opción múltiple podrán ser calificados por el sistema, el resto de campos no afectarán la calificación. Para que el sistema realice la calificación de evaluaciones los administradores deberán ingresar el valor de cada respuesta al momento de crear una pregunta en el administrador de formularios web, siempre y cuando dicha respuesta sea de opción múltiple. A partir de los valores establecidos, el sistema calculará el resultado final de la evaluación.

#### **2.6.6. Envío automático de recomendaciones**

Las academias, como parte del proceso de ampliación de la certificación, deben cumplir ciertos estándares establecidos por la DIGEACE. Para verificar si una academia puede seguir certificada debe aprobar las evaluaciones del proceso establecidas por la DIGEACE, por cada campo de respuesta múltiple en una evaluación, el sistema adjuntará a su listado de recomendaciones una o varias recomendaciones. Al terminar la evaluación el sistema enviará un correo electrónico a la academia, con el punteo obtenido y el listado de recomendaciones de la evaluación. La academia deberá tomar acciones respecto a las recomendaciones recibidas y esperar por la siguiente evaluación.

Para que el sistema genere la lista de recomendaciones primero se deberá ingresar al menos una recomendación, en las respuestas en las que se desee enviar una cuando el usuario especifique dicha respuesta. El sistema, después de que un usuario realiza una evaluación, tomará la recomendación de cada pregunta contestada y la adjuntará a la lista de recomendaciones, que se enviará por correo electrónico al usuario que realizó la evaluación.

#### **2.6.7. Visualización gráfica de procesos**

Dentro del perfil de las academias se propone un módulo para la visualización del proceso de ampliación del tiempo vigencia de la certificación, por medio de una representación sencilla y ordenada del flujo del proceso. Cada actividad incluirá una pequeña descripción que permitirá comprender las acciones a realizar.

La descripción mostrada podrá ser actualizada desde el área de actividades en el menú de administración del sistema interno, por medio de una ventana que permitirá seleccionar una actividad y asignarle una descripción.

33

Una de las funcionalidades implementadas es la posibilidad de cambiar el orden en que se realizarán las actividades, sin embargo, se deberá tomar en cuenta que algunas actividades pueden llegar a utilizar información de una actividad previa, por lo que el cambiar el orden no es recomendable.

# **3. ANÁLISIS TÉCNICO PARA EL DESARROLLO DEL MÓDULO PARA LA AUTOMATIZACIÓN**

# **3.1. Metodología**

Las metodologías de desarrollo de software son usadas para estructurar, planificar y controlar el proceso de desarrollo de un sistema de información. Para el desarrollo del proyecto se utiliza una metodología con las siguientes fases: una toma de requerimientos y un análisis de los mismos, luego se diseña la solución y se realiza la codificación y pruebas para concluir con la capacitación y soporte. Se hace de esa manera ya que es la que mejor se acopla a las necesidades y las de DIGEACE, debido a que facilitaba involucrar a los interesados en el desarrollo del proyecto. A continuación se muestra una figura de las fases del proyecto.

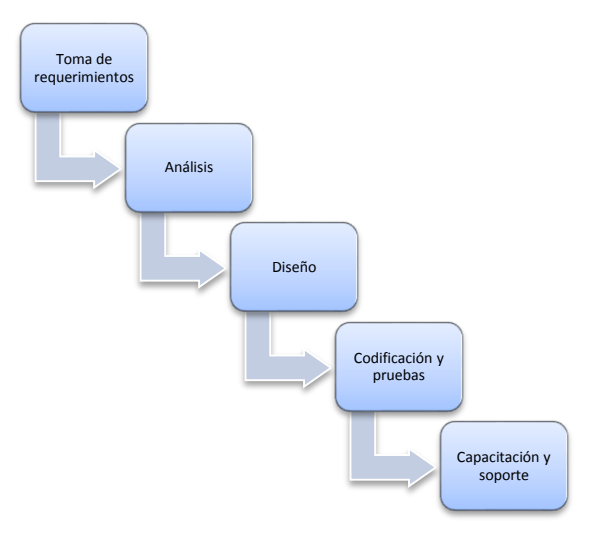

Figura 16. **Fases del proyecto**

Fuente: elaboración propia.

Cabe mencionar que para la planificación y diseño del sistema se debe crear un Documento de Especificaciones, Requerimientos y Criterios de Aceptación de Software (DERCAS), en el cual se contiene el documento de visión y el documento con la descripción general del sistema.

En los siguientes incisos se detallarán las fases del proyecto, definiendo lo que son y los productos resultantes de cada una de ellas.

#### **3.1.1. Toma de requerimientos**

El objetivo de esta fase es la de recopilar todos los requerimientos, para la automatización del proceso de ampliación del tiempo de vigencia de la certificación y establecer la lista y prioridad de cada uno de ellos. A continuación se muestra una figura con el detalle de actividades que deben realizarse y el resultado de la fase de toma de requerimientos.

# Figura 17. **Diagrama con el detalle de actividades y el resultado de la fase de toma de requerimientos**

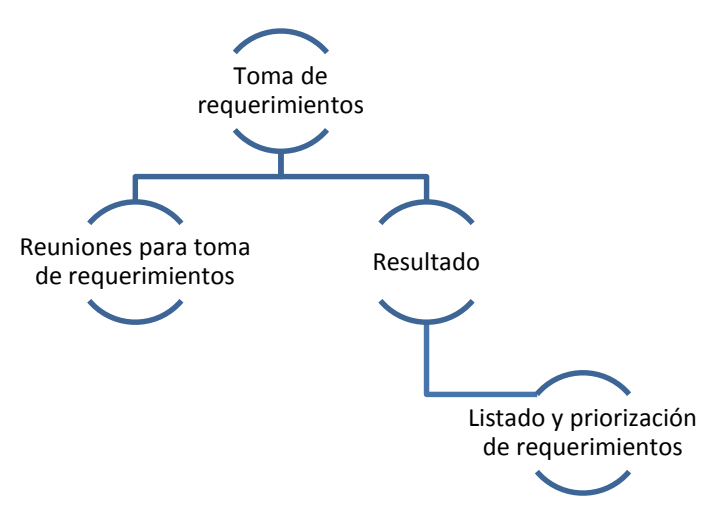

Fuente: elaboración propia.

La toma de requerimientos consiste en descubrir las necesidades del usuario respecto al sistema a desarrollar, sin embargo, uno de los problemas que enfrenta esta fase es la dificultad de las personas en transmitir que es lo que realmente quieren para el sistema. Para la toma de requerimientos deben realizarse reuniones con todos los interesados del proyecto, en este caso la DIGEACE y la DINFO. En la primera reunión se da arranque y se sientan las bases del proyecto, permitiendo conocer a detalle el proceso a automatizar y establecer a las personas que fungirán de enlace con las direcciones involucradas en el proyecto.

En las reuniones posteriores se abordan temas administrativos y técnicos acerca del proceso a automatizar, además de obtener los estándares del ministerio para el desarrollo de aplicaciones y la recopilación de los requerimientos, para las pantallas y reportes del sistema. Para concluir con esta fase se deben aclarar dudas del proceso y generar la lista los requerimientos priorizados del proyecto.

# **3.1.2. Fase de análisis**

Al tener claro que es lo que los interesados quieren, es hora de plasmarlo en el sistema que se desarrollará, esto implica tomar decisiones clave respecto a las características del sistema. Para realizarlo, se toma la lista de requerimientos y se proponen varias soluciones a las necesidades, de esta lista de soluciones se toman únicamente las que ayudan a alcanzar el objetivo general del sistema y al mismo tiempo dar valor al proyecto.

Fomentar la comunicación entre el sistema y sus usuarios es crucial, por lo que es imperativo crear un módulo para que las academias interactúen con el mismo de manera activa. Esto se logra mediante la división de ámbitos para los usuarios, uno para los usuarios que acceden al sistema mediante internet y otro para los usuarios de intranet.

37

Teniendo en cuenta que un grupo de usuarios realizan evaluaciones en dispositivos móviles, se debe analizar la forma en la que estos usuarios interactuarán con el sistema, debido a que se trata de una aplicación web, se deberá implementar un front-end framework y así permitir que cualquier usuario pueda realizar su trabajo desde un dispositivo móvil, acoplándose a los estándares provistos por DINFO que dictan que para las aplicaciones web internas se debe utilizar como base una plantilla web. Se utiliza Bootstrap por conveniencia, dado que tiene una extensa documentación en línea lo cual facilita tanto el desarrollo como el posterior mantenimiento del sistema.

Al detectar los continuos cambios en los instrumentos de evaluación y documentos del sistema, se implementa un sistema de formularios administrables, lo cual garantiza que los cambios realizados en un instrumento o documento se apliquen sin necesidad de involucrar personal de DINFO en la modificación del código fuente, lo cual reduce el tiempo en los cambios y minimiza la utilización de recursos de DINFO. Al tener formularios administrables se deben agregar las características que aumentarán el valor de este módulo, la adición de calificación y envió de resultados, así como la exportación de la información ingresada a PDF, minimizando el cambio de paradigma en las actividades de los técnicos de DIGEACE simplificando su trabajo.

Al concebir todas las características del sistema es necesario plasmarlas en un Documento de Especificaciones, Requerimientos y Criterios de Aceptación de Software (DERCAS). El DERCAS contiene dos documentos; el primer documento, documento de visión, define el alcance y objetivos del sistema, contiene la descripción clara del problema y la solución propuesta, así como las características consecuencia de la toma de decisiones realizada en esta fase. El segundo documento, la descripción de funcionalidades, contiene el detalle de los módulos

38

y funcionalidades del sistema, este documento debe ser presentado, aprobado y firmado por los interesados del proyecto para tener validez.

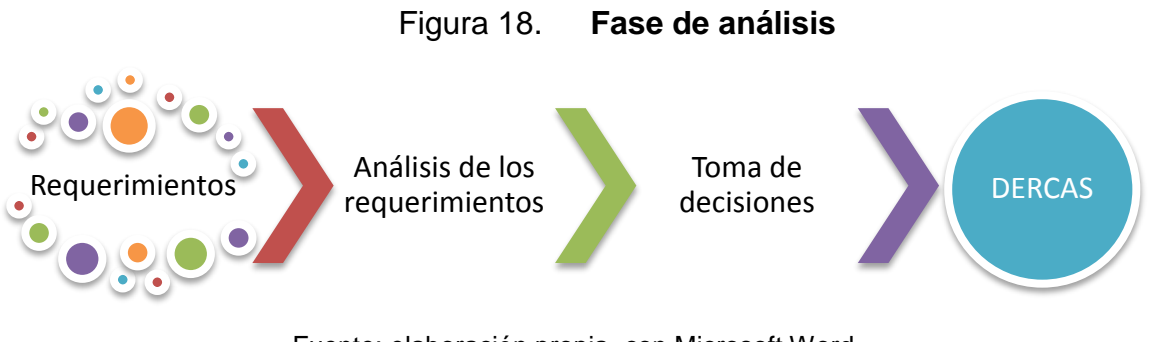

Fuente: elaboración propia, con Microsoft Word.

#### **3.1.3. Fase de diseño**

El éxito de la fase de diseño permite dar paso al desarrollo de un proyecto, durante su transcurso se define de la manera más concreta y completa, como se construye la aplicación. La fase de diseño inicia con una reunión donde se define una serie de ideas que permitirán tomar como base el resultado de la fase de análisis y con ello crear una base de datos eficiente, que tome en cuenta la sencillez de la codificación.

Una vez la base de datos es diseñada, se procede a determinar los componente principales del sistema, estableciendo la forma en que cada uno de ellos se comunica entre si lo que se logra con la elaboración de diagramas de componentes y despliegue, además documentar que características son necesarias para que cumpla con ser un sistema altamente cohesivo y débilmente acoplado. Concluido lo anterior se establecen las funciones más importantes de la aplicación, así como las entradas y salidas del sistema, y se diseña una interfaz gráfica amigable y adaptable, por lo que en esta fase deben determinarse las librerías y herramientas que se consideren necesarias para dicho objetivo.

No debe olvidarse que la calidad, facilidad de uso y seguridad son las bases principales para el diseño de cada elemento dentro de la aplicación.

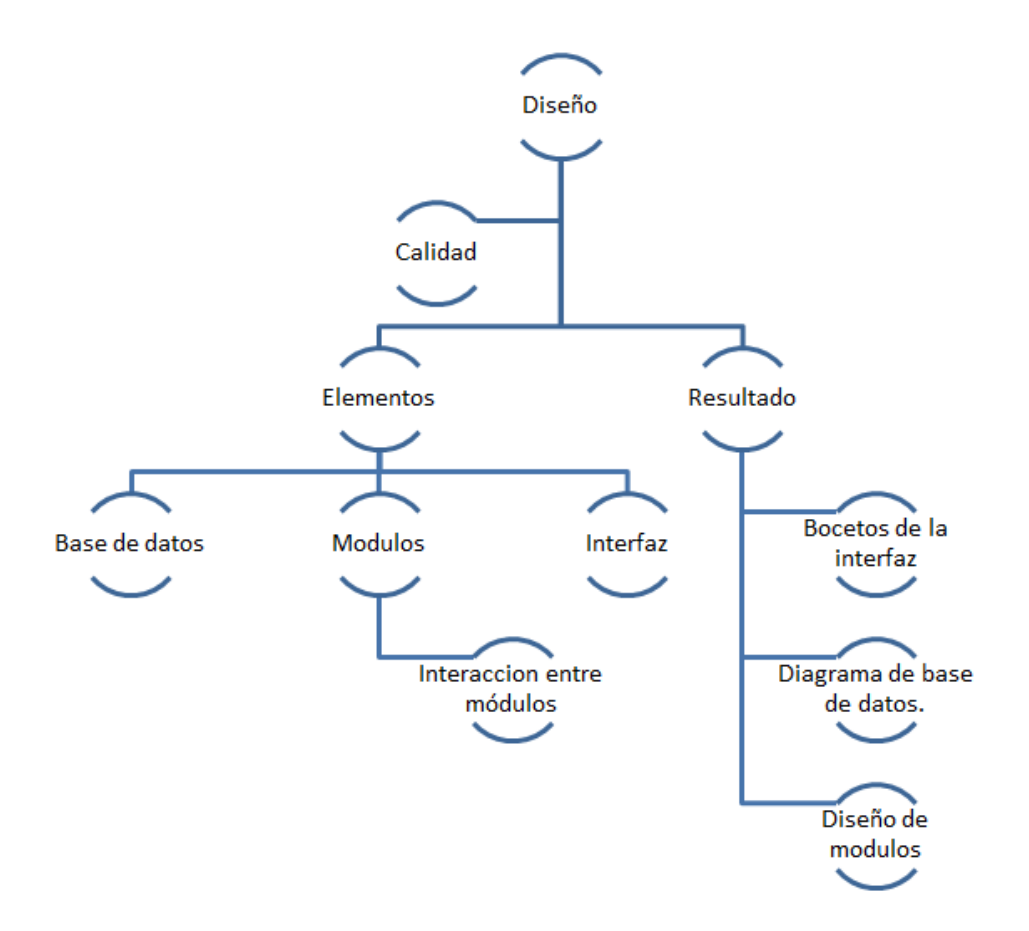

Figura 19. **Diagrama de la fase de diseño**

Fuente: elaboración propia.

### **3.1.4. Fase de codificación y pruebas**

Antes de dar inicio a la codificación de las aplicaciones, es necesario escoger el entorno de desarrollo que se va a utilizar y asegurarse que se acople a las necesidades del trabajo a realizar. Es importante que el entorno cuente con:

- Herramienta de desarrollo adecuadas
- Un repositorio de control de versiones
- Servidor de base de datos

Es importante que la codificación se lleve a cabo cumpliendo con la distribución de trabajo planificada, es decir, cumplir los tiempos establecidos y reportar cualquier problema o retraso que pueda surgir, tomando ventaja del trabajo paralelo y reutilización de código.

Durante esta fase es necesario que se de prioridad a las restricciones que existan en los ambientes de desarrollo, examinando de manera detallada las políticas y herramientas que deban ser aplicadas.

Cuando la fase de codificación finalice es necesario que el código se trasladado al ambiente de pruebas, este proceso debe haberse planificado con anterioridad, pero es posible que existan problemas como incompatibilidad de algunas arquitecturas en los distintos ambientes. En el proceso de pruebas debe involucrarse a los usuarios que utilizarán el sistema, es importante que se realice una reunión donde se indique la forma correcta de reportar un error, elementos como la descripción e importancia del problema encontrado deben quedar cuidadosamente detallados. Llevar un record de problemas resueltos es una práctica importante que permitirá documentar el trabajo hecho durante los últimos pasos de esta fase. El sistema puede tomar un porcentaje de tiempo considerable

en pruebas incluso alcanzar el 30 por ciento del tiempo dedicado a desarrollo. Una vez el sistema quede validado es necesario iniciar el proceso de publicación en el ambiente de producción.

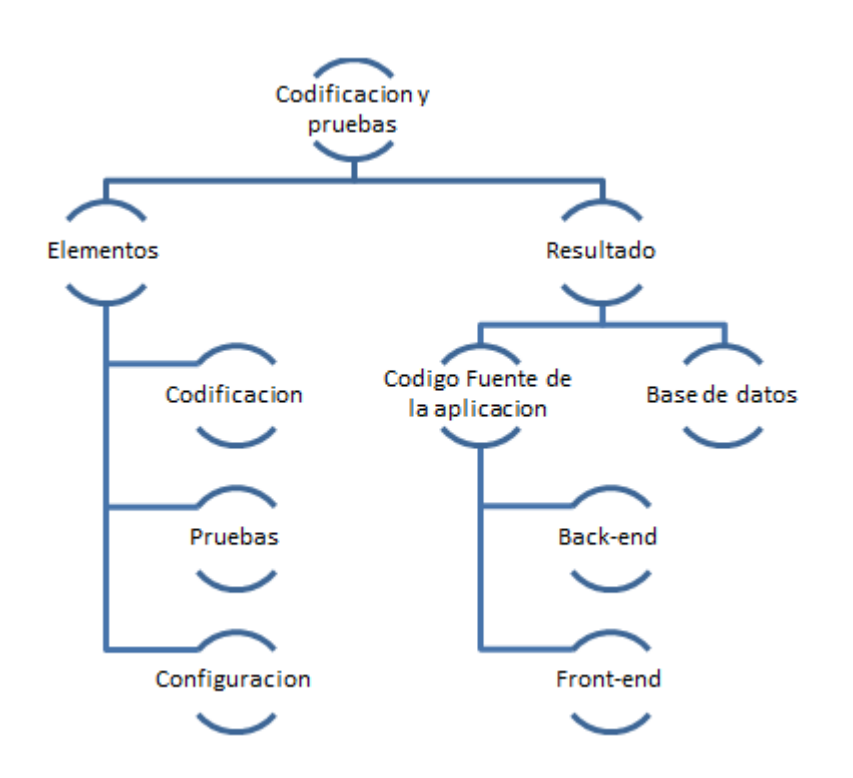

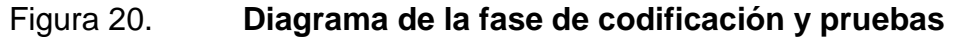

Fuente: elaboración propia.

# **3.1.5. Capacitación y soporte**

El objetivo de esta fase es enseñar a los usuarios finales, cómo utilizar de forma correcta el sistema para la automatización del proceso de ampliación de la certificación. La siguiente figura muestra los productos resultantes de la fase de capacitación y soporte.

# Figura 21. **Productos resultantes de la fase de capacitación y soporte**

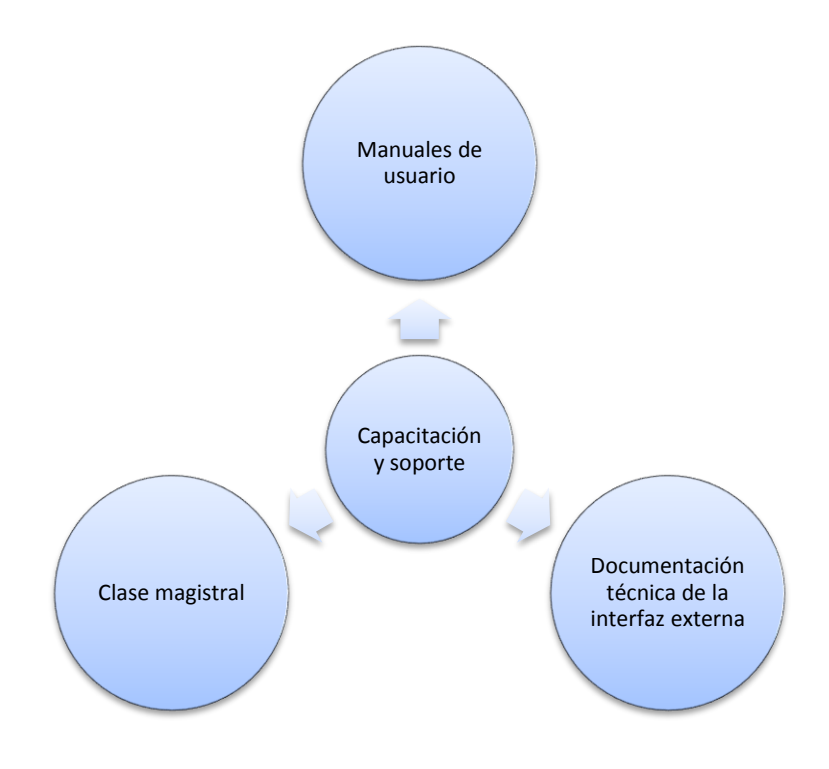

Fuente: elaboración propia.

Los usuarios se capacitan a través de una clase magistral en donde se enseña cómo utilizar el sistema, para realizar paso a paso el proceso de ampliación del tiempo de vigencia de la certificación, además de colocar en el sistema ayudas y manuales para los usuarios finales. La lista de preguntas frecuentes y manuales de usuario deben estar disponibles para consultarlas a través la aplicación. Por último, crear un documento con la especificación técnica de la interfaz gráfica externa, para utilizarla de referencia en futuros mantenimientos del sistema.

# **3.2. Herramientas a utilizar**

Una buena elección en las tecnologías y herramientas a utilizar para desarrollo de soluciones de software influye, en el producto final en aspectos como costos, plazos de entrega y complejidad; además de marcar el nivel de innovación, funcionalidades y rendimiento que ofrecerá a los usuarios finales. En la siguiente imagen se muestran las tecnologías y herramientas utilizadas en el desarrollo del proyecto.

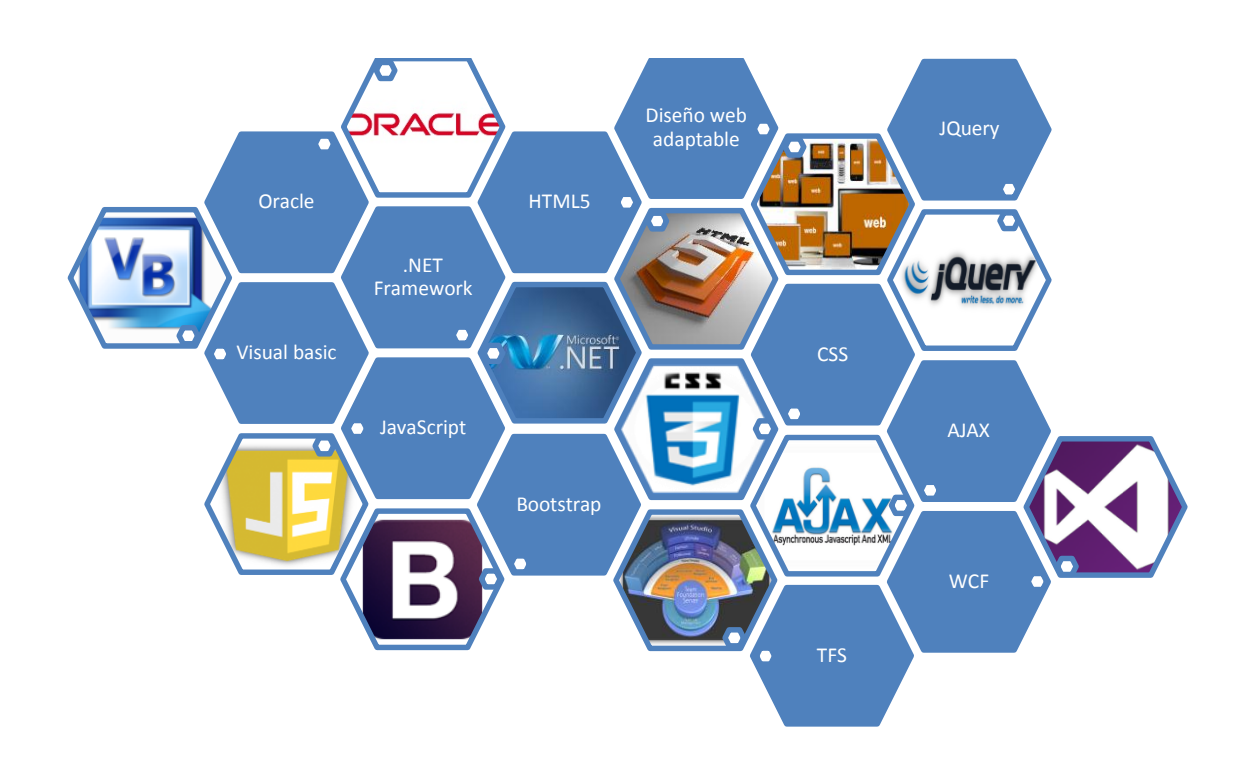

# Figura 22. **Tecnologías y herramientas utilizadas en el desarrollo del proyecto**

Fuente: elaboración propia, con Microsoft Word.

A continuación se describen las tecnologías utilizadas para el desarrollo del proyecto. Las definiciones utilizadas fueron extraídas de sitios web enciclopédicos y páginas de los fabricantes.

# **3.2.1. Oracle**

Oracle Database es un sistema de gestión de base de datos objeto-relacional (u ORDBMS por el acrónimo en inglés de Object-Relational Data Base Management System), desarrollado por Oracle Corporation. Se considera a Oracle Database como uno de los sistemas de bases de datos más completos, destacando el soporte de transacciones, estabilidad, escalabilidad y soporte multiplataforma. Debido a las ventajas mencionadas el Ministerio de Educación utiliza Oracle como sistema administrador de bases de datos.<sup>1</sup>

#### **3.2.2. .NET Framework**

l

.NET Framework es el modelo de programación completo y coherente de Microsoft, para compilar aplicaciones que ofrezcan una sensacional experiencia visual del usuario, comunicación perfecta y segura y la capacidad de modelar una amplia gama de procesos empresariales. .NET proporciona, entre otras, mejoras en el Common Language Runtime (CLR); innovaciones en los lenguajes Visual Basic y C#, por ejemplo: lambdas de instrucciones, continuaciones de línea implícitas, distribución dinámica y parámetros con nombre u opcionales; mejoras en el acceso y modelado de datos, además de mejoras en ASP.NET, lenguaje en el cual se desarrollará el sistema de recertificación.<sup>2</sup>

<sup>1</sup> Oracle Database. es.wikipedia.org/wiki/Oracle\_Database. Consulta: 1 de agosto de 2014.

<sup>2</sup> .NET Framework 4. support.microsoft.com/kb/982671/es. Consulta: 1 de agosto de 2014.

#### **3.2.3. Visual Basic**

Visual Basic .NET (VB.NET) es un lenguaje de programación que se puede considerar una evolución de Visual Basic implementada sobre el framework.NET. Visual Basic está diseñado para la creación de aplicaciones de manera productiva con seguridad de tipos y orientado a objetos (Visual Basic .NET, s.f.). Visual Basic permite a los desarrolladores centrar el diseño en Windows, la web y dispositivos móviles. Como ocurre con todos los lenguajes destinados a Microsoft .NET Framework, los programas escritos en Visual Basic se benefician de la seguridad y la interoperabilidad de los lenguajes.<sup>3</sup>

#### **3.2.4. HTML5**

l

El HTML5 (Hyper Text Markup Language, versión 5) es la quinta revisión importante del lenguaje básico de la Web, HTML. Algunas de las novedades de HTML5 es la incorporación de etiquetas (canvas 2D y 3D, audio, vídeo) con codecs para mostrar los contenidos multimedia y etiquetas para manejar grandes conjuntos de datos: Datagrid, Details, Menu y Command, las cuales permiten generar tablas dinámicas que pueden filtrar, ordenar y ocultar contenido en cliente. También provee mejoras en los formularios, nuevos tipos de datos como: email, number, url, datetime y facilidades para validar el contenido sin Javascript. Además, visores como MathML (fórmulas matemáticas) y SVG (gráficos vectoriales), en general se deja abierto a poder interpretar otros lenguajes XML. Asimismo incorpora funcionalidades de Drag & Drop para arrastrar objetos como imágenes.

<sup>3</sup> Visual Basic .NET. es.wikipedia.org/wiki/Visual\_Basic\_.NET. Consulta: 1 de agosto de 2014.

Por último cabe destacar que HTML5 añade etiquetas para manejar la Web Semántica, Web 3.0, como *header*, *footer*, *article*, *nav*, *time*. Estas etiquetas permiten describir cuál es el significado del contenido; por ejemplo su importancia, su finalidad y las relaciones que existen.<sup>4</sup>

#### **3.2.5. Diseño web adaptable**

El diseño web adaptable o adaptativo (en inglés, Responsive Web Design) es una técnica de diseño y desarrollo web, que mediante el uso de estructuras e imágenes fluidas, así como de *media-queries* en la hoja de estilo CSS, consigue adaptar el sitio web al entorno del usuario. Recientemente el uso de dispositivos móviles está creciendo a un ritmo increíble, dispositivos como *tablets* y *smartphones* han incrementado sus ventas en los últimos años y la navegación en internet mediante estos dispositivos es cada vez más común. Ese es el motivo por el cual el diseño web adaptable se ha vuelto tan popular, pues es una técnica que proporciona una solución que puede manejar la visualización web tanto de escritorio como de dispositivos.

De esta forma se reducen los costes de creación y mantenimiento ya que el diseño de las pantallas es similar entre dispositivos de distintos tamaños, lo que evita tener que desarrollar aplicaciones ad-hoc para versiones móviles, por ejemplo: una aplicación específica para iPhone, otra para móviles Android, entre otros. Por otra parte, desde el punto de vista de la optimización de motores de búsqueda, solo aparecería una URL en los resultados de búsqueda, con lo cual se ahorran redirecciones y se evitan fallos que se derivan de estas.<sup>5</sup>

l

<sup>4</sup> HTML5. http://es.wikipedia.org/wiki/HTML5. Consulta: 1 de agosto de 2014.

<sup>5</sup> 2013 Hito Studio Diseño web adaptable o responsive design. http://www.hitostudio.com/disenoweb-adaptable-responsive-design/. Consulta: 1 de agosto de 2014.

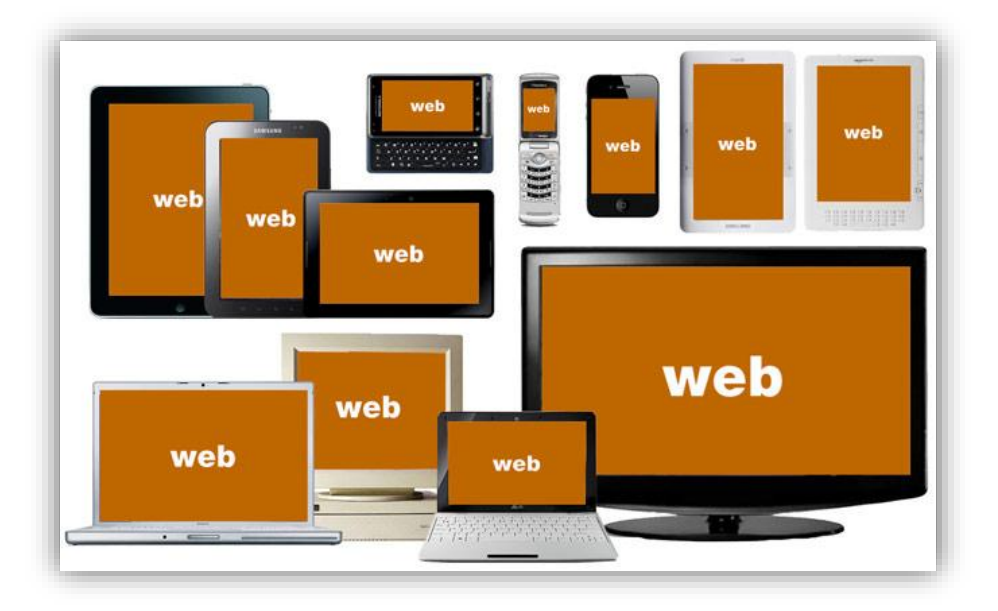

Figura 23. **Diseño web adaptable**

# **3.2.6. Hojas de Estilo en Cascada (CSS)**

Las hojas de Estilo en Cascada (Cascading Style Sheets) es el lenguaje de hojas de estilo utilizado para describir el aspecto y el formato de un documento escrito en un lenguaje de marcas, esto incluye varios lenguajes basados en XML como son XHTML o SVG. Básicamente CSS son un mecanismo sencillo para añadir estilo, por ejemplo tipos de letra, colores y espacios a documentos web. Algunas ventajas de utilizar CSS son las siguientes:

- Control centralizado de la presentación de un sitio web completo con lo que se agiliza de forma considerable la actualización del mismo.
- Separación del contenido de la presentación, lo que facilita al creador, diseñador, usuario o dispositivo electrónico que muestre la página, la

Fuente: [http://bradfrostweb.com/wp-content/uploads/2011/06/real\\_web.jpg.](http://bradfrostweb.com/wp-content/uploads/2011/06/real_web.jpg) Consulta: 27 de septiembre de 2014.

modificación de la visualización del documento sin alterar el contenido del mismo, solo modificando algunos parámetros del CSS.

- Optimización del ancho de banda de la conexión, pues pueden definirse los mismos estilos para muchos elementos con un sólo selector; o porque un mismo archivo CSS puede servir para una multitud de documentos.
- Mejora en la accesibilidad del documento, pues con el uso del CSS se evitan antiguas prácticas necesarias para el control del diseño (como las tablas), y que iban en perjuicio de ciertos usos de los documentos, por parte de navegadores orientados a personas con algunas limitaciones sensoriales.<sup>6</sup>

### **3.2.7. JavaScript**

Es un lenguaje de programación interpretado, dialecto del estándar ECMA Script. Se define como orientado a objetos, basado en prototipos, imperativo, débilmente tipado y dinámico. Se utiliza principalmente en su forma del lado del cliente (*client-side*), implementado como parte de un navegador web permitiendo mejoras en la interfaz de usuario y páginas web dinámicas, aunque existe una forma de JavaScript del lado del servidor (Server-side JavaScript o SSJS). Su uso en aplicaciones externas a la web, por ejemplo en documentos PDF, aplicaciones de escritorio (mayoritariamente *widgets*) es también significativo.<sup>7</sup>

#### **3.2.8. AJAX**

l

Acrónimo de Asynchronous JavaScript And XML (JavaScript asíncrono y XML), es una técnica de desarrollo web para crear aplicaciones interactivas o RIA (Rich Internet Applications). Estas aplicaciones se ejecutan en el cliente, es decir, en el navegador de los usuarios mientras se mantiene la comunicación asíncrona

<sup>6</sup> Hojas de Estilo en Cascada. [http://es.wikipedia.org/wiki/Hoja\\_de\\_estilos\\_en\\_cascada.](http://es.wikipedia.org/wiki/Hoja_de_estilos_en_cascada) Consulta: 1 de agosto de 2014.

<sup>7</sup> JavaScript. http://es.wikipedia.org/wiki/JavaScript. Consulta: 1 de agosto de 2014.

con el servidor en segundo plano. De esta forma es posible realizar cambios sobre las páginas sin necesidad de recargarlas, mejorando la interactividad, velocidad y usabilidad en las aplicaciones.<sup>8</sup>

#### **3.2.9. JQuery**

Es una biblioteca de JavaScript, creada inicialmente por John Resig, que permite simplificar la manera de interactuar con los documentos HTML, manipular el árbol DOM, manejar eventos, desarrollar animaciones y agregar interacción con la técnica AJAX a páginas web.<sup>9</sup>

#### **3.2.10. Boostrap front-end framework**

Es una colección de herramientas de software libre para la creación de sitios y aplicaciones web. Fue desarrollado por Mark Otto y Jacbod Thornton de Twitter, como un marco de trabajo para fomentar la consistencia a través de herramientas internas. Antes de Bootstrap, se usaban varias librerías para el desarrollo de interfaces de usuario, las cuales guiaban a inconsistencias y a una carga de trabajo alta en su mantenimiento.<sup>10</sup>

#### **3.2.11. Team Foundation Server (TFS)**

Es la plataforma de colaboración en el núcleo de la solución de administración del ciclo de vida de las aplicaciones (ALM) de Microsoft. TFS admite prácticas ágiles de desarrollo, varios IDE y plataformas de manera local o en la nube y le

l

<sup>8</sup> AJAX. http://es.wikipedia.org/wiki/AJAX. Consulta: 1 de agosto de 2014.

<sup>&</sup>lt;sup>9</sup> jQuery. http://es.wikipedia.org/wiki/JQuery. Consulta: 1 de agosto de 2014.

<sup>10</sup> Boostrap. http://es.wikipedia.org/wiki/Twitter\_Bootstrap. Consulta: 1 de agosto de 2014.

proporciona las herramientas que necesita para administrar de manera eficaz los proyectos de desarrollo de software a lo largo del ciclo de TI.<sup>11</sup>

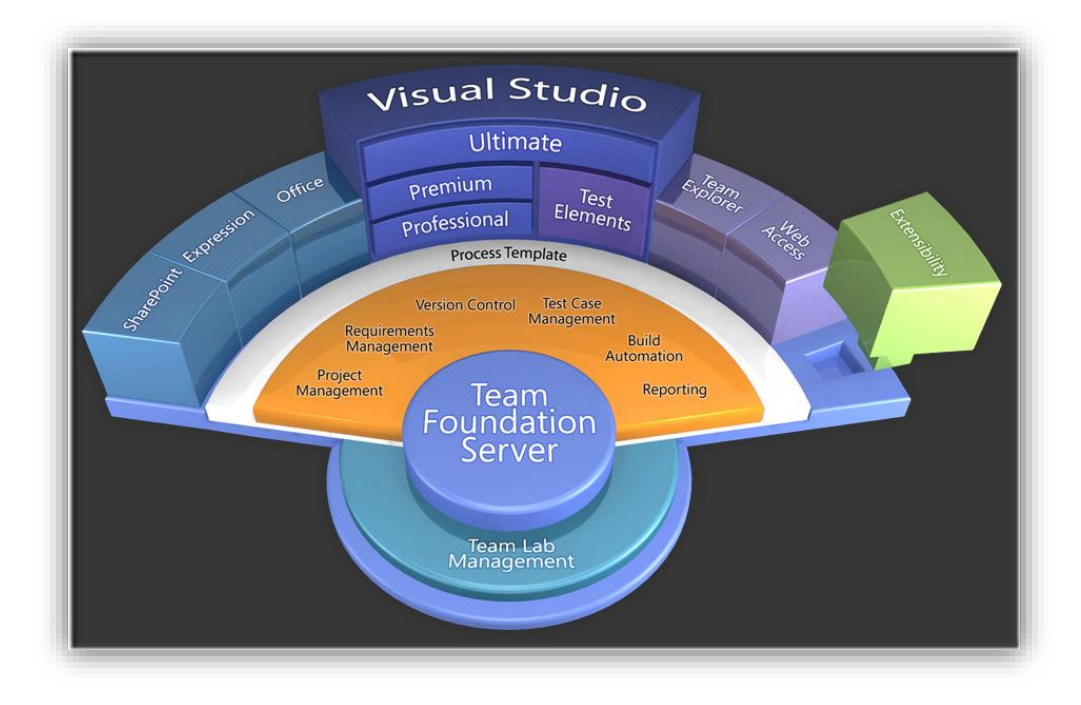

Figura 24. **Team Foundation Server**

Fuente: Team Foundation Server.<http://hrushikeshzadgaonkar.files.wordpress.com/> 2011/12/ visual-studio-2010-stadium-diagram\_thumb.png. Consulta: 27 de septiembre de 2014.

## **3.2.12. Oracle SQL Developer Data Modeler**

Oracle SQL Developer es un entorno de desarrollo integrado (IDE) para trabajar con SQL en bases de datos Oracle .Oracle Corporation ofrece este producto libre, el cual utiliza el kit de desarrollo de Java.

l <sup>11</sup> Team Foundation Server. http://msdn.microsoft.com/es-es/vstudio/ff637362.aspx. Consulta: 1 de agosto de 2014.

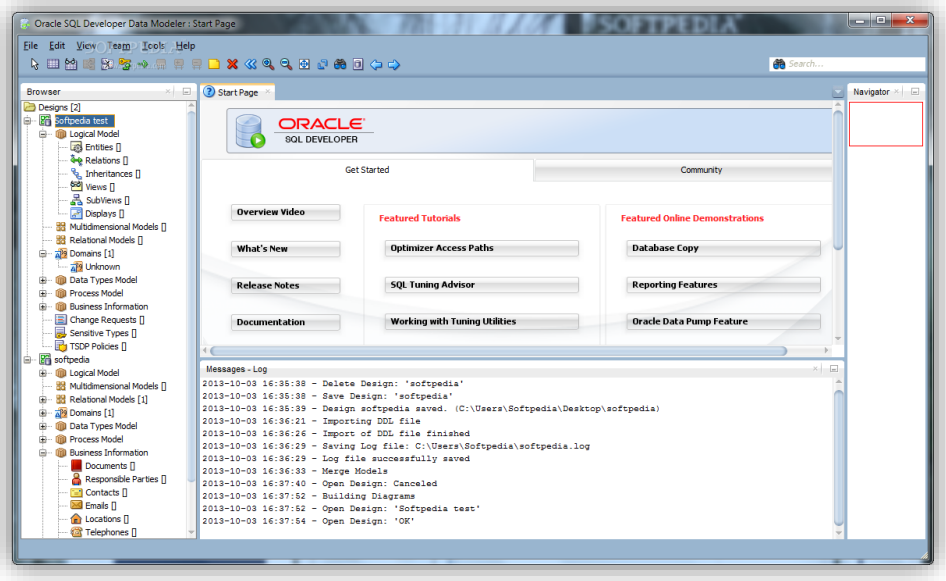

# Figura 25. **Oracle SQL Developer Data Modeler**

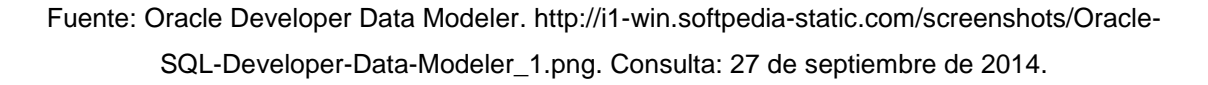

# **3.2.13. Windows Communication Foundation (WCF)**

Es un marco de trabajo para la creación de aplicaciones orientadas a servicios. Con WCF, es posible enviar datos como mensajes asincrónicos de un extremo de servicio a otro. Un extremo de servicio puede formar parte de un servicio disponible continuamente hospedado por IIS, o puede ser un servicio hospedado en una aplicación. Un extremo puede ser un cliente de un servicio que solicita datos de un extremo de servicio. Los mensajes pueden ser tan simples como un carácter o una palabra que se envía como XML, o tan complejos como una secuencia de datos binarios.<sup>12</sup>

l 12 ¿Qué es Windows Communication Foundation?. http://msdn.microsoft.com/eses/library/ms731082(v=vs.110).aspx Consulta: 1 de agosto de 2014.

# Figura 26. **Arquitectura de Windows Communication Foundation**

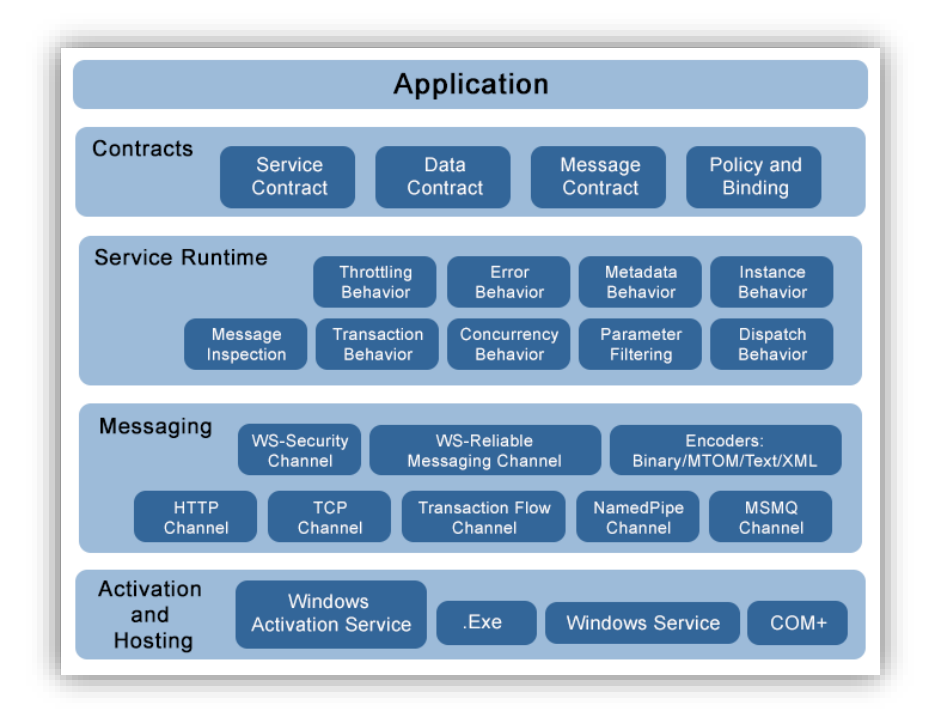

Fuente: Arquitectura de Windows Comunication Foundation. [http://www.ezzylearning.com/tutorials\\_data/images/WCF\\_Architecture.png.](http://www.ezzylearning.com/tutorials_data/images/WCF_Architecture.png) Consulta: 27 de septiembre de 2014.

# **3.3. Productos a entregar**

La entrega del producto representa la culminación del ejercicio profesional supervisado. Para cerrar el proyecto se realiza una reunión con la DIGEACE en donde se firma un documento que avala su finalización y se acepta la entrega de los productos resultantes.

Dentro de los productos que se entregan se encuentra el DERCAS, que es el Documento de Especificaciones, Requerimientos y Criterios de Aceptación de Software; la documentación técnica del a interfaz gráfica cuyo contenido es la descripción detallada del funcionamiento y control de la interfaz gráfica externa; el código fuente de la aplicación; los documentos y evaluaciones del proceso necesarios para el funcionamiento del sistema, además de los manuales de usuario del sistema y el listado de problemas resueltos que se encuentren durante las pruebas realizadas por la DIGEACE.

Los productos finales se entregan a la DIGEACE en un CD en la última reunión con los interesados. A continuación se listan todos los productos finales del proyecto contenidos en el CD que se entrega, clasificados por las fases del ciclo del desarrollo del software a la que pertenecen.

# Figura 27. **Productos a entregar agrupados por las fases del proyecto**

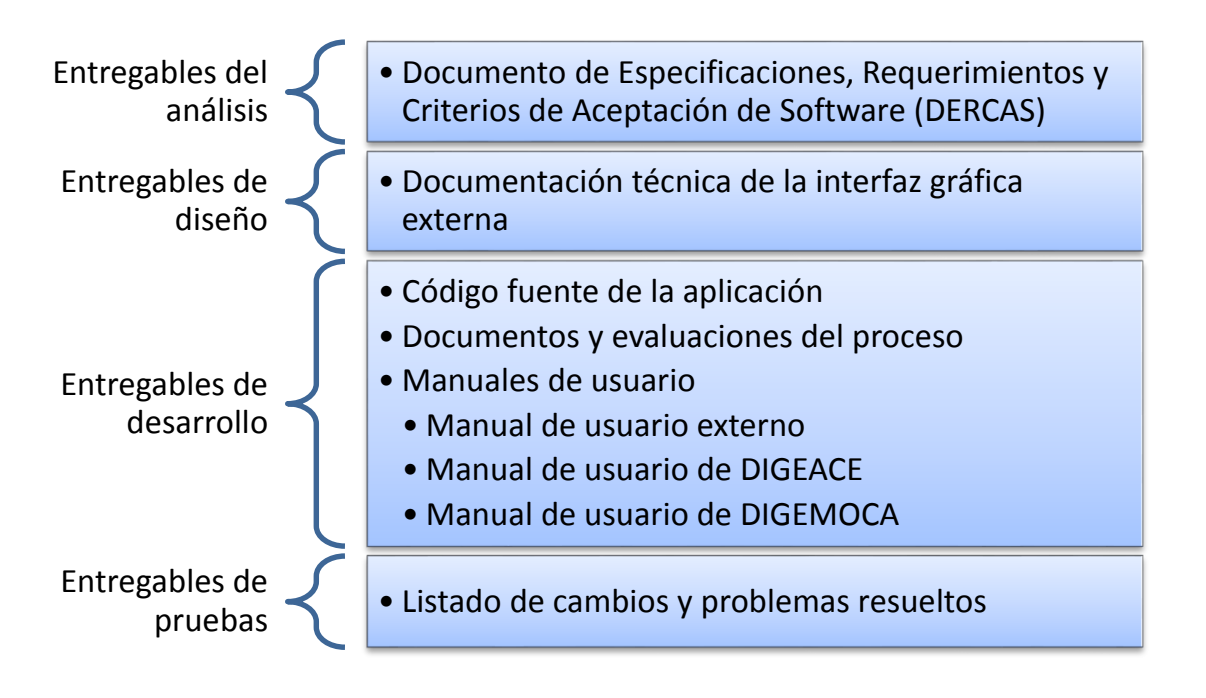

Fuente: elaboración propia.

#### **3.4. Cronograma general**

Como parte indispensable para el éxito del proyecto se deben identificar y clasificar las actividades a realizar, además de establecer un plazo de entrega para cada una de ellas. Esto permite definir productos preliminares que son entregados a los *stakeholders* constantemente para mantenerlos motivados durante el desarrollo del proyecto. En la siguiente imagen se muestra un panorama general del cronograma de actividades del proyecto, para ahondar en más detalles puede dirigirse al CD adjunto al informe donde encontrará el cronograma completo del proyecto.

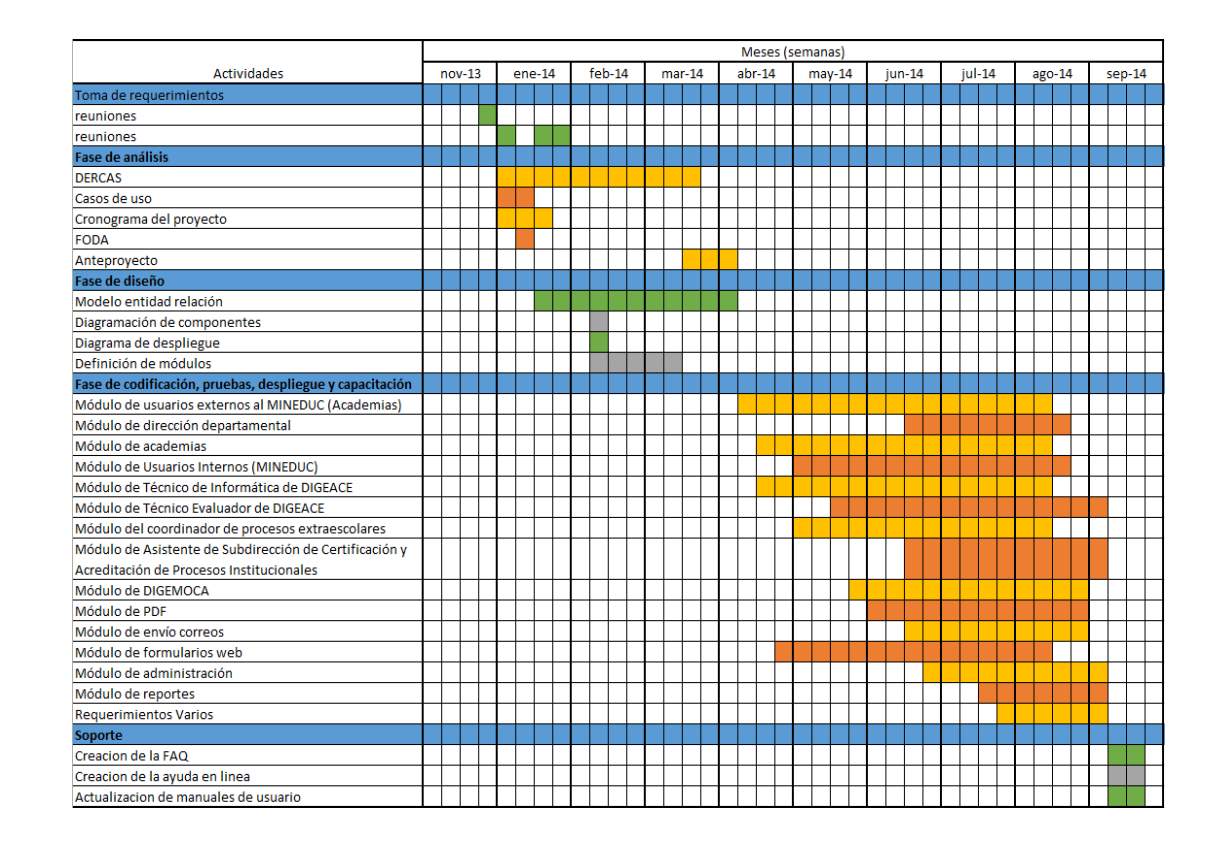

Figura 28. **Cronograma del proyecto**

Fuente: elaboración propia.

# **3.5. Costos del proyecto**

Todo proyecto de software tiene costos asociados y el sistema para la automatización del proceso de ampliación del tiempo de la certificación no es la excepción, a continuación se presentan los costos del proyecto, divididos en tres categorías: costos directos, indirectos y materiales.

#### **3.5.1. Costos directos**

Consultores: en la siguiente tabla se muestra la visión general de costo de los consultores del proyecto.

| <b>Nombre</b>                                 | Trabajo real | Costo real | Tasa estándar |
|-----------------------------------------------|--------------|------------|---------------|
| Oscar Roberto Canek<br>Salmerón               | 595,72 horas | Q29 786,00 | Q50,00/hora   |
| Javier Enrique<br><b>Cifuentes Mazariegos</b> | 666,92 horas | Q33 346,00 | Q50,00/hora   |
| David Antonio Xocoy<br>Alvarez                | 589,72 horas | Q29 486,00 | Q50,00/hora   |

Tabla II. **Horas por costos estimados**

Fuente: elaboración propia.

Como se muestra en la tabla anterior, se trabajó en el proyecto un total de 1 852,36 horas. Por lo tanto, percibiendo Q50,00 por hora trabajada, el costo real total del proyecto asciende a Q92 618,00.

# **3.5.2. Costos materiales**

En la siguiente tabla se muestra un aproximado de los costos materiales del proyecto.

# Tabla III. **Detalle costos materiales**

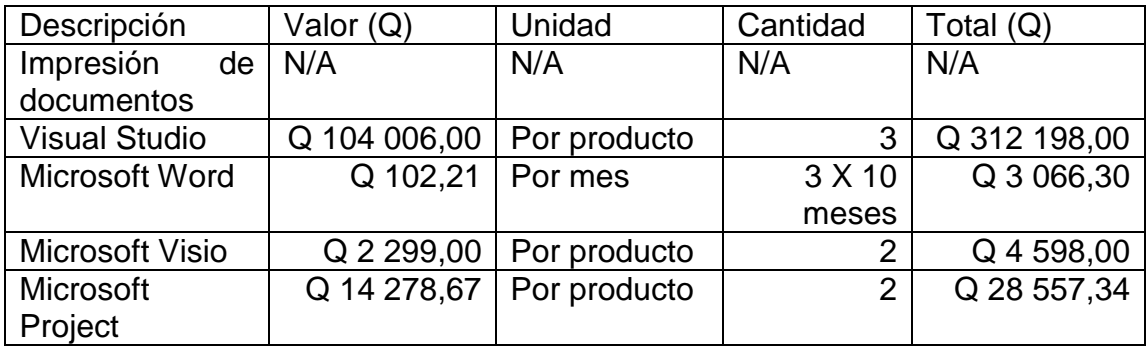

Fuente: elaboración propia.

La tabla anterior muestra los costos materiales del proyecto, los cuales ascienden a un total de Q 291 304,96.

#### **3.5.3. Costos indirectos**

En la siguiente tabla se muestra un aproximado de los costos indirectos del proyecto.

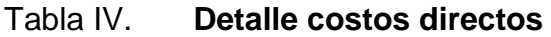

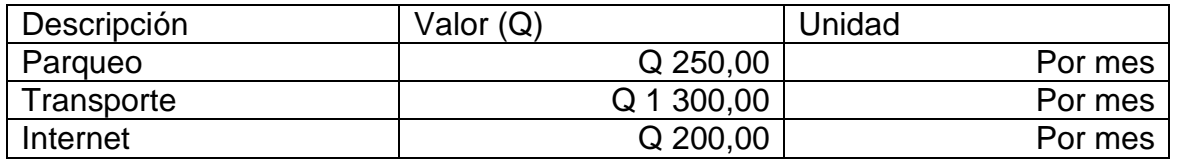

Fuente: elaboración propia.

La tabla anterior muestra los costos indirectos del proyecto, los cuales ascienden en diez meses a Q17 500,00.

# **4. TRASLADO DE CONOCIMIENTO PARA UTILIZACIÓN DE LA HERRAMIENTA**

La fase de enseñanza-aprendizaje muestra la capacitación realizada mediante una clase magistral, a la asistió el personal de DIGEACE que utilizará la aplicación, además se detalla el material utilizado en la capacitación entre los cuales se encuentran los manuales del sistema, la presentación utilizada en la clase magistral y los diagramas de la aplicación.

La capacitación permite a los usuarios adquirir conocimientos acerca de cómo utilizar el sistema. Todo proyecto de software requiere de una capacitación que permita al usuario conocer las características del sistema desarrollado.

# **4.1. Capacitación a DIGEACE**

Se impartió una clase magistral conducida por los practicantes en un laboratorio de computación propiedad del MINEDUC, ubicado en el edificio Valsari el 12 de septiembre de 2014, entre 9:00 de la mañana a 2:00 de la tarde, a la que asistió el personal de DIGEACE que utilizaría el sistema. Durante la clase se explicó el uso del sistema y se realizaron ejercicios y pruebas con los usuarios para solventar cualquier duda o inconveniente que pudiera surgir respecto del sistema. También se realizó un recorrido completo por la aplicación, haciendo uso de todas las herramientas y funcionalidades que ofrece, se proporcionó la explicación de cómo iniciaban el proceso las academias que engloba la creación de usuarios y envió una solicitud siguiendo con los temas de visualizar los documentos enviados y la evaluación realizada.

59

La descripción de las pantallas de control de técnicos y seguimiento de solicitudes también fue parte de la explicación, que culminó con los temas de generación de resolución y cédula de notificación. La clase tuvo una duración de cinco horas, el lugar y equipo utilizado fue provisto por el Ministerio de Educación. Como apoyo se creó una presentación en la cual se muestran todos los pasos mencionados. Además, se utilizó información real y documentación oficial de academias para hacer de esta experiencia lo más acercada a la realidad.

A continuación se muestran algunas imágenes de la capacitación dada al personal de DIGEACE que utilizará el sistema.

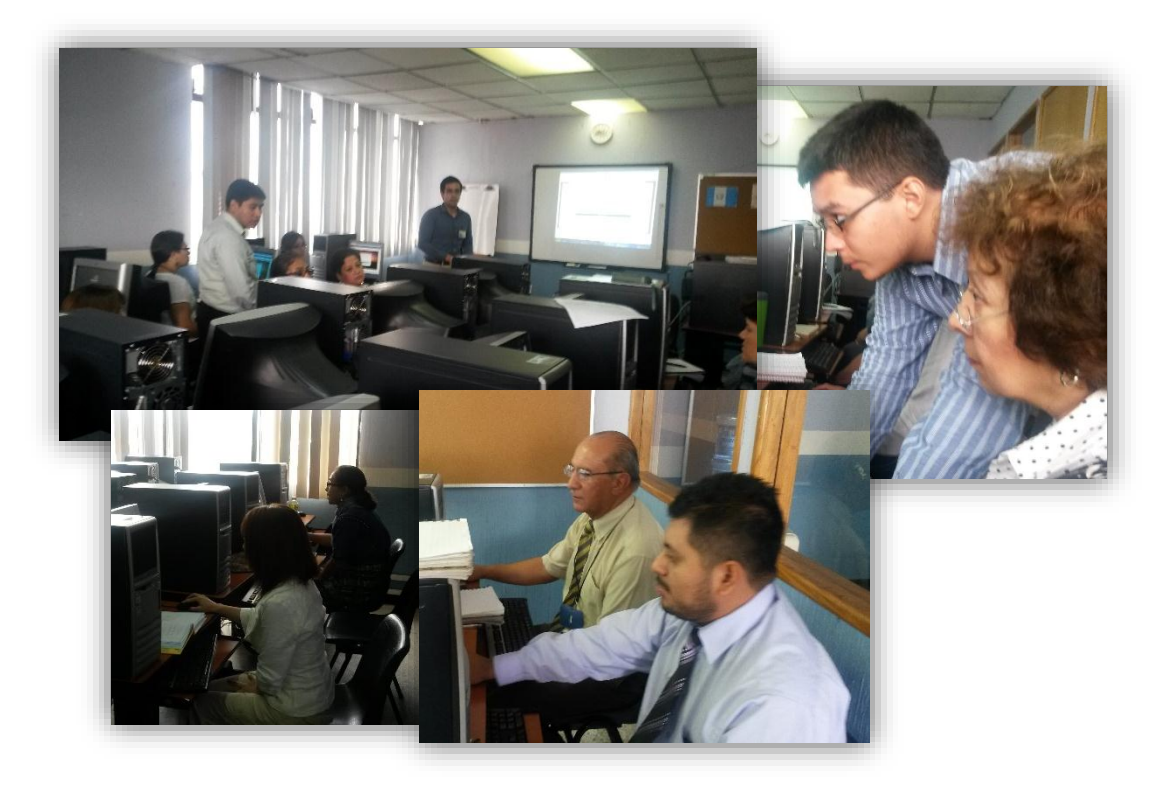

Figura 29. **Capacitación impartida al personal de DIGEACE**

Fuente: salón de cómputo edificio Valsari.

### **4.2. Material elaborado**

En esta sección se describe el material elaborado que forma parte de los productos entregados a DIGEACE, que marcaron la culminación del proyecto.

## **4.2.1. Manuales de usuario**

El sistema incluye una serie de manuales, tanto para usuarios internos como para usuarios externos, que describen, como guía ilustrada, la correcta utilización del sistema. Estos manuales están a disposición de los usuarios en el menú de ayuda del sistema, en formato de PDF para su descarga y lectura.

- Manual usuarios internos: puede encontrarse adjunto en el CD de documentación del proyecto y pretende reflejar el uso adecuado del sistema y describir las especificaciones importantes, que el usuario debe tomar en cuenta al momento de utilizar la aplicación del sistema, accedida únicamente desde la intranet del ministerio. Se optó por una guía ilustrada y descripción de pantallas como método para la elaboración del manual.
- Manual usuarios de DIGEMOCA: puede encontrase adjunto en el CD de documentación del proyecto, este documento va dirigido a los técnicos de DIGEMOCA. El manual describe la forma de realizar las evaluaciones externas a través del sistema, que está conformada por una única pantalla y un formulario web de evaluación. Como en el manual de usuarios internos, este fue escrito como una guía ilustrada en conjunto con descripciones de pantallas.

# **4.2.2. Documentación técnica de la interfaz gráfica de la aplicación externa**

A solicitud de la Dirección de Informática del Ministerio, se creó un documento que explica las tecnicidades de la interfaz gráfica creada como parte del proyecto, ya que se necesitaba un diseño adaptativo que no fue encontrado en las existentes.

Este documento contiene toda la especificación de clases, utilizadas para la creación de la interfaz gráfica de la aplicación externa del sistema y describe los componentes que hicieron posibles la construcción de una interfaz web adaptable. Básicamente lo destallado en el manual corresponde únicamente a los elementos del *frontend framework* Boostrap. Este puede encontrase adjunto en el CD de documentación del proyecto

# **4.2.3. Documentación técnica del sistema**

Los diagramas ocupan un papel muy importante en el desarrollo del sistema, a continuación se especifican los diagramas realizados durante el desarrollo del proyecto, que se encuentran en el CD adjunto al informe con toda la documentación del sistema.

62

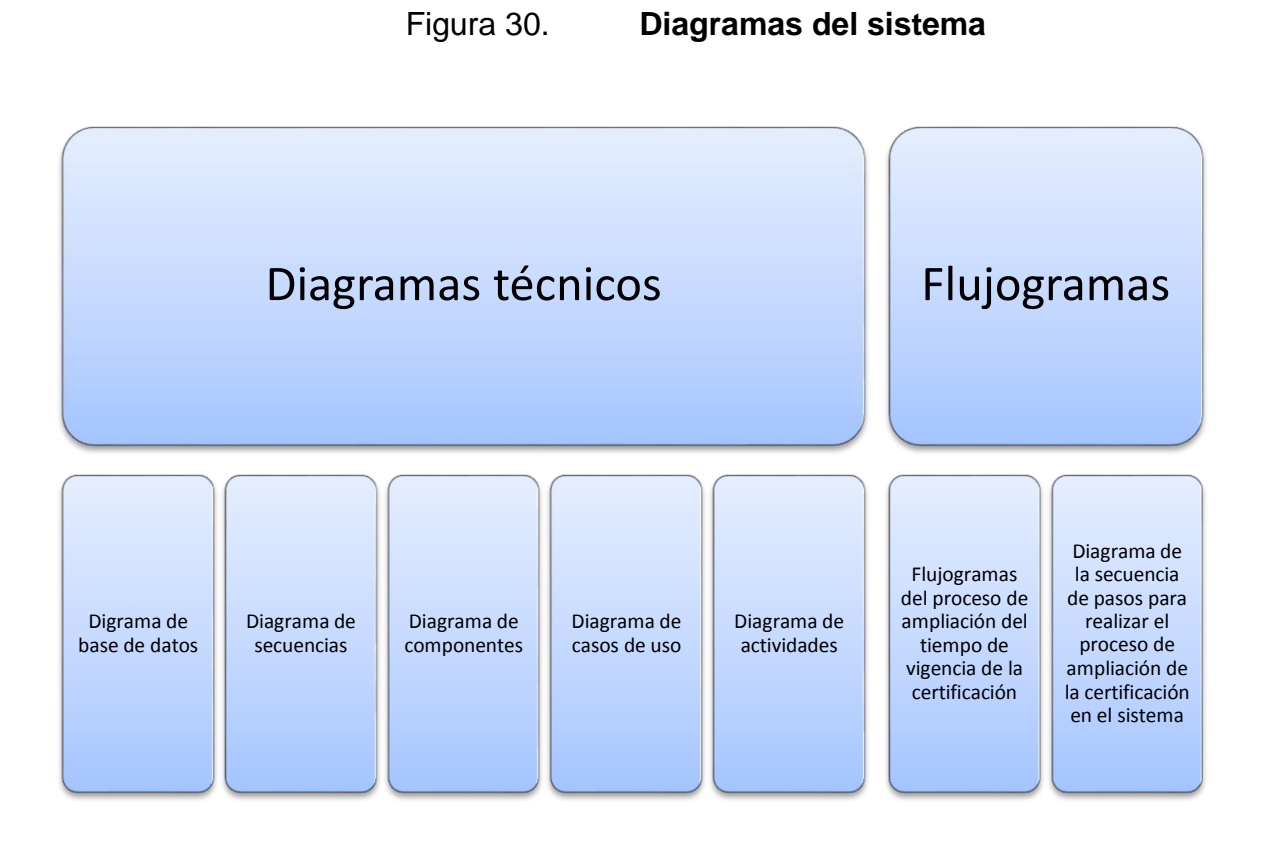

Fuente: elaboración propia.

# **5. DESCRIPCIÓN DEL PRODUCTO FINAL**

En este capítulo se ahonda en el producto desarrollado, iniciando con la descripción de su funcionalidad, donde se describen sus características más importantes. Luego se profundiza la operación y uso del sistema, donde se detalla de forma general como utilizar sus funcionalidades más significativas.

# **5.1. Descripción de la funcionalidad del producto**

El producto posee una serie de características que facilitan la realización del proceso de ampliación del tiempo de vigencia de la certificación. Con la incorporación de este sistema, las tareas que tienen que realizar la academias de cursos libres para recertificarse se reducen a subir archivos y realizar una evaluación, además DIGEACE, podrá solicitar, almacenar y acceder desde la aplicación a la documentación e información actualizada de las academias de cursos libres. En la siguiente figura muestra las características más importantes del sistema.

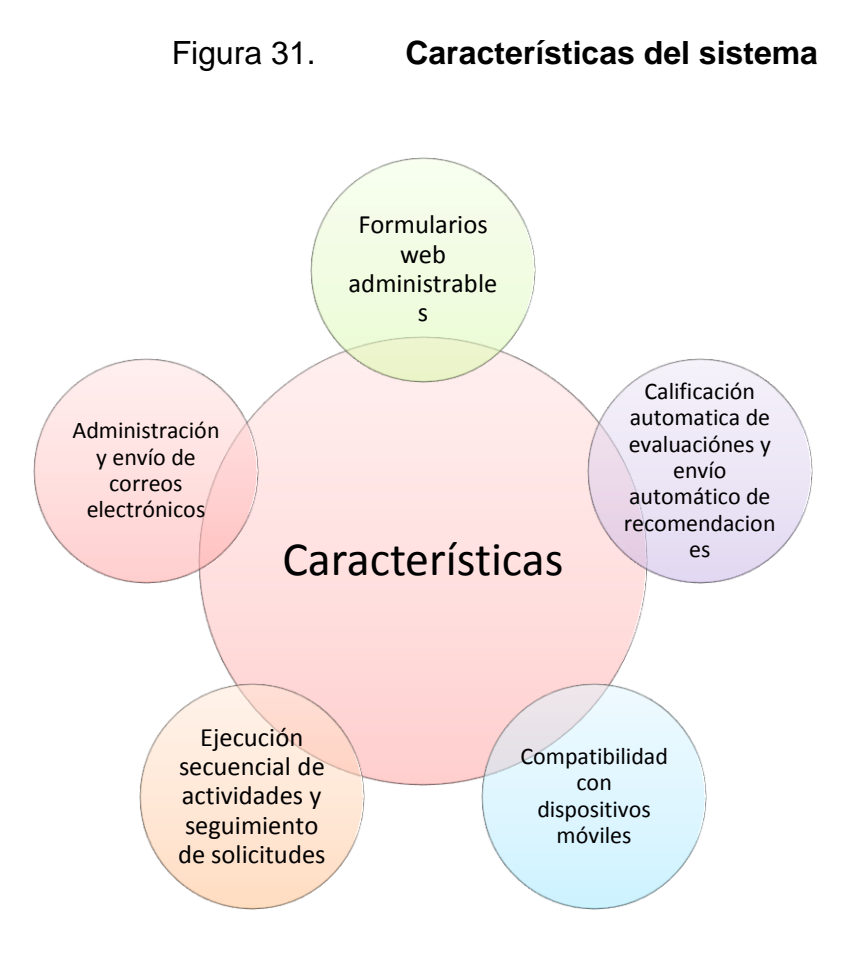

Fuente: elaboración propia, con Microsoft Word.

El sistema para la automatización del proceso de ampliación del tiempo de vigencia de la certificación fue creado para facilitar el trabajo de las personas, apoyando así el desarrollo sostenible de la certificación de la educación del país, utilizando las tecnologías de la información y la comunicación. En los siguientes incisos se describe la forma en que el producto cumple con los objetivos del proyecto.
#### **5.1.1. Formularios web administrables**

Como solución ante la cambiante estructura y contenido de los documentos y evaluaciones del proceso de ampliación del tiempo de la certificación, se implementó la incorporación de formularios web editables, siendo esta una de las características más importantes del sistema. Esta funcionalidad evitará que el sistema quede obsoleto ante modificaciones a los formularios y documentos del proceso, además de reducir drásticamente la necesidad de solicitar modificaciones al código fuente del sistema a la Dirección de Informática del MINEDUC. Cabe destacar que, el código utilizado para el desarrollo de este módulo puede ser utilizado y adaptado a las especificaciones de sistemas posteriores, que necesiten de esta funcionalidad.

Cada formulario web que representa una evaluación o documento del proceso de ampliación de la certificación y es transformado a un documento PDF, que es almacenado en el sistema para futuras referencias. Estos documentos son revisados por técnicos y coordinadores de DIGEACE encargados del proceso. La siguiente figura hace referencia a la capacidad del sistema de exportar la información ingresada en los formularios web dinámicos a documentos PDF. A la izquierda se muestra un formulario web dinámico generado por el sistema, y a la derecha se muestra el documento PDF resultante con los datos ingresados en el formulario web.

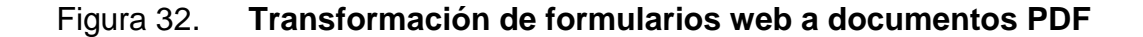

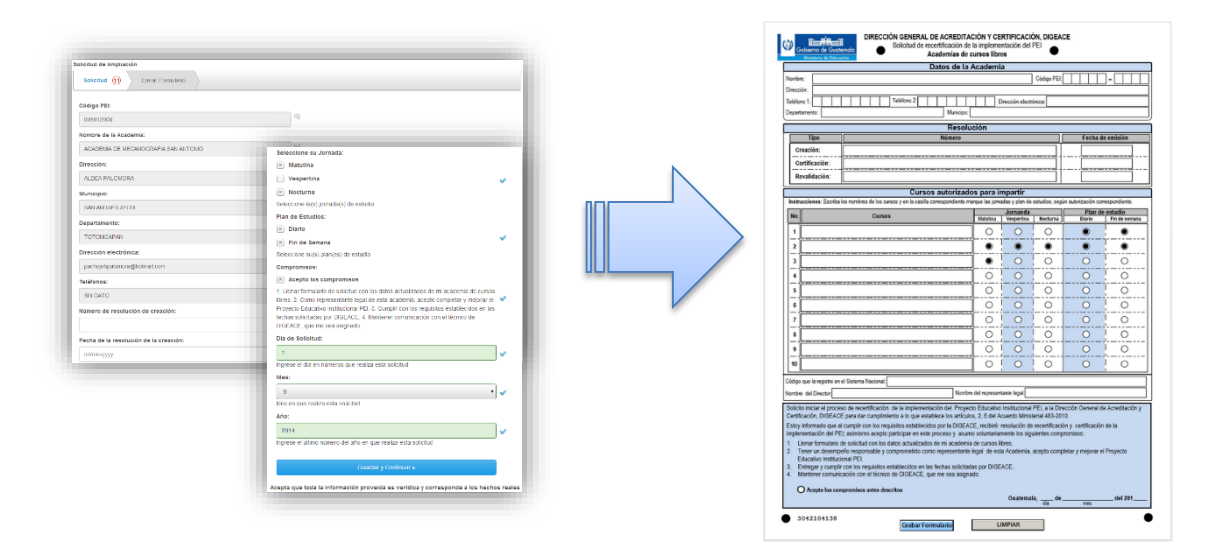

Fuente: elaboración propia, Microsoft Word.

Cuando la toma de requerimientos y el análisis previo al desarrollo fue realizado, se observó que DIGEACE, para muchos de sus procesos utilizan Portable Document Format (PDF) como estándar para el manejo de documentos. Por lo tanto, se implementó la conversión de formulario web a documento PDF, y de esta forma mantener a los usuarios de DIGEACE dentro de su zona de confort. Además, debido a la cultura organizacional en DIGEACE, el uso de papel en sus procesos está muy arraigado y por lo tanto, el exportar la información del sistema a documentos PDF facilita su impresión.

### **5.1.2. Calificación automática de evaluaciones**

Uno de los beneficios que brinda la aplicación es la calificación automática de evaluaciones, lo que permite, además de evitar errores humanos, reducir la cantidad de tareas realizadas por los técnicos evaluadores entre las cuales se encuentran: aprender el modelo matemático y calificar evaluaciones. Aprender el

modelo matemático puede llegar a convertirse en algo muy complicado para personas con pocos conocimientos matemáticos, sin mencionar su aplicación en evaluaciones con más de 40 preguntas cada una, convirtiéndose en un problema si se toma en cuenta que existen más de 2 000 academias de cursos libres en todo el país y menos de 10 técnicos evaluadores en DIGEACE.

En la siguiente figura se muestra la cantidad de tareas realizadas antes y después de la implementación de la calificación automática de evaluaciones.

# Figura 33. **Comparación de tareas antes y después de la implementación de la calificación automática de evaluaciones**

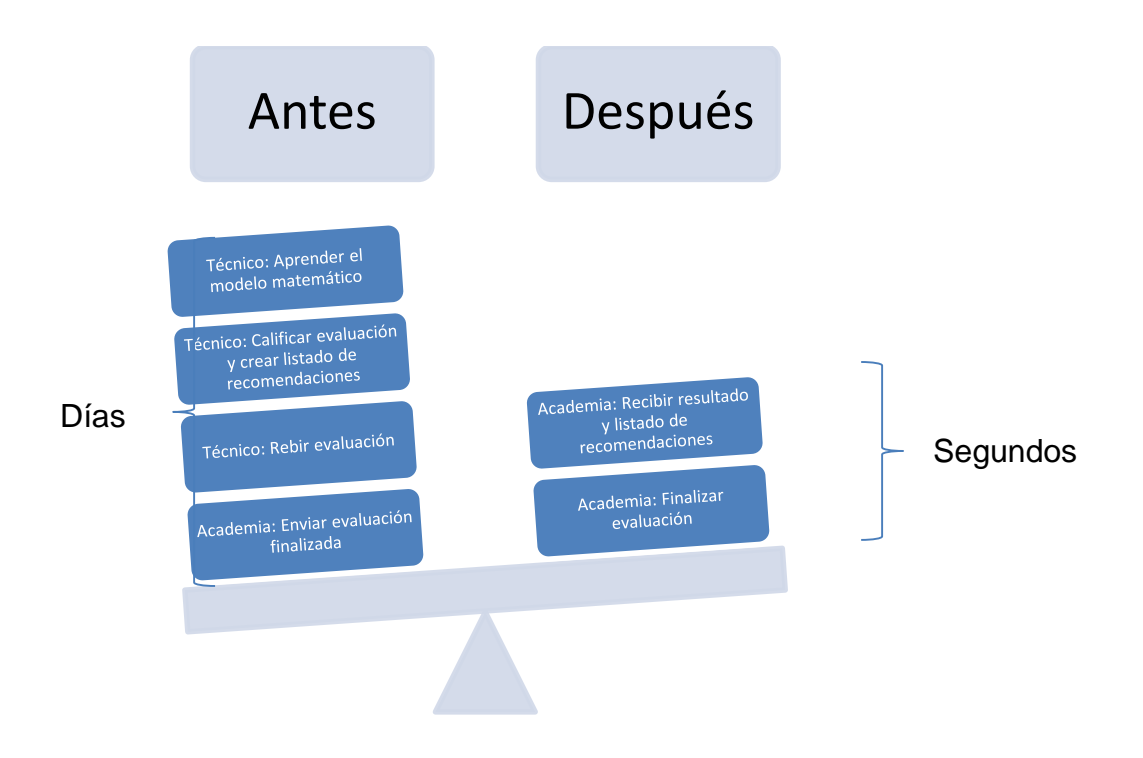

Fuente: elaboración propia, Microsoft Word.

Como se muestra en la figura anterior, con la implementación del sistema para automatizar el proceso de ampliación de la certificación, se redujo en un 50 por ciento las tareas respecto a la calificación de evaluaciones, eliminado las realizadas por los técnicos evaluadores, lo que derivó en una reducción en el plazo de entrega de los resultados y recomendaciones de las evaluaciones del proceso de ampliación de la certificación.

#### **5.1.3. Compatibilidad con dispositivos móviles**

Según estadísticas, la penetración móvil en Centroamérica fue del 125 por ciento a finales del 2013, en Guatemala y el Salvador es de 138 por ciento, mientras que en Costa Rica tiene 128 por ciento, y es en estos países donde se ha visto maduración en términos de crecimiento en el ámbito de telefonía móvil.<sup>13</sup>

l

<sup>13</sup> Crecimiento de la telefonía móvil, segundo semestre 2013. http://www.capital.com.pa/tendencias-en-telefonia-celular-de-centroamerica/. Consulta: 18 de octubre de 2014.

### Figura 34. **Crecimiento de la telefonía móvil, segundo semestre 2013**

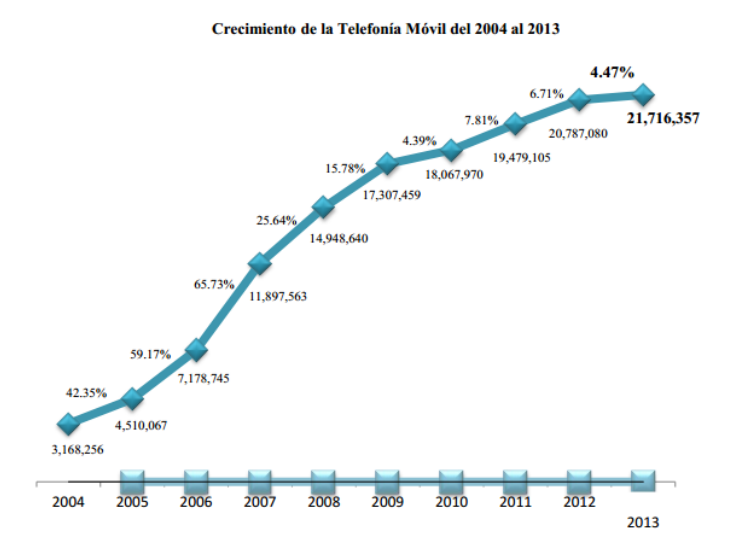

Fuente: Crecimiento de la telefonía fija y móvil en Guatemala, Informe de segundo semestre 2013 de la SIT. [http://www.sit.gob.gt/index.php/2014-05-28-20-40-11/crecimiento-de-la](http://www.sit.gob.gt/index.php/2014-05-28-20-40-11/crecimiento-de-la-telefonia-movil-y-fija-en-guatemala)[telefonia-movil-y-fija-en-guatemala.](http://www.sit.gob.gt/index.php/2014-05-28-20-40-11/crecimiento-de-la-telefonia-movil-y-fija-en-guatemala) Consulta: 18 de octubre de 2014.

Aunque en esta gráfica no se especifica la tecnología de los teléfonos, se estima que a mediados del 2013 se habrían vendido más de 900 mil smartphones de gama alta y se proyectaba sobrepasar el millón en 2014<sup>14</sup>.

Teniendo este panorama es imperativo que una nueva aplicación web pueda ser accedida desde un dispositivo móvil y el sistema de ampliación de la certificación no es la excepción. Una de las características destacables del diseño del mismo, es que todos usuarios de las academias pueden realizar el proceso de ampliación de la certificación desde cualquier lugar, siempre y cuando cuenten con una PC o dispositivo móvil conectado a internet.

l

<sup>14</sup> Smartphones están a la caza de más mercado. http://www.prensalibre.com/economia/Smartphones-caza-mercado\_0\_912509049.html. Consulta: 18 de octubre de 2014.

Para la implementación de esta característica se optó por utilizar un *front-end framework* con orientación a *Mobile-First experience*, "Bootstrap". La principal ventaja de utilizar un *framework* ya creado para el diseño de la interfaz gráfica, es que al ser un producto maduro actualmente en su tercera revisión, todos los componentes de la interfaz web se encuentran estandarizados y son agradables a la vista. Sumándole a esto, se cuenta con una documentación en línea muy completa, además de un sinfín de complementos desarrollados para incrementar su funcionalidad.

Dentro de las funcionalidades principales se encuentran la utilización de una rejilla o *grid* que es la encargada de dar las dimensiones a las pantallas del sistema, y es la base del diseño adaptativo que este provee Bootstrap. La principal ventaja de utilizar esta característica es que se diseña solamente una vez cada pantalla, a diferencia de los *frameworks desktop-first* donde se debe crear una versión extra para dispositivos móviles.

Tener una aplicación web que puede ser accedida 24 horas al día, 7 días a la semana es algo importante, que facilita al usuario cualquier consulta que pueda tener acerca de su solicitud, pero tener una aplicación que puede ser accedida desde cualquier lugar incrementa este valor aún más; pero esta solo es una de las características de Bootstrap las demás vienen de la mano de la experiencia de usuario, la cual al ser estandarizada y simple hace que las tareas sean intuitivas, dado que se tienen botones componentes llenos de colores y con tipografía relativamente grande, lo que hace que sea agradable a la vista y fácil de entender, y de la facilidad para los desarrolladores para mantener y actualizar las diferentes pantallas del sistema.

72

### Figura 35. **Pantalla de seguimiento del sistema**

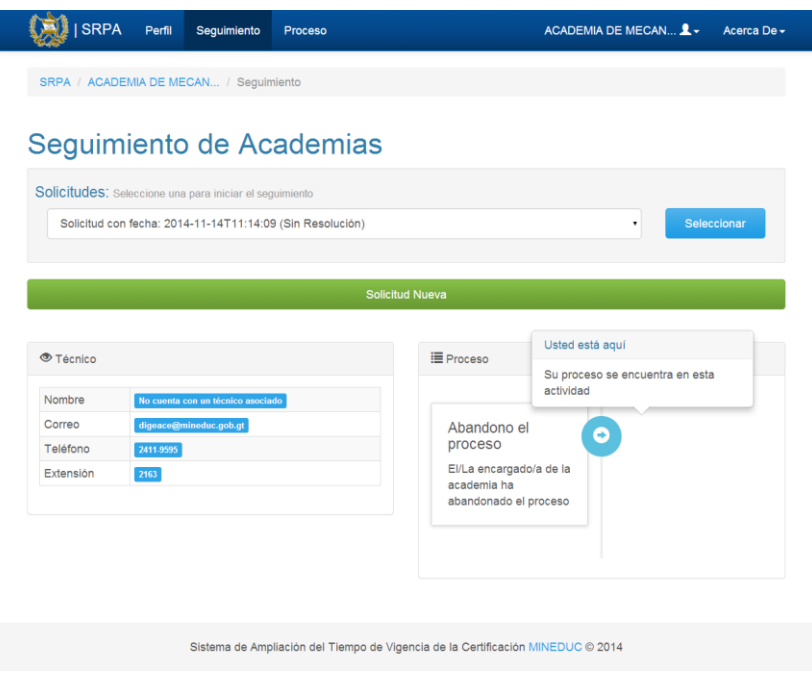

Fuente: elaboración propia, Microsoft Word.

#### **5.1.4. Ejecución secuencial de actividades**

El proceso de ampliar el tiempo de certificación, es descrito como una serie ordenada de actividades cada una de las cuales, al ser realizadas o aprobadas en algunos casos, dan como resultado que la solicitud avance a la actividad siguiente: uno de los rasgos principales de la aplicación desarrollada es la capacidad de llevar un proceso secuencialmente, construido por una sucesión de pantallas en las cuales es posible realizar las acciones propias de cada actividad. Al haber desarrollado un módulo de actividades que permite determinar el estado en el cual se encuentra cada una de las solicitudes y por medio de una pantalla en el menú de administración, que permite mover una solicitud a estados anteriores se tiene un control total de cada una de ellas.

El sistema se adapta correctamente al flujo de un proceso con actividades sucesorias, por lo que es compatible y funcional para el proceso de ampliar el tiempo de certificación, proveyendo a los usuarios de toda la capacidad para iniciar y finalizar el proceso correctamente, todo esto con un seguimiento completo de cada actividad.

# Figura 36. **Ampliación del tiempo de certificación como proceso secuencial**

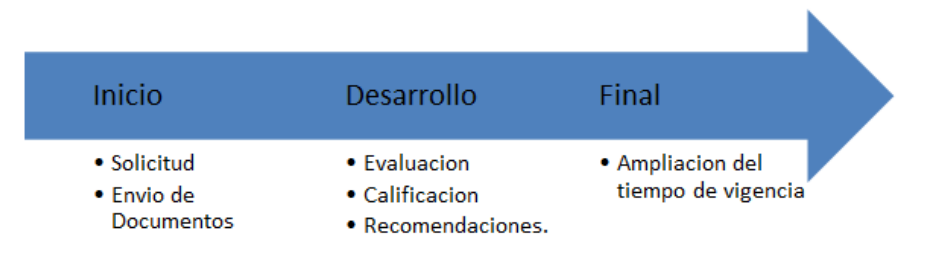

Fuente: elaboración propia, Microsoft Word.

# **5.1.5. Seguimiento de solicitudes para ampliación de la certificación**

Una de las características más importantes del sistema es la de dar seguimiento a las solicitudes activas, dentro del proceso de ampliación de la certificación y mostrar a los usuarios de la academias, en que parte del mismo se encuentra su solicitud. Los administradores del sistema y técnicos de DIGEACE pueden visualizar en qué actividad del proceso se encuentra una solicitud, el tiempo que se demoró en cada actividad y el tiempo total que lleva realizando el proceso, lo que permite generar información que apoye la toma de decisiones como la identificación de las actividades, que demoran más en realizarse y el tiempo promedio que tarda una academia en realizar el proceso. Además se da la posibilidad a los administradores de regresar una solicitud a la actividad anterior a la que actualmente se encuentra dentro del proceso, como solución a errores identificados fuera de su actividad correspondiente, cometidos por los usuarios al ingresar datos equívocos en los documentos y evaluaciones del proceso.

### **5.1.6. Administración y envío de correos electrónicos**

Como parte del seguimiento del proceso de ampliación del tiempo de vigencia de la certificación, se implementó el envío automático de correos electrónicos. A todos los correos electrónicos enviados por el sistema se le puede modificar el asunto y el contenido, a través de un pequeño editor de texto proporcionado por el sistema.

### Figura 37. **Editor del contenido de correos electrónicos**

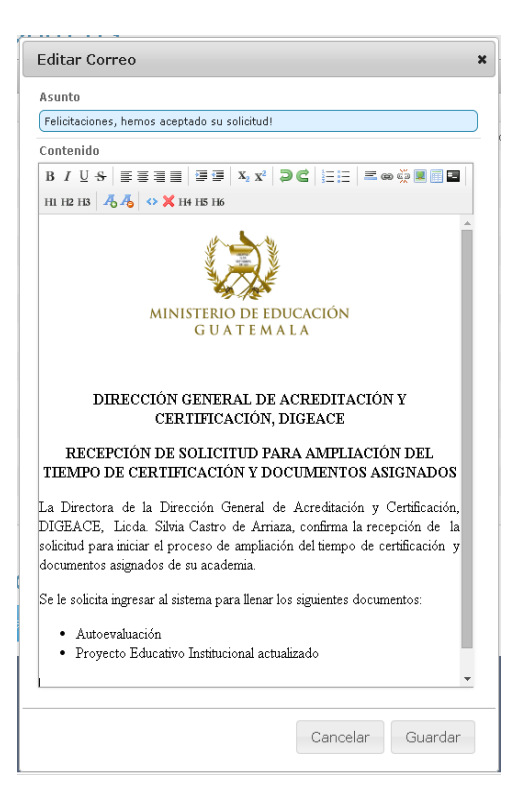

Fuente: elaboración propia.

El editor dispone de funcionalidades como la inserción de imágenes y tablas, ajuste de fuentes y párrafos, viñetas y numeraciones; lo que permite al usuario crear fácilmente correos electrónicos con un diseño profesional y agradable a la vista.

# **5.1.7. Envío automático de recomendaciones por correo electrónico**

La tarea de revisar y adjuntar las recomendaciones en el momento de calificar una evaluación, es una de las labores que mayor tiempo puede llegar a utilizar, sin mencionar lo tedioso que puede llegar a ser. Actualmente es común que se realice con base en el criterio del evaluador.

El sistema presenta dos herramientas que en conjunto mejoran notablemente la calificación automática, por medio de una pantalla que permite al usuario seleccionar el campo y asignarle a cada una de sus respuestas una o varias recomendaciones, las cuales quedan registradas para ese formulario. En el momento que un usuario culmine una evaluación, el módulo de correos recorrerá cada una de las respuestas y buscará entre las recomendaciones asignadas adjuntado, de manera automática, cada recomendación que corresponda a la respuesta seleccionada formando un listado que es recibido inmediatamente por el usuario externo que realizó la evaluación.

# Figura 38. **Correo de recomendaciones que reciben los usuarios externos**

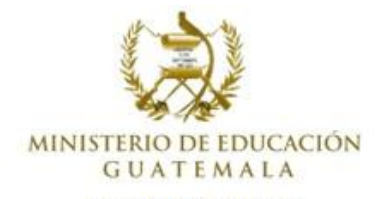

#### **RECOMENDACIONES**

Por este medio se le recuerda que de conformidad con los lineamientos de mejora continua establecidos en DIGEACE su academia recibió el listado de recomendaciones. Por lo que debe continuar implementándolas, previo a solicitar la Recertificación correspondiente. La lista de recomendaciones se detalla a continuación:

| No. | Prioridad | Recomendación                                                                                                    |
|-----|-----------|----------------------------------------------------------------------------------------------------|
|     | Α         | Tener evidencias que la organización del<br>personal de la academia está de conformidad<br>con el organigrama establecido                                             |
| 2   | B         | Presentar el manual de funciones de la<br>academia con las funciones del director, el<br>instructor los estudiantes y las personas que<br>usted considere pertinente. |
| 3   | Α         | Demostrar que los estudiantes conocen y<br>aplican las normas contenidas en el manual de<br>convivencia de la academia.                                               |
| 4   | С         | Comprobar que los expedientes del personal<br>que labora en la academia contenga las<br>constancias de acreditación de los cursos que<br>imparten.                    |
| 5   | B         | Debe demostrar que el libro de actas de la<br>academia contiene acta de inicio y cierre de<br>cursos del curso anterior.                                              |

Total de Recomendaciones: 5

La calificación obtenida en la evaluación es: 78

Este punteo no influye en la decisión final para otorgarle la ampliación del tiempo de vigencia de la certificación.

- A. Alta importancia
- B. Media importancia
- C. Baja importancia

Fuente: elaboración propia.

El proceso que anteriormente se conformaba de 10 pasos, ahora se ejecuta solamente en dos pasos, disminuyendo la inversión del tiempo en la tarea.

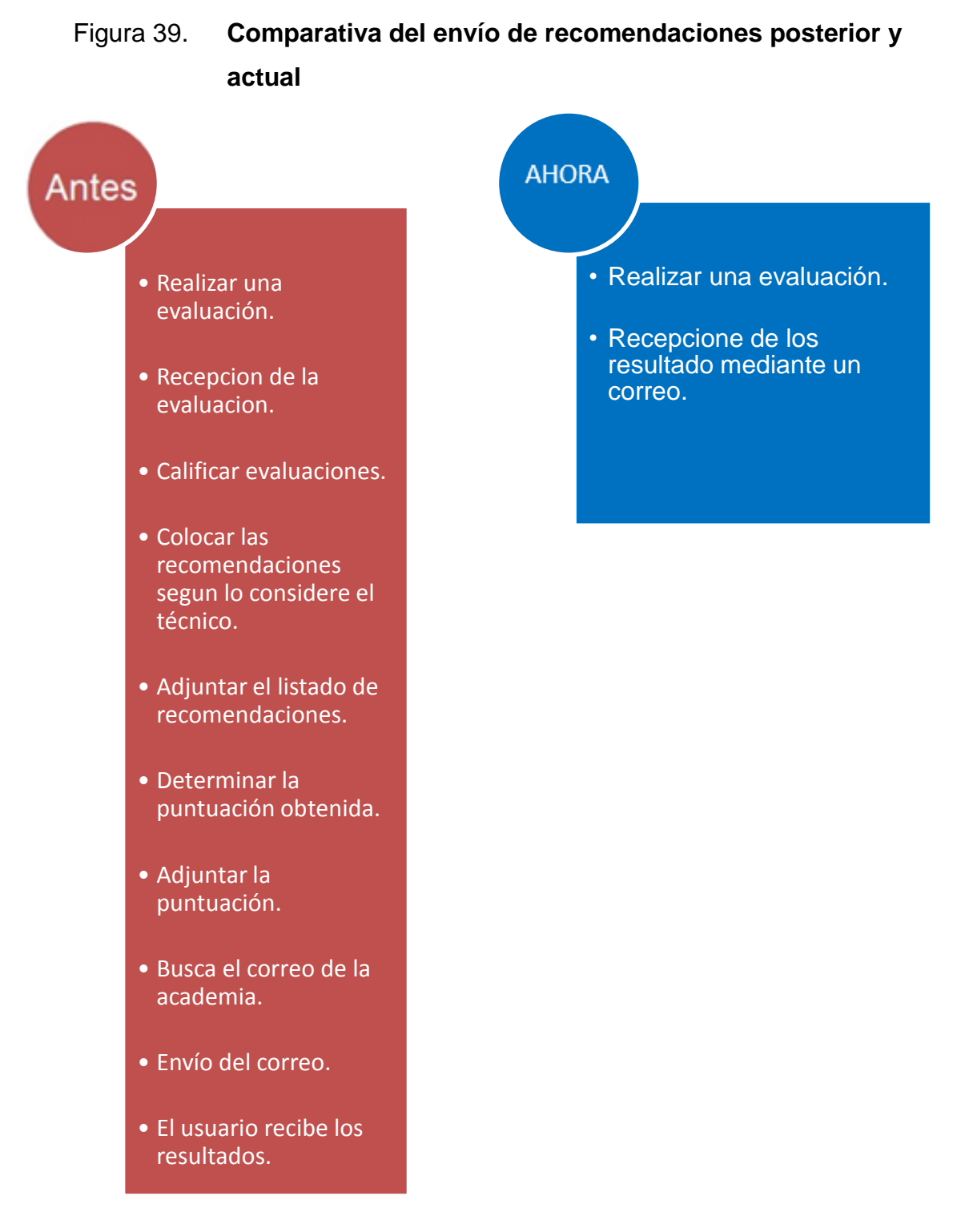

Fuente: elaboración propia, Microsoft Word.

#### **5.2. Operación y uso del sistema**

El sistema fue concebido en una arquitectura basada en servicios sugerida por la dirección de informática del Ministerio de Educación. Con este fin en mente se desarrolló un sistema que funciona como *backend*, proporcionando servicios con la tecnología WCF (Windows Communication Foundation) a dos *front-end*; esta división tiene como objetivo que el sistema sea accesible tanto desde la red interna del MINEDUC como desde internet. La información accesible desde internet corresponde a los módulos de usuarios externos (Academias) y de DIGEMOCA (Evaluaciones externas); mientras que la aprobación o rechazo de los documentos generados a partir de la información ingresada en los formularios, debe hacerse desde la intranet por el personal de DIGEACE. Toda la información ingresada al sistema alimenta una base de datos ORACLE 11g alojada en un servidor diferente.

En cuanto a usabilidad y experiencia de usuario, se desarrolló pensando en la facilidad de uso para los usuarios, tomando en cuenta que el sistema será utilizado por personas que están acostumbradas a trabajar con pantallas sencillas. La experiencia de usuario básicamente se puede dividir en dos partes, la primera es en la intranet, donde se puede apreciar la plantilla interna del MINEDUC en combinación con *bootstrap* y *jTable*, lo cual hace que listar academias y cualquier operación con la información de las mismas, especialmente las que involucran altas, bajas y cambios de datos, sean realizadas de manera sencilla y transparente para el usuario. Mientras que en el *front-end* externo se puede apreciar una plantilla minimalista elaborada principalmente con Bootstrap.

Para los formularios dinámicos se utilizó *Ideal Forms*, una librería de validación de campos que mediante la adición de reglas y expresiones regulares, lo cual simplifica su implementación. La combinación de un *front-end* amigable y

79

fácil de utilizar es muy importante para que los usuarios, acostumbrados a realizar todas estas operaciones por medio de correo electrónico, puedan adaptarse de manera sencilla al nuevo sistema, el cual ofrece ventajas en cuanto a retroalimentación y facilidad de uso.

En los siguientes incisos se describe el funcionamiento de la interfaz gráfica y las formas de ingresar a las aplicaciones externa e interna, además de explicar cómo crear de los formularios web dinámicos y listar los reportes que son posibles de generar a través del sistema.

#### **5.2.1. Interfaz gráfica del sistema**

A continuación se muestran algunas capturas de pantalla del sistema, para la automatización del proceso de ampliación del tiempo de vigencia de la certificación. Al igual que el sistema, las capturas de pantalla se clasifican en capturas de la interfaz gráfica interna y capturas de interfaz gráfica externa. Una de las características más importantes de la interfaz gráfica externa es que al ser accedida desde dispositivos móviles ajusta su contenido al tamaño de la pantalla del aparato.

#### **5.2.1.1. Interfaz gráfica interna**

La interfaz gráfica interna del sistema fue prevista por la Dirección de Informática del Ministerio de Educación, ya que es un estándar para las aplicaciones web desarrolladas que serán utilizadas únicamente dentro de la red interna del Ministerio de Educación. Esta interfaz consume servicios del sistema para la administración de aplicaciones, la cual proporciona funcionalidades para la visualización de menús, botones y pantalla según los permisos que posea cada usuario del Ministerio de Educación. A continuación se muestran algunas

80

imágenes de la interfaz gráfica externa del sistema, para la automatización del proceso de ampliación del tiempo de la certificación.

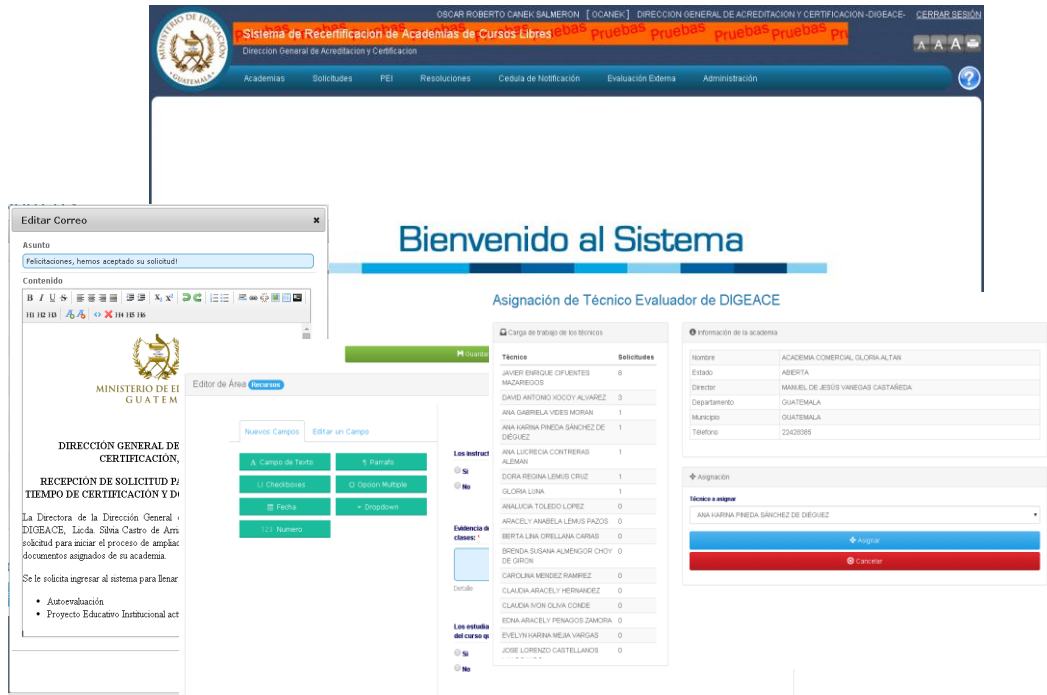

Figura 40. **Capturas de pantalla de la interfaz gráfica interna**

Fuente: elaboración propia, Microsoft Word.

#### **5.2.1.2. Interfaz gráfica externa**

Debido a que no se tenía ninguna plantilla para los sistemas externos, se decidió entonces implementar una plantilla sencilla con la característica de adaptabilidad, esto para que los nuevos usuarios de academias pudiesen realizar su ampliación, sin complicar más el proceso y para simplificar la realización de las evaluaciones. Debido a que se tienen dos tipos de usuario que acceden al sistema desde esta interfaz se crearon dos apartados, uno para los usuarios de academias y otro para los evaluadores externos.

La interfaz externa para los usuarios de academias se divide en tres pantallas principales, la primera es el perfil de la academia, en ella se muestra la información de la academia y las actualizaciones con su proceso activo, estas actualizaciones son básicamente notificaciones acerca de los documentos o formularios rechazados por los técnicos de DIGACE y van acompañadas de sus observaciones.

La siguiente pantalla es la de seguimiento, esta es la pantalla con la que más interactuará el usuario de academias, pues desde ella se puede obtener la información de la solicitud activa y conforme se va avanzando en el proceso, se tiene un apartado en ella, en el cual se le va mostrando la actividad previa, la actual y la siguiente así como las acciones que puede realizar en la actividad actual, estas acciones pueden ir desde realizar un formulario hasta subir su documento PEI.

Por último se tiene la pantalla del proceso, en ella se muestra la sucesión de actividades que conforman el proceso de ampliación del tiempo de vigencia. Cuenta además con las opciones básicas que se tienen en una aplicación con ingreso mediante usuario y contraseña, tales como *login*, recuperación de contraseña, cambio de contraseña y actualización de dirección de correo electrónico.

Para los evaluadores externos se tiene básicamente una pantalla, en ella ingresan el código PEI de la academia que quiere evaluar, luego se ingresan los hallazgos que encontraron y si ninguno de estos evita que se realice la evaluación, esta se realiza. Un proceso sencillo simplifica su trabajo, considerando que lo hacen desde un dispositivo móvil, al no tener que complicar el proceso de evaluación externa.

82

El funcionamiento de la interfaz externa se basa en el consumo de servicios mediante AJAX, estos servicios están alojados en el Backend de la aplicación y dependiendo de las respuestas de los mismos la interfaz refleja cambios, en la siguiente figura se pueden apreciar las diferentes pantallas del sistema tanto en su versión de escritorio como móvil.

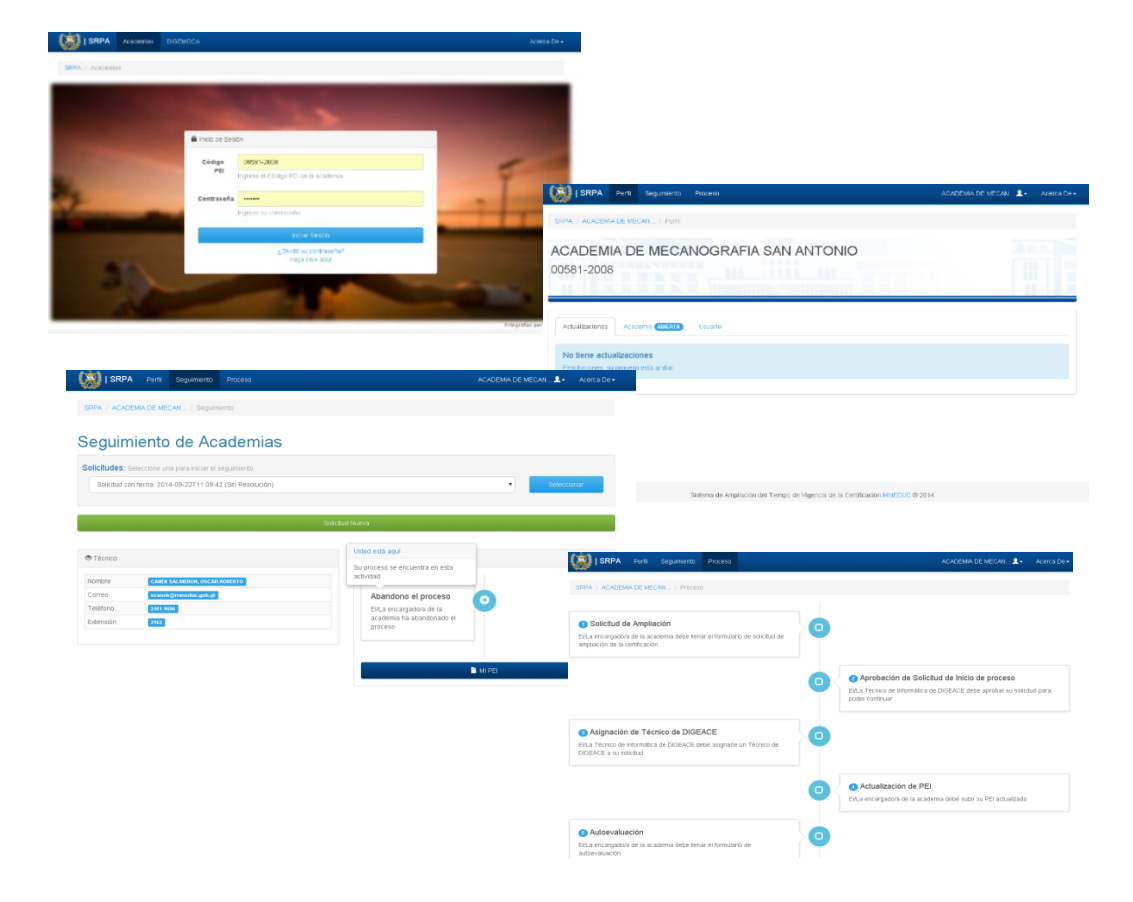

Figura 41. **Interfaz gráfica externa desde un ordenador personal**

Fuente: elaboración propia, Microsoft Word.

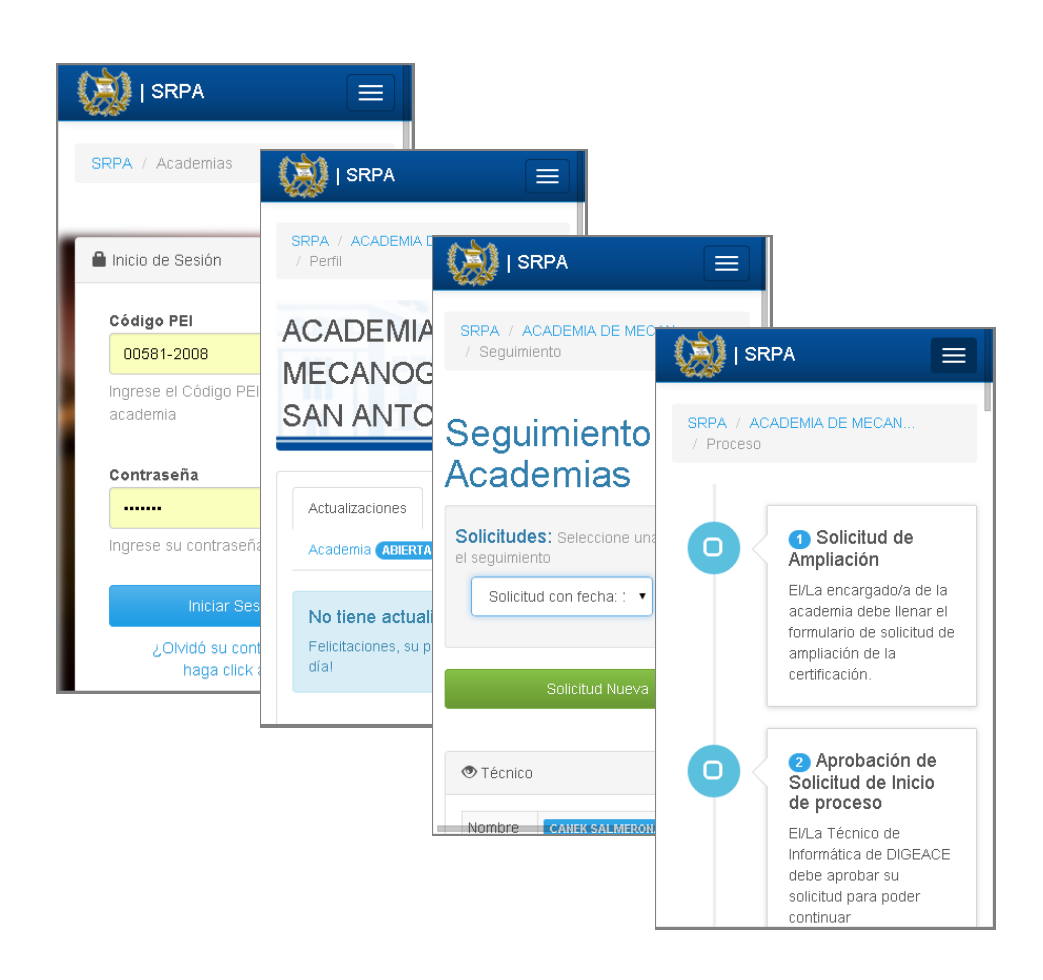

### Figura 42. **Interfaz gráfica externa desde un dispositivo móvil**

Fuente: elaboración propia, Microsoft Word.

### **5.2.2. Formas de ingreso al sistema**

El sistema cuenta con tres áreas de ingreso distintas dirigidas a distintos tipos de usuarios y que permiten tener control sobre múltiples opciones desarrolladas para cada uno de ellos.

## **5.2.2.1. Pantalla de ingreso a usuarios externos**

La pantalla de inicio para usuarios externos permite a los encargados de llevar el proceso de cada academia, acceder a las pantallas de perfil, seguimiento, evaluaciones y manuales del proceso.

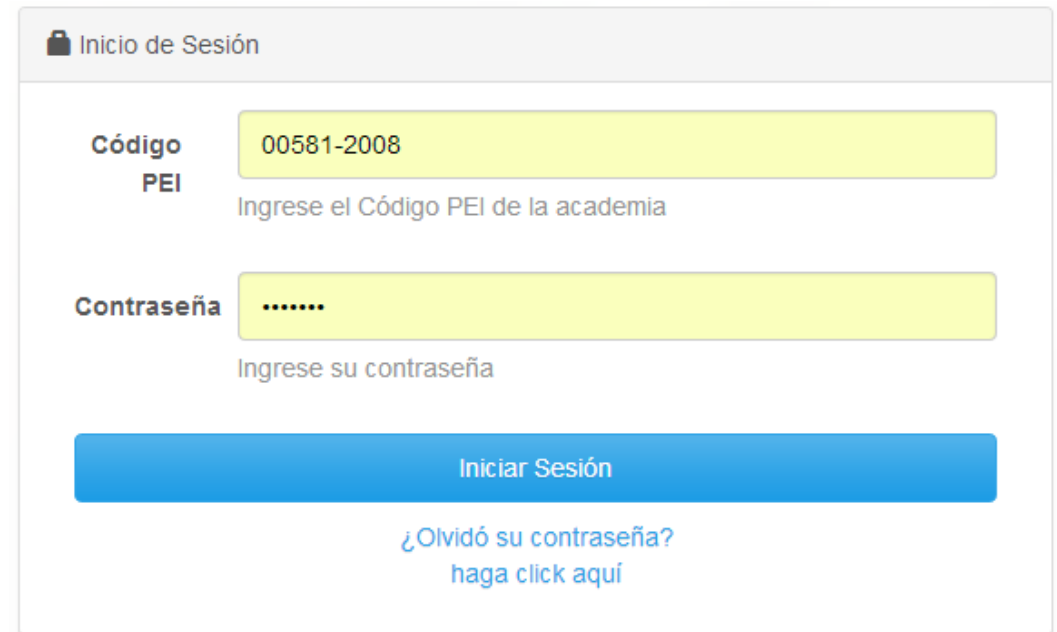

Figura 43. **Área de ingreso a usuarios externos**

Fuente: elaboración propia, Microsoft Word.

### **5.2.2.2. Pantalla de ingreso a usuarios internos**

La pantalla de inicio a los usuarios externos fue suministrada por la unidad de informática del Ministerio de Educación y cuenta con una conexión directa a la base de datos de usuarios, por lo que la única manera de ingresar es contando con un usuarios registrado, valido y con los permisos necesarios para utilizar el sistema.

#### Figura 44. **Área de ingreso a usuarios internos**

### Iniciar Sesión de Sistema

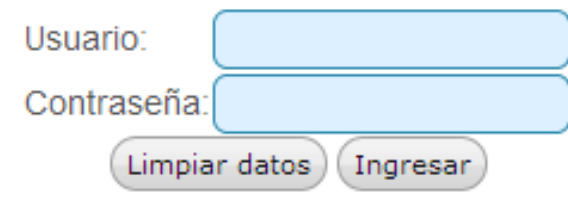

Fuente: elaboración propia, Microsoft Word.

# **5.2.2.3. Pantalla de ingreso a usuarios internos de la DIGEMOCA**

Se cuenta con una pantalla para acceso único del personal de la DIGEMOCA, la cual permite el ingreso a la pantalla de asignación de academias, manuales de usuario, hallazgos y evaluación externa únicamente. Esta pantalla tiene conexión directa a la base de datos del Ministerio de Educación y permite el acceso únicamente a los usuarios registrados, que cuenten con los permisos que otorga el rol de técnico evaluador de la DIGEMOCA.

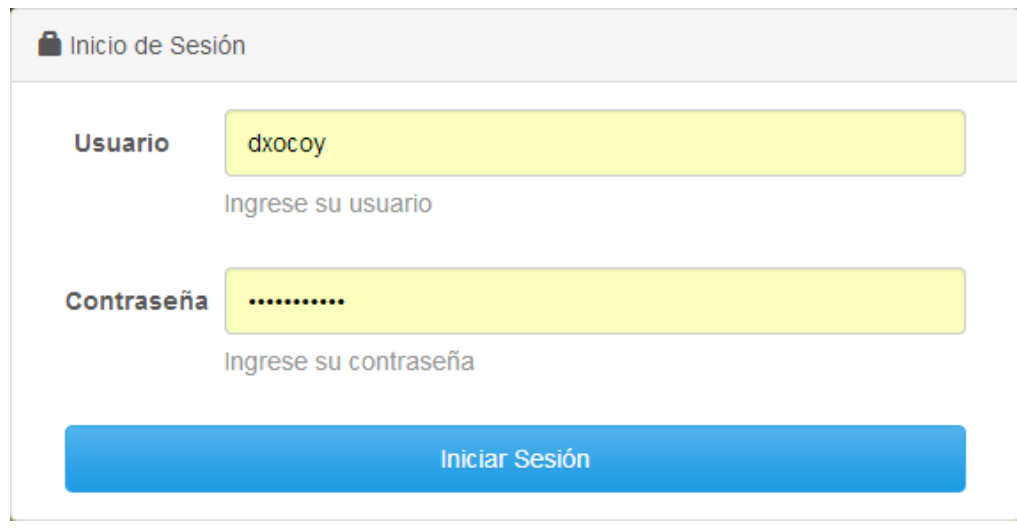

### Figura 45. **Área de ingreso a personal de la DIGEMOCA**

Fuente: elaboración propia, Microsoft Word.

#### **5.2.3. Reportes**

Todos los sistemas de información deben permitir acceder a la información que almacenan en sus bases de datos de forma rápida y sencilla, y el sistema para la automatización del proceso de ampliación del tiempo la certificación no es la excepción. A través de reportes y pantallas el sistema permite a las personas acceder a los datos almacenados en él. Los reportes son una de las formas más útiles de presentar a los usuarios la información recopilada por un sistema de informático. El objetivo de un reporte es la trasmisión de información aplicando un formato fijo a los datos, para mostrarlos con un diseño atractivo y fácil de interpretar por los usuarios finales.

Con el fin de apoyar la toma de decisiones y mejorar el acceso a la información el sistema presenta los siguientes reportes.

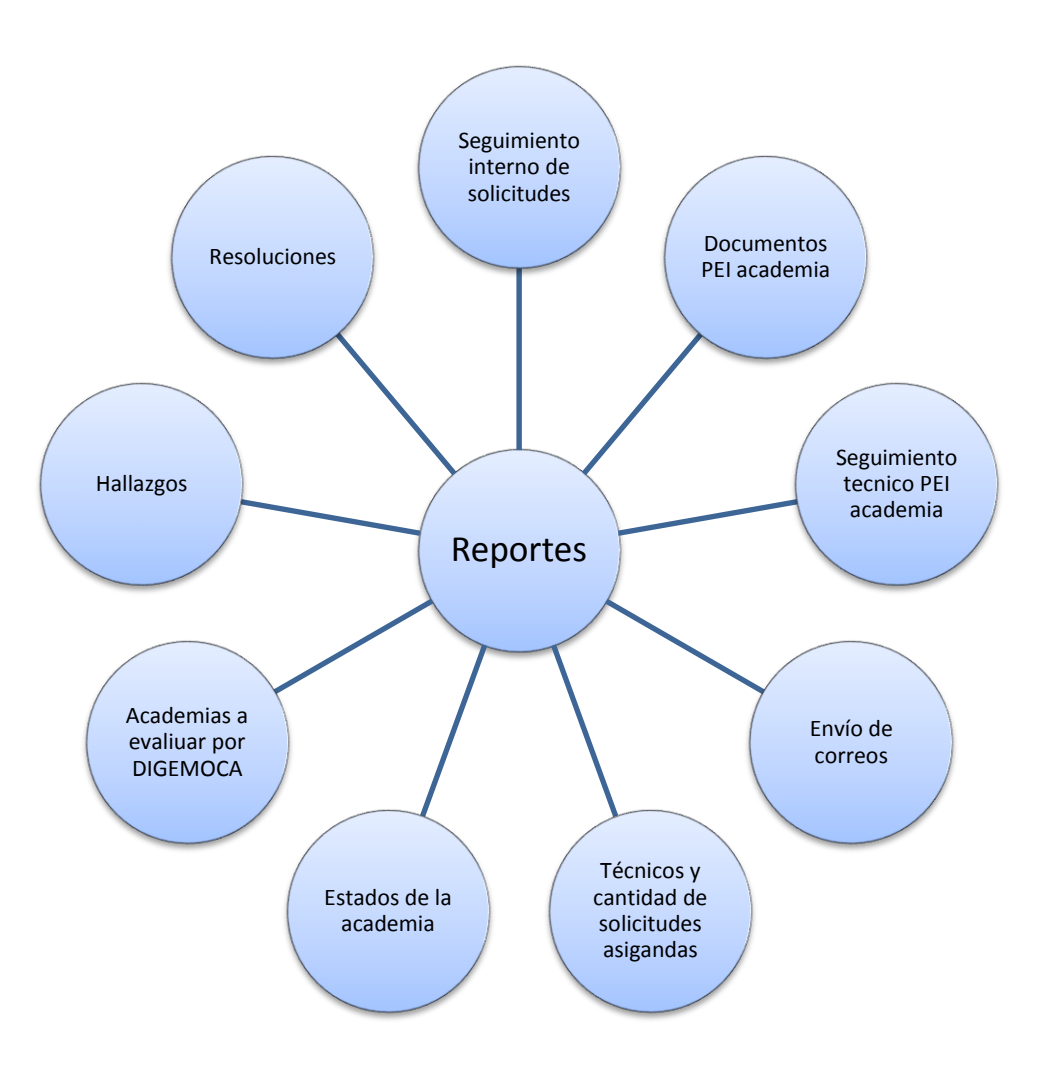

### Figura 46. **Reportes generados por el sistema**

Fuente: elaboración propia, Microsoft Word.

A continuación se describen los reportes especificados en la figura anterior.

- Seguimiento interno de solicitudes: muestra las academias que solicitan iniciar el proceso de ampliación del tiempo de vigencia de certificación.
- Documentos PEI academia: recopila los documentos subidos al sistema por cada academia.
- Seguimiento técnico PEI academia: muestra la información de las academias que tienen solicitudes activas dentro del sistema.
- Envío de correos: muestra el registro de todos los correos electrónicos que han sido enviados por el sistema.
- Estado de la academia: muestra el estado de las academias dentro del proceso, los cuales son: evaluada, no evaluada, en evaluación.
- Técnicos y cantidad de solicitudes asignadas: muestra la cantidad de solicitudes de ampliación de la certificación asignadas a cada técnico evaluador de DIGEACE.
- Academias a evaluar por DIGEMOCA: muestra a las academias de cursos libres pendientes de la evaluación externa.
- Hallazgos: muestra los hallazgos encontrados en las academias al realizar el proceso de ampliación de la certificación.
- Resoluciones: crea un listado con la información de las academias que tienen resoluciones de ampliación de la certificación creadas por el sistema.

### **5.2.4. Creación de formularios**

Modificar la estructura de los formularios en el sistema es muy fácil, por medio de la herramienta de diseño que puede encontrarse en el menú de administración interno de la aplicación, con 4 simples pasos el proceso de publicar un nuevo formulario se llevará a cabo.

### **5.2.4.1. Escoger una estructura de inicio**

La pantalla mostrará primeramente la opción de escoger, basarse en una estructura creada anteriormente o puede seleccionar la opción de crear un formulario desde uno vacío, si esta opciones es seleccionada no se tomará en cuenta ningún campo de base al iniciar a crear el formulario.

#### **5.2.4.2. Modificar la estructura**

Dentro encontrará que utilizando las múltiples herramientas puede generar formularios estructurados por 7 tipos diferentes de campos, cada campo tiene diferentes características, para que combinados cubran las necesidades más importantes en el momento de modificar la distribución de un formulario del sistema. Otras opciones que el usuario tiene es la asignación de una puntuación específica para cada respuesta y un indicador que mostrará la máxima puntuación que se puede obtener, también encontrar un campo donde puede ingresar el identificador del campo en la plantilla PDF, donde se visualizará la respuesta una vez este sea ingresada.

# Figura 47. **Vista de los campos agregables a la estructura de un formulario**

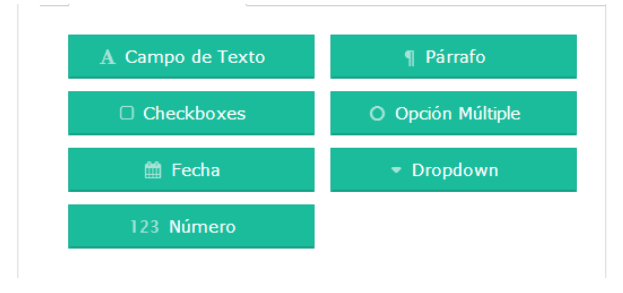

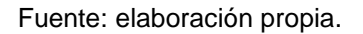

#### **5.2.4.3. Especificar las recomendaciones**

Una vez la estructura del formulario esté completa, el usuario será trasladado a un área especial donde podrá asignar las recomendaciones de cada campo, como él lo desee, en esta pantalla encontrará que puede seleccionar cada uno de los campos de selección múltiple y asignar una o varias recomendaciones a las posibles respuesta. Una vez finalizada la asignación de recomendaciones el usuario podrá pasar a la siguiente fase.

#### **5.2.4.4. Enlace entre formulario y plantilla**

En la última área de creación de formularios se encontrará la pantalla de enlace entre el formulario creado y la plantilla PDF que le será asignada, los formularios que cuenten con una plantilla aparecerán en color azul y los que carezcan de ella en color rojo, una vez se haya cargado la plantilla el proceso de crear un formulario habrá finalizado y este será visible desde la aplicación.

# Figura 48. **Vista de la pantalla para plantillas de formularios y documentos**

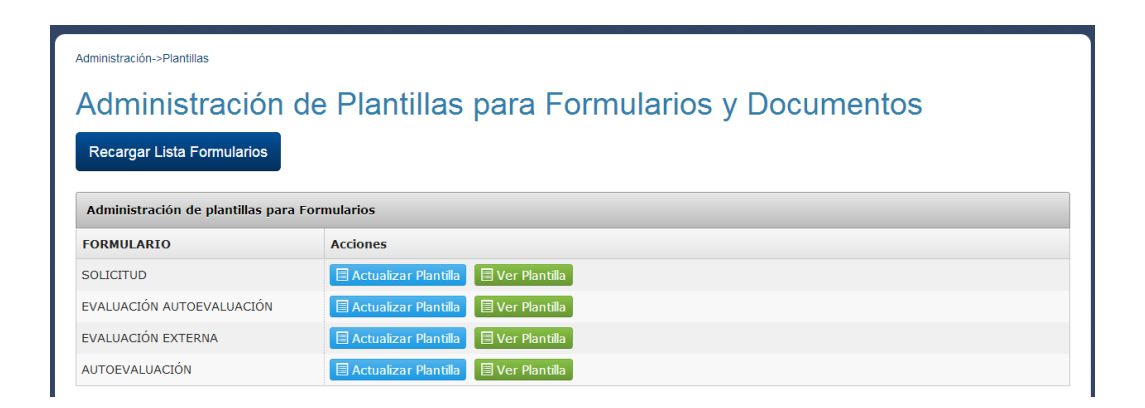

Fuentes: elaboración propia.

# **CONCLUSIONES**

- 1. Con la implementación del sistema se automatizó el flujo de actividades del proceso de ampliación del tiempo de vigencia de la certificación, permitiendo a las academias como usuarios externos, completar el proceso siguiendo el orden establecido remotamente, lo que evita presentarse en una dirección departamental y enviar documentación, reduciendo los tiempo de respuesta hacia las solicitudes.
- 2. Mediante la implementación del modelo matemático, para la calificación automática de las evaluaciones del proceso de ampliación del tiempo de vigencia de la certificación, se logró la disminución del tiempo que se utilizaba para la aplicación del modelo matemático, además de asegurar que el resultado está libre de errores humanos ya que no es necesaria la intervención de un técnico especializado que lo interprete, sumado a lo anterior se hace llegar de forma inmediata, a través de un correo electrónico, las recomendaciones respecto a la organización administrativa, procesos administrativos con el MINEDUC, Proyecto Educativo Institucional, organización técnica, recursos, actualización docente e infraestructura de la academia.
- 3. Durante la fase de análisis del proyecto se observó que las evaluaciones y documentos del proceso cambian constantemente, por lo cual existía la problemática en DIGEACE, de solicitar continuamente a la Dirección de Informática su transformación a documentos PDF editables, lo que incurría en atrasos en el proceso ya que es común que se encuentre saturada por requerimientos de otras direcciones, por lo tanto se implementó el módulo

de administración de formularios web para darle la capacidad a los usuarios, de modificar el contenido de las evaluaciones y documentos sin tocar una sola línea de código.

- 4. En la actualidad existe un auge por el acceso a internet a través de dispositivos móviles, por lo que es importante que los sitios web se adapten a las diferentes dimensiones de las pantallas de los mismos. El proceso actual requiere que los técnicos evaluadores visiten las academias y realicen su trabajo utilizando tablets, tomando esto en cuenta y mediante la utilización de un f*ront-end framework* como Boostrap, se adicionó esta característica al sistema, primordialmente a la parte accesible desde internet, para que los técnicos puedan realizar su trabajo de forma rápida y sencilla.
- 5. Se creó una herramienta que provee retroalimentación tanto a los técnicos evaluadores acerca del estado de las solicitudes, lo cual es de vital importancia para estadísticas y control dentro de la DIGEACE, al mostrar tiempos de duración de las actividades de las solicitudes activas en el sistema, como para los usuarios de academias, pues esclarece el estado de sus solicitudes en cualquier momento mostrando de manera gráfica y ordenada los pasos a seguir, y de ser necesario la sucesión de actividades dentro del proceso de ampliación de la certificación, a través de sus cuentas desde la web.
- 6. Durante el desarrollo de la aplicación se tuvo la oportunidad de trabajar continuamente con los usuarios administradores del sistema, tiempo en el cual se observó la importancia de los siguientes puntos:

94

- a. Es importante que durante cada una de las fases del proyecto se valide todo el análisis y diseño de la solución con los *stakeholders* a fin de asegurar que se comprendieron a cabalidad los requerimientos y poder garantizar su satisfacción.
- b. Se concibió, al observar los patrones de trabajo en el Ministerio de Educación, que es necesario documentar todas las acciones, acuerdos y decisiones tomadas detalladamente, debido a que es la única forma de respaldo válido para futuras referencias.
- c. Se debe crear un modelo de comunicación que tome en cuenta los niveles jerárquicos, para el traslado del avance y los resultados en todas las fases del proyecto, logrando el involucramiento y compromiso de todo el personal designado para participar en el proyecto.

# **RECOMENDACIONES**

- 1. Puesto que el sistema implementado utiliza los estándares establecidos por la Dirección de Informática del Ministerio de Educación, se recomienda ampliar el catálogo de servicios, utilizando las funciones desarrolladas en el sistema para consumo de las aplicaciones futuras.
- 2. Al haber desarrollado un producto escalable y documentado, se propone utilizar los módulos del sistema implementado, como base para cualquier otro desarrollo que tenga requerimientos similares en cuanto a calificación automática de evaluaciones, exportación a PDF o formularios con cambios frecuentes de diseño.
- 3. Al haber implementado una aplicación que se enlaza a la información del sistema de certificación y que permite añadir nuevas actividades al proceso que automatiza, se recomienda a través de mínimas modificaciones al código fuente, que en un futuro se integren en este sistema el proceso de certificación y el de ampliación de la certificación.
- 4. Al observar la cultura organizacional en el MINEDUC, se determinó que es posible optimizar las actividades de algunos procesos, por ejemplo, el uso de firmas sobre papel como única vía de autenticación, por lo que se propone que a corto plazo se modifique el sistema para que incluya la firma digital en los documentos generados, permitiendo ahorrar el tiempo invertido en firmar, así como disminuir el uso de impresoras, papel y tinta.

5. En el Ministerio de Educación se observó la continua necesidad del desarrollo de proyecto informáticos, lo que a su vez crea la oportunidad para que estudiantes que deseen realizar su ejercicio profesional supervisado cubran esta necesidad, por lo tanto se propone renovar la relación entre la Universidad de San Carlos y el Ministerio de Educación, con el fin de crear un portafolio de proyectos y aumentar la afluencia de estudiantes para realizar su ejercicio profesional supervisado en dicha institución, además de establecer los roles de cada una de ellas para asegurar el correcto desarrollo y supervisión de los proyectos.

# **BIBLIOGRAFÍA**

- 1. Asociacion Guatemalteca de Ingeniería Estructural y Sísmica. *Normas de seguridad estructural de edificios y obras de infraestructura para la República de Guatemala.* Guatemala: AGIES, 2010.
- 2. Bootstrap. *About Bootstrap* [en línea]. ‹http://getbootstrap.com/about/› [Consulta: 19 de septiembre de 2014].
- 3. Guatemala. *Ambiente de desarrollo y pruebas, Licenciamiento de Oracle MINEDUC*, Guatemala: Impresión directa, s.f.
- 4. \_\_\_\_\_\_\_\_. *Ambiente de producción, Licenciamiento de Oracle MINEDUC*, Guatemala: Impresión directa, s.f.
- 5. \_\_\_\_\_\_\_\_\_\_. *DIGEACE* [en línea]. [‹http://www.mineduc.gob.gt/DIGEACE/›](http://www.mineduc.gob.gt/DIGEACE/) [Consulta: 1 de agosto de 2014].
- 6. **\_\_\_\_\_\_\_\_.** *DIGEMOCA***.** [en línea]. ‹http://www.mineduc.gob.gt/DIGEMOCA/› [Consulta: 1 de agosto de 2014].
- 7. \_\_\_\_\_\_\_\_. *DINFO* [en línea]. [‹http://www.mineduc.gob.gt/DINFO/›](http://www.mineduc.gob.gt/DINFO/) [Consulta: 1 de agosto de 2014].
- 8. \_\_\_\_\_\_\_\_. *Gestión de cambios en las bases de datos de Oracle, Esquema de trabajo para las bases de datos de Oracle*, Guatemala: Impresión directa, s.f.
- 9. \_\_\_\_\_\_\_\_. *Gestión de versiones de las bases de datos de Oracle, Esquema de trabajo para las bases de datos de Oracle,* Guatemala: Impresión directa, s.f.
- 10. \_\_\_\_\_\_\_\_. *Ministerio de Educación* [en línea]. ‹http://www.mineduc.gob.gt/portal/index.asp› [Consulta: 1 de agosto de 2014].
- 11. \_\_\_\_\_\_\_\_. Ministerio de Educación, *Manual para la elaboración y presentación del Proyecto Educativo Institucional (PEI) "Academias de Cursos Libres"*, Guatemala: Impresión directa, 2013
- 12. Microsoft *.NET Framework 4* [en línea]. ‹http://www.microsoft.com/es/download/details.aspx?id=17851› [Consulta: 1 de agosto de 2014].
- 13. \_\_\_\_\_\_\_\_. MSDN [en línea]. ‹http://msdn.microsoft.com/esgt/vstudio/ff637362.aspx› [Consulta: 1 de agosto de 2014].
- 14. \_\_\_\_\_\_\_\_. *Visual Basic*. [en línea]. ‹http://msdn.microsoft.com/eses/library/2x7h1hfk.aspx› [Consulta: 1 de agosto de 2014].
- 15. \_\_\_\_\_\_\_\_. *Windows Communication Foundation* [en línea]. ‹http://msdn.microsoft.com/es-es/library/ms731082(v=vs.110).aspx› [Consulta: 1 de agosto de 2014].
- 16. Wikipedia. *AJAX*. [en línea]. ‹http://es.wikipedia.org/wiki/AJAX› [Consulta: 1 de agosto de 2014].
- 17. \_\_\_\_\_\_\_\_. Bootstrap *Frontend Famework* [en línea] ‹http://es.wikipedia.org/wiki/Twitter\_Bootstrap›. [Consulta: 1 de agosto de 2014].
- 18. \_\_\_\_\_\_\_\_. *DERCAS.* [en línea]. ‹http://es.wikipedia.org/wiki/DERCAS› [Consulta: 1 de agosto de 2014].
- 19. \_\_\_\_\_\_\_\_. *Diseño web adaptable.* [en línea]. [‹http://es.wikipedia.org/wiki/Dise%C3%B1o\\_web\\_adaptable›](http://es.wikipedia.org/wiki/Dise%C3%B1o_web_adaptable) [Consulta: 1 de agosto de 2014].
- 20. \_\_\_\_\_\_\_\_. *Hoja de estilo en cascada*. [en línea]. ‹http://es.wikipedia.org/wiki/Hoja\_de\_estilos\_en\_cascada› [Consulta: 1 de agosto de 2014].
- 21. \_\_\_\_\_\_\_\_. *HTML5*. [en línea]. ‹http://es.wikipedia.org/wiki/HTML5› [Consulta: 1 de agosto de 2014].
- 22. \_\_\_\_\_\_\_\_. *Javascript*. [en línea]. ‹http://es.wikipedia.org/wiki/JavaScript› [Consulta: 1 de agosto de 2014].
- 23. \_\_\_\_\_\_\_\_. *jQuery* [en línea]. ‹http://es.wikipedia.org/wiki/JQuery› [Consulta: 1 de agosto de 2014].
- 24. \_\_\_\_\_\_\_\_. *Oracle Database* [en línea]. ‹http://es.wikipedia.org/wiki/Oracle\_Database› [Consulta: 1 de agosto de 2014].
- 25. \_\_\_\_\_\_\_\_. Oracle SQL Developer Data Modeler [en línea]. ‹http://en.wikipedia.org/wiki/Oracle\_SQL\_Developer› [Consulta: 1 de agosto de 2014].
- 26. \_\_\_\_\_\_\_\_. Visual Basic .NET. [en línea]. ‹http://es.wikipedia.org/wiki/Visual\_Basic\_.NET› [Consulta: 1 de agosto de 2014].
- 27. W3Schools. Cascading Style Sheets [en línea]. [‹http://www.w3.org/Style/CSS/›](http://www.w3.org/Style/CSS/) [Consulta: 1 de agosto de 2014].
# **ANEXOS**

- Cartas de finalización del proyecto.
	- o Carta del supervisor

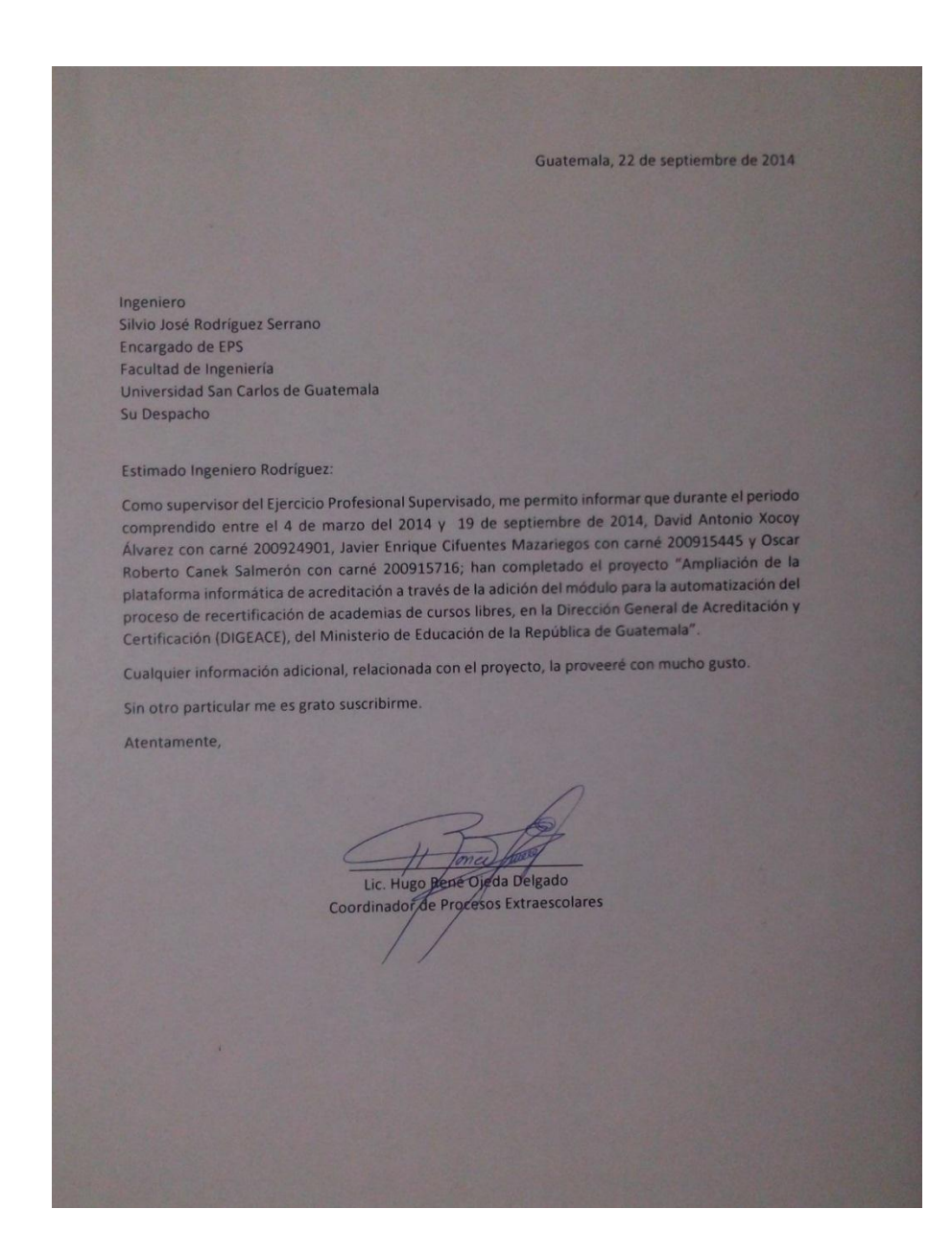

### o Carta del asesor

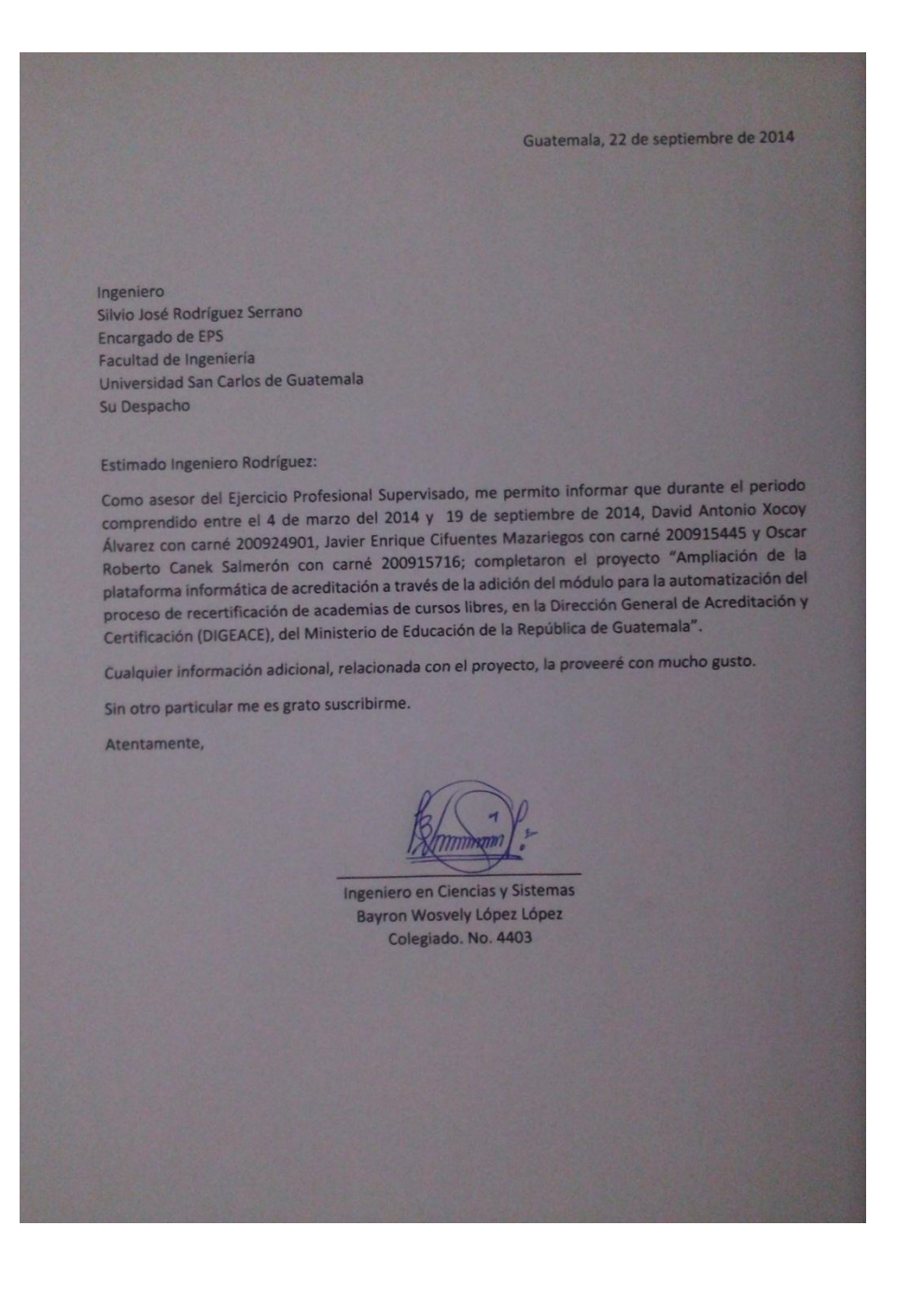

Carta de agradecimiento por la asignación de practicantes al proyecto

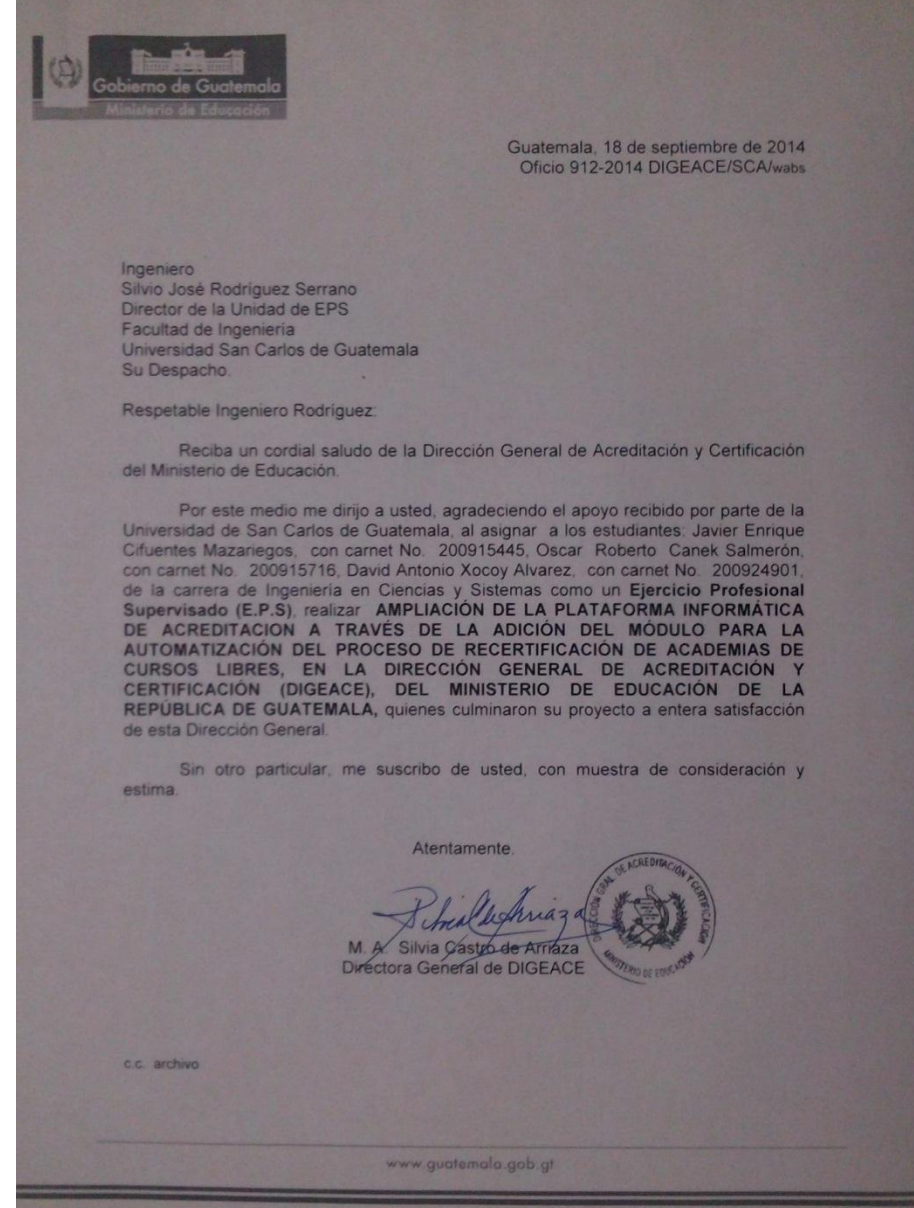

- Cartas de revisión del informe final
	- o Carta del asesor

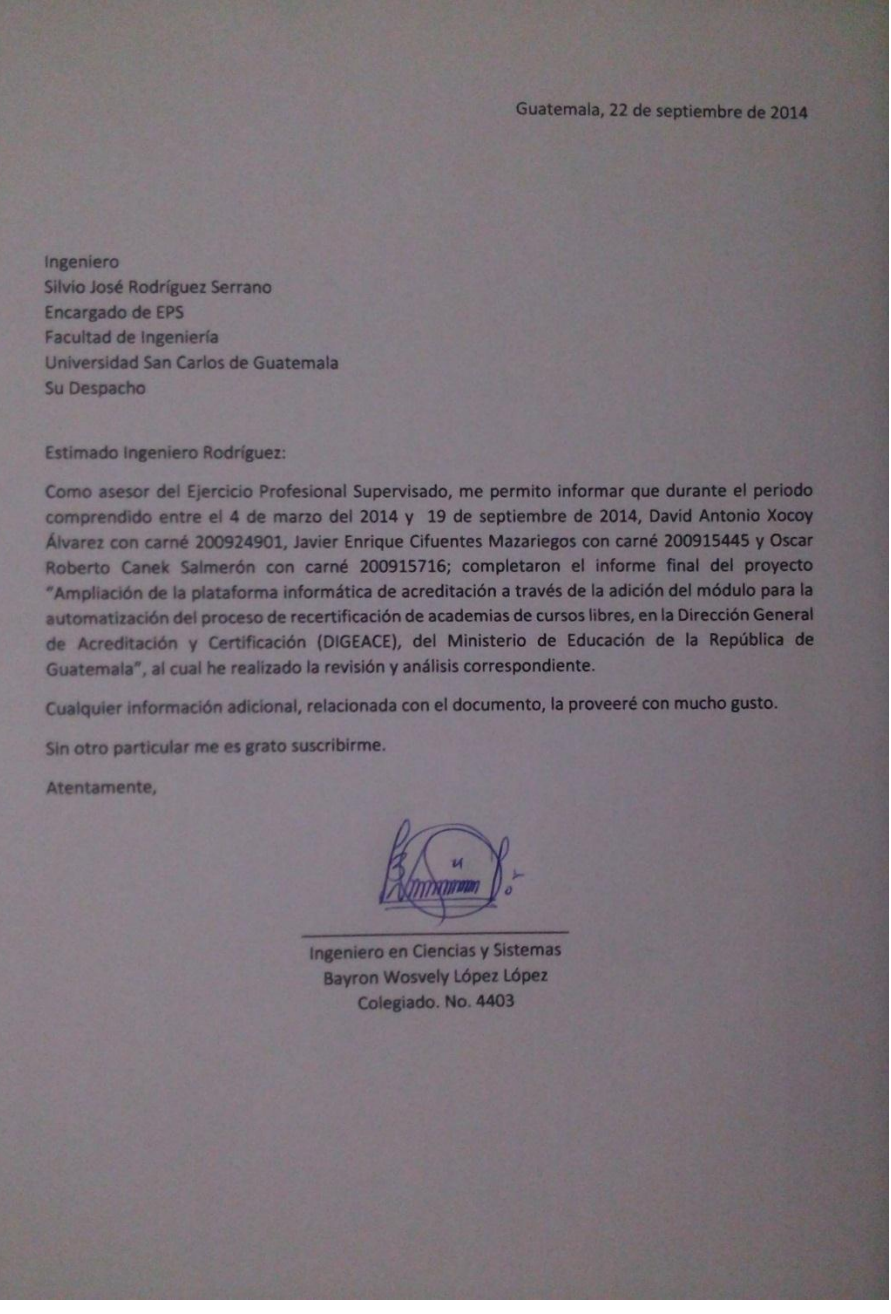

### o Carta del supervisor

Guatemala, 22 de septiembre de 2014 Ingeniero Silvio José Rodríguez Serrano Encargado de EPS Facultad de Ingeniería Universidad San Carlos de Guatemala Su Despacho Estimado Ingeniero Rodríguez: Como supervisor del Ejercicio Profesional Supervisado, me permito informar que durante el periodo comprendido entre el 4 de marzo del 2014 y 19 de septiembre de 2014, David Antonio Xocoy Álvarez con carné 200924901, Javier Enrique Cifuentes Mazariegos con carné 200915445 y Oscar Roberto Canek Salmerón con carné 200915716; han completado el informe final del proyecto "Ampliación de la plataforma informática de acreditación a través de la adición del módulo para la automatización del proceso de recertificación de academias de cursos libres, en la Dirección General de Acreditación y Certificación (DIGEACE), del Ministerio de Educación de la República de Guatemala". Cualquier información adicional, relacionada con el documento, la proveeré con mucho gusto. Sin otro particular me es grato suscribirme. Atentamente, Lic. Hugo René Ojeda Delgaúu Coordinador de Procesos Extraescolares

## Carta de finalización de pruebas

Guatemala, 1 de septiembre del 2014 Hugo René Ojeda Delgado Coordinador de Procesos Extraescolares Dirección General de Acreditación y Certificación -DIGEACE-Nos complace notificarle que el día 1 de septiembre de 2014 se concluyeron las pruebas a las funcionalidades del producto final a ser entregado del proyecto "Ampliación de la plataforma informática de acreditación a través de la adición del módulo para la automatización del proceso de recertificación de academias de cursos libres en la Dirección General de Acreditación y Certificación -DIGEACE-, del Ministerio de Educación, de la República de Guatemala". Es nuestro deseo dar por iniciadas las pruebas de parte de los encargados de DIGEACE de validar las funcionalidades del producto. Si tiene dudas respecto a las funcionalidades del sistema estaremos complacidos en resolverlas. Quedando a la espera de sus observaciones o comentarios, y agradeciendo su colaboración, le saludamos atentamente, David Antonio Xocoy Álvarez Javier Enrique Cifuentes Mazariegos  $\rightarrow$ Oscar Roberto Canek Salmerón Recibido

- Carta de aprobación del DERCAS
	- o Primera página

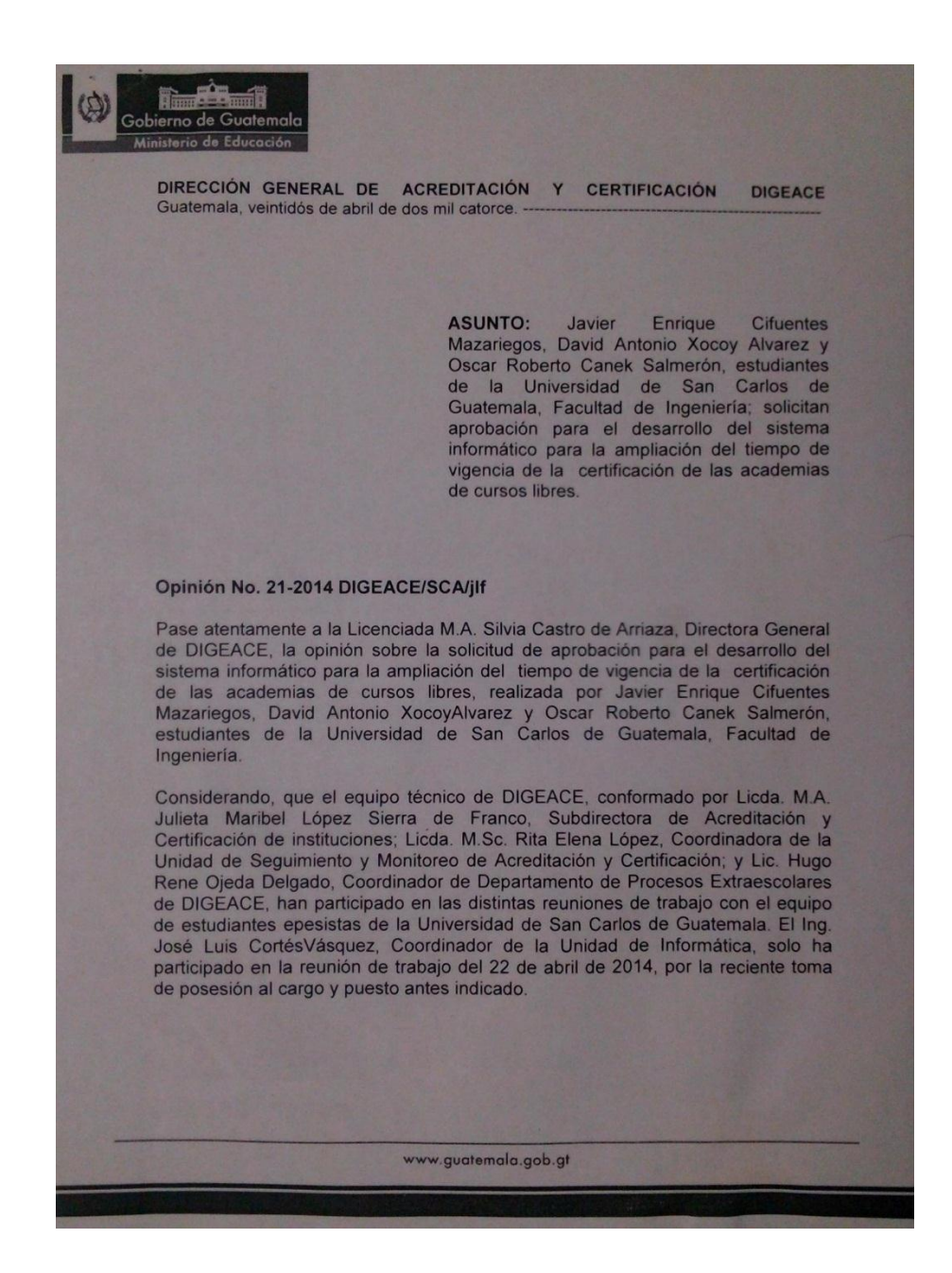

# o Segunda página

Ref/ Opinión No. 21-2014 DIGEACE/SCA/jlf Página 2 En las fechas 28 y 24 de enero de 2014, se realizó la presentación de la<br>propuesta al equipo técnico antes indicado, además de revisar e implementar los requerimientos para el desarrollo de la aplicación, habiendo analizado e indicado requerimientos para el desarrollo de la aplicación, nabiendo analizado e indicado<br>los aportes y observaciones a los documentos que sistematizan y presentan los<br>procesos, herramientas y acciones a desarrollar en el sistema Por el presente, los abajo firmantes confirman haber revisado y analizado las acciones correspondientes a sus procesos, por lo que se emite dictamen favorable para la aprobación del desarrollo del sistema informático para la ampliación de plan la esposizione de la certificación de las academias de cursos libres, porque<br>cumple con los requerimientos de los procesos a cargo, conforme las funciones que a cada uno corresponden. Atentamente. Licda. M.A. Julieta Maribel López Sierra de Franco<br>Subdirectora de Acreditación y Certificación de instituciones Licda. M.Sc. Rita Elena López, Coordinadora de la Unidad de Seguimiento y Monitoreo de Acreditación y Certificación Ing. José Luis CortésVásquez Coordinador de la Unidad de Informática Lic. Hugo Rene Ojeda Delgado<br>Lic. Hugo Rene Ojeda Delgado<br>Coordinador de Departamento de Procesos Extraescolares www.guatemala.gob.gt

### Documento de aceptación

PROYECTO: DIGEACE DOCUMENTO:<br>CLASIFICACION: DERCAS **UBICACION: MINEDUC** Aceptación del Documento: El presente documento contiene los requerimientos efectuados a Javier Enrique Cifuentes Mazariegos, David Antonio Xocoy Álvarez y Oscar Roberto Canek Salmerón (Estudiantes de la Facultad de Ingeniería de la Universidad de San Carlos de Guatemala) en diferentes reuniones sostenidas con personal de la Dirección General de Acreditación y Certificación (DIGEACE) para el proyecto, "Ampliación de la plataforma informática de acreditación a través de la adición del módulo para la automatización del proceso de recertificación de academias de cursos libres en la Dirección General de Acreditación y Certificación --DIGEACE-, del Ministerio de Educación, de la República de Guatemala", el cual será denominado DERCAS<sup>1</sup>. Las firmantes del presente documento - enumerados a continuación- manifiestan haber leído el presente documento y su total conformidad con su contenido; especialmente en cuanto a las especificaciones y funcionalidades que se describen, las que responden a los requerimientos que se hicieron a los estudiantes y que están descritos en el presente documento. Cualquier cambio, no será incluido en los entregables de este proyecto. Silvia Castro de Arriaga Directora Gra Quelcion Mukel desparant Selaitba a ny act Rita Elena Lépez Good. Seguinnento y M. Hugo René Oseda Delgado. Certrae ToréLus - Grés Vágiez - Goodinador de Informakça<br>Mario - Roberto - Fuertes - Finali s'ta - fregranador Fecha de presentación del DERCAS  $2014$ Fecha de aceptación del DERCAS H de John  $\frac{1}{2}$  DERCAS: son las siglas en idioma español para "Documento de Especificaciones, Requerimientos y Criterios de Aceptación de Software". El DERCAS es una metodología de la ingeniería de software. Denerainemente se r pág. 3

Fuente: elaboración propia.

Dictamen de aprobación (página 1)

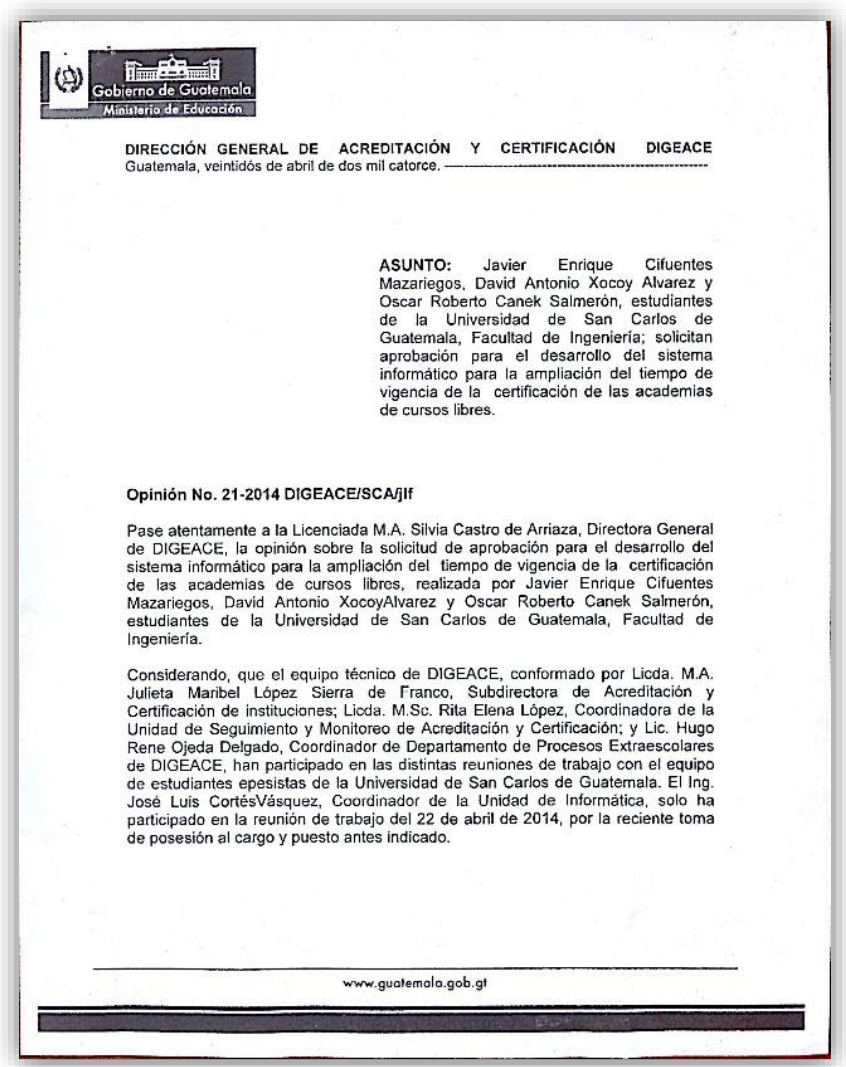

Fuente: elaboración propia.

# Dictamen de aprobación (página 2)

.

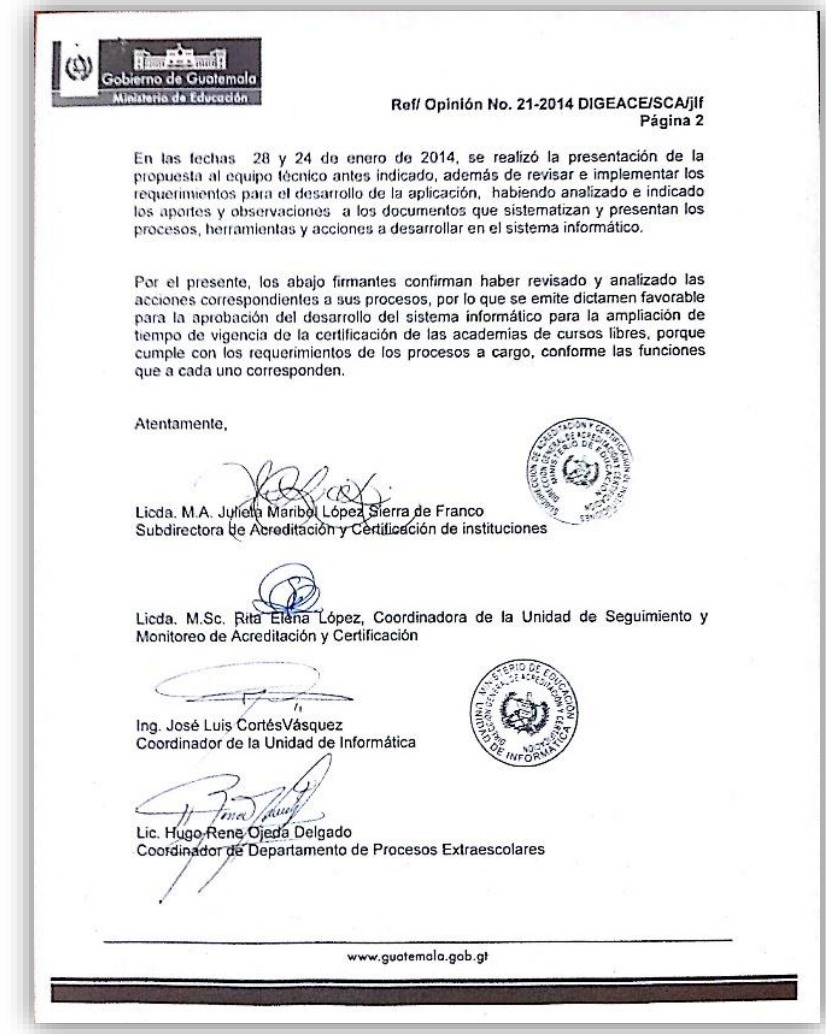

Fuente: elaboración propia